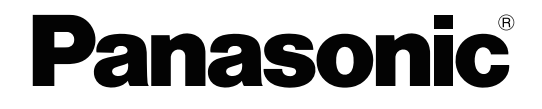

# **Manual de Funciones**

# **Sistema Híbrido IP PBX**

**Modelo N°** KX-HTS824 KX-HTS32

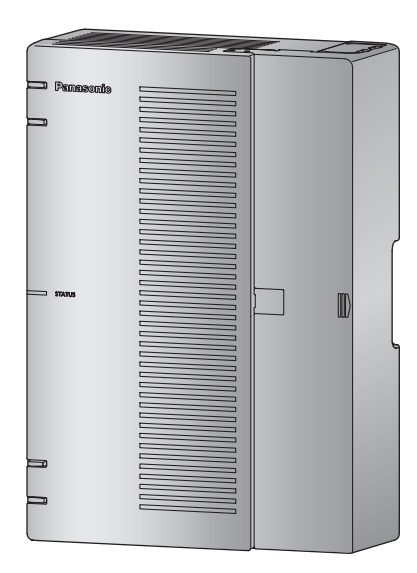

Gracias por adquirir este producto de Panasonic.

Lea este manual con atención antes de utilizar este producto y guárdelo para futuras consultas. En particular, asegúrese de leer ["1.1.1 Para su seguridad](#page-9-0)" antes de utilizar este producto.

#### **Serie KX-HTS: PJMPR Versión del archivo de software 001.50000 o posterior**

Encontrará manuales e información adicional en el sitio web de Panasonic en <http://www.panasonic.net/pcc/support/pbx>

# *Introducción*

# **Acerca de este Manual de funciones**

Este Manual de funciones está diseñado para ser una referencia de las funciones generales para las instalaciones de Panasonic Sistema Híbrido IP PBX .

Explica lo que puede hacer esta central, y cómo obtener el mejor rendimiento de sus funciones y prestaciones.

#### **Estructura del Manual**

Este manual contiene las siguientes secciones:

#### **Sección 1, Para su seguridad**

Proporciona detalles sobre las precauciones de seguridad para evitar lesiones personales y / o daños físicos.

#### **Sección 2, Listas de números de función**

Proporciona detalles sobre las listas de números de función para el usuario y el administrador.

#### **Sección 3, Funciones de control de llamadas**

Proporciona información sobre las funciones de gestión de llamadas.

#### **Sección 4, Funciones de teclas programables**

Proporciona detalles acerca de las funciones de las teclas programables.

#### **Sección 5, Funciones de correo vocal**

Proporciona información acerca de las funciones del sistema de correo vocal.

#### **Teléfonos y dispositivos compatibles**

- La tecla de la consola SDE que está conectada a la serie KX-HDV se puede utilizar como tecla programable. (Consulte [4 Funciones de teclas programables\)](#page-74-0)
- En el sitio web siguiente puede encontrar una lista con los tipos de teléfonos y dispositivos compatibles con esta central:

http://www.panasonic.net/pcc/support/pbx

# **Limitación de funciones**

- En función de la versión de software de la central, es posible que algunas funciones no estén operativas. Para obtener más información acerca de las versiones compatibles con estas funciones, consulte con su distribuidor.
- Cuando un usuario realiza una llamada a una línea externa y el interlocutor receptor de la llamada no responde en 180 segundos, se desconecta la llamada.

# **Información adicional**

#### **Marcas comerciales**

• Todas las marcas comerciales que aparecen en esta documentación pertenecen a sus respectivos propietarios.

#### **Nota**

- El contenido de este manual se aplica a las centrales con una determinada versión de software, como se indica en la portada de este manual. Para confirmar la versión de software de su central, consulte "4.1 MantenimientoInformación de la versión-Versión de la unidad principal" **en la lista de elementos de programación.**
- Algunas funciones, software y hardware opcionales no están disponibles en algunos países / zonas ni para determinados modelos de central. Para más información, consulte con su distribuidor Panasonic certificado.
- Las especificaciones del producto están sujetas a cambios sin previo aviso. En algunos casos se facilita información adicional, incluyendo actualizaciones y otros manuales, en Información antes de programar la Consola de mantenimiento.
- En todo el manual, las pantallas de los teléfonos y otras pantallas aparecen en inglés. Hay otros idiomas disponibles, según su país o área.
- En este manual, se omite el sufijo de cada número de modelo (por ejemplo, KX-HTS824**SX**) a no ser que sea necesario.
- Esta central es compatible con teléfonos SIP (Protocolo de iniciación de sesión). Sin embargo, en función del tipo de teléfono es posible que algunas funciones de la central no estén disponibles para los teléfonos SIP.

**Introducción**

# *Lista de abreviaturas*

# **A**

**AA** Operadora automática

## **ACD**

Distribución de llamada automática

# **C**

**CDR** Registro de detalles de llamadas

**CDS**

Clase de servicio

## **CLI**

Identificación del usuario llamante

## **CLIP**

Presentación del nº del llamante

### **CLIR**

Restricción de identificación del usuario llamante

### **CPC**

Señal de fin de la llamada

### **CV**

Correo vocal

# **D**

**DDI** Marcación directa entrante

## **DID**

Marcación interna directa

#### **DIL**

Entrada directa de línea

# **DISA**

Acceso directo al sistema interno

## **DSCP**

Punto de código DS \*Esta palabra se utiliza en la lista de elementos de programación.

## **DSV**

Desvío de llamadas

# **L**

**LED**

# Diodo emisor de luz

# **M**

**MDS** Mensaje de salida

# **N**

**ND** Número de directorio

#### **NOM** No molesten

**P**

# **PIN**

Número de identificación personal

# **R**

## **RSSI**

Indicación de la potencia de la señal recibida \*Esta palabra se utiliza en la lista de elementos de programación.

# **S**

# **SAR**

Selección automática de ruta

**SDE** Selección Directa de Extensión

**SIP** Protocolo de iniciación de sesión

# **T**

**Tonos** Multifrecuencia de tono dual

# **TR**

Teléfono regular

#### **TRS** Restricción de llamadas

# **U**

**U-LN** Única-LN **Lista de abreviaturas**

# Tabla de Contenidos

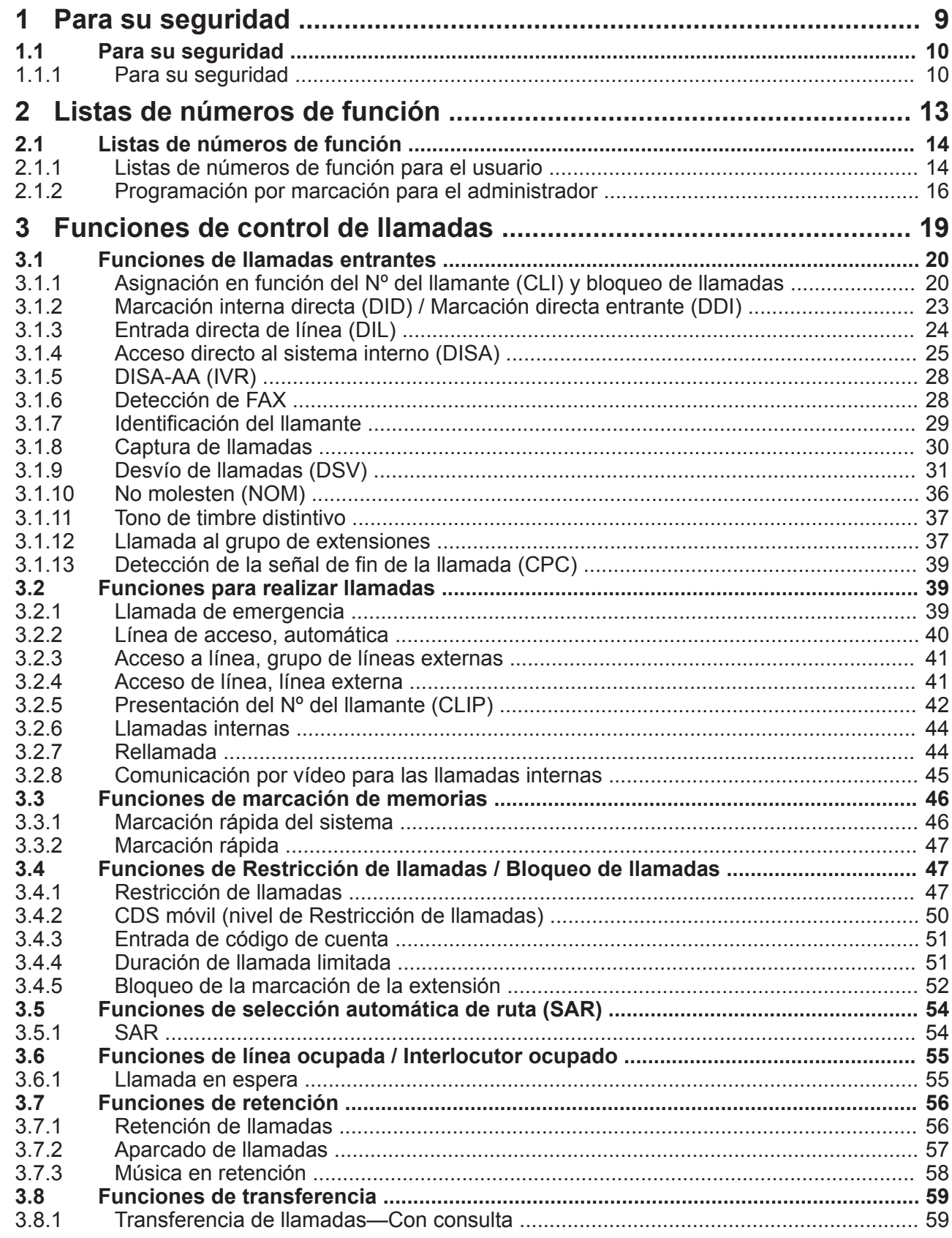

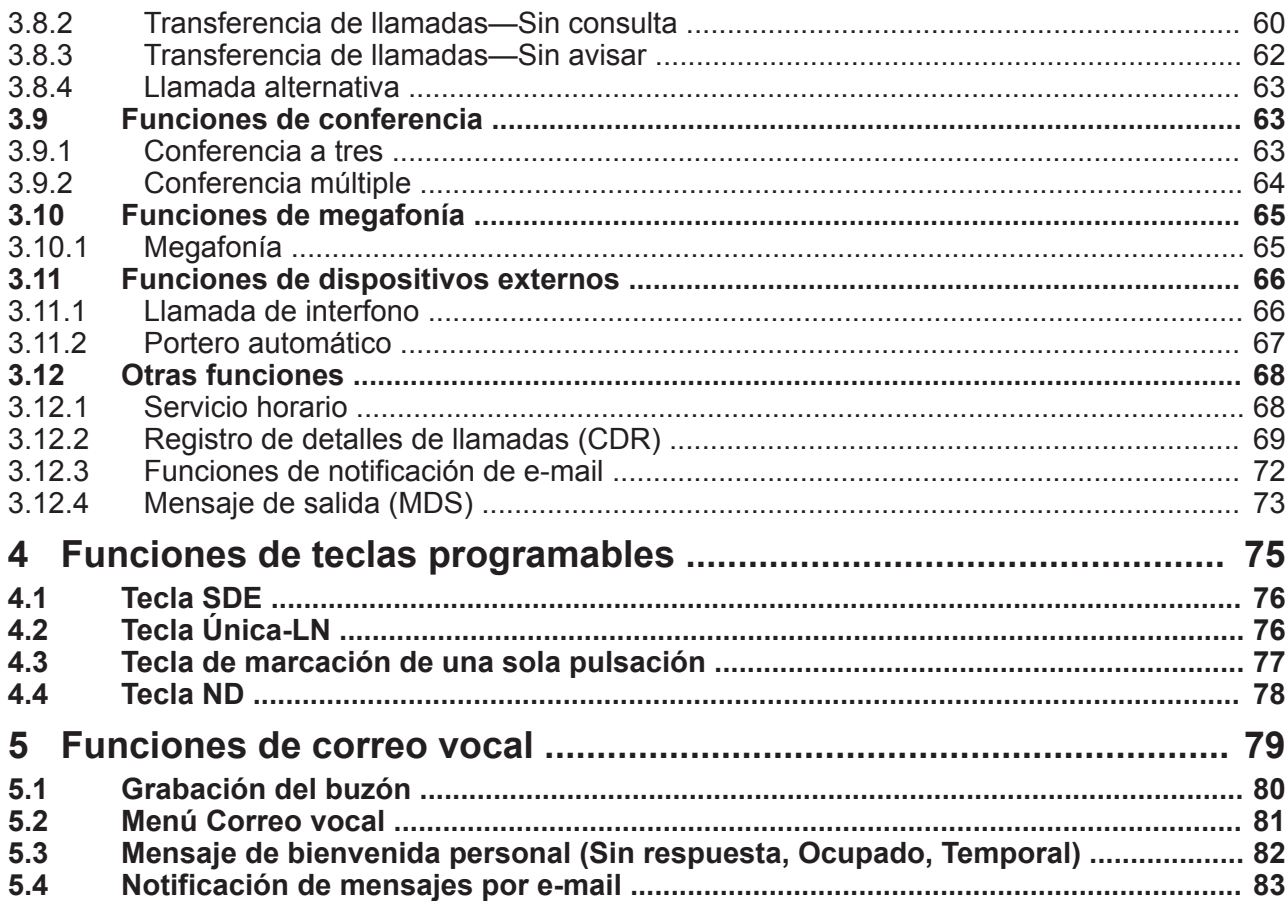

*Sección 1*

<span id="page-8-0"></span>*Para su seguridad*

# <span id="page-9-1"></span>**1.1 Para su seguridad**

# <span id="page-9-0"></span>**1.1.1 Para su seguridad**

# **Descripción**

Para evitar lesiones personales y / o daños en la propiedad, tenga en cuenta las siguientes precauciones de seguridad.

**Los siguientes símbolos clasifican y describen el nivel de peligro y las lesiones causadas al utilizar o manipular incorrectamente esta unidad.**

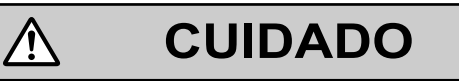

Este aviso significa que un uso incorrecto podría provocar lesiones o daños materiales.

**Los tipos de símbolos que se indican a continuación se utilizan para clasificar y describir el tipo de instrucciones que deben tenerse en cuenta.**

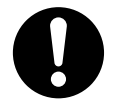

Este símbolo se utiliza para avisar a los usuarios que debe realizarse un determinado procedimiento operativo para utilizar la unidad de forma segura.

# **CUIDADO**

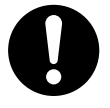

- El software contenido en las funciones de Restricción de llamadas y SAR, que permiten el acceso del usuario a la red, debe actualizarse para que reconozca los nuevos códigos de área de red y los códigos de intercambio, a medida que se ponen en servicio. Si ocurren fallos durante la actualización de la central o de los equipos periféricos para que reconozcan los códigos nuevos mientras se establecen, se restringirá el acceso del cliente y de los usuarios de la central a la red y a estos códigos. MANTENGA EL SOFTWARE ACTUALIZADO CON LA ÚLTIMA INFORMACIÓN.
- En los siguientes casos existe el riesgo de que se realicen llamadas telefónicas fraudulentas:
	- Un tercer interlocutor descubre un número de identificación personal (PIN) (PIN del código de verificación o PIN de extensión) de la central.
	- Utilizar la función Llamada de línea externa a línea externa de DISA.

⁄į\

El coste de estas llamadas se facturará al propietario / usuario de la central. Para proteger la central de este uso fraudulento, le recomendamos que:

- **a.** Mantenga los PINs en secreto.
- **b.** Seleccione PINs complejos y aleatorios que no se pueda adivinar fácilmente.
- **c.** Cambie los PINs regularmente.
- Para el administrador o el instalador referente a las contraseñas de las cuentas
	- **1.** Facilite todas las contraseñas del sistema al cliente.
	- **2.** Para evitar un acceso no autorizado y un posible abuso de la central, mantenga las contraseñas en secreto, e informe al cliente de la importancia de las contraseñas y de los posibles peligros en el caso que otras personas conozcan las contraseñas.
- **3.** Inicialmente, la central no tiene ninguna contraseña definida. Para mayor seguridad, seleccione una contraseña para el instalador en cuanto instale el sistema de central en el sitio.
- **4.** Cambie las contraseñas periódicamente.
- **5.** Le recomendamos que utilice contraseñas de 16 números o caracteres para protegerse al máximo de los accesos no autorizados.

**1.1.1 Para su seguridad**

# *Sección 2*

<span id="page-12-0"></span>*Listas de números de función*

# <span id="page-13-0"></span>**2.1 Listas de números de función**

# <span id="page-13-1"></span>**2.1.1 Listas de números de función para el usuario**

## **Descripción**

Se pueden cambiar los ajustes de una extensión llamando desde una extensión. Además, los números de función de marcado permiten usar esas funciones.

## **Funcionamiento**

Marque los números de función siguientes desde una extensión. Los números de las funciones se especifican en 2.2.4 Configuración PBX - [1-4] Sistema - Plan de Numeración en la Lista de elementos de programación.

#### **[Programación por marcación]**

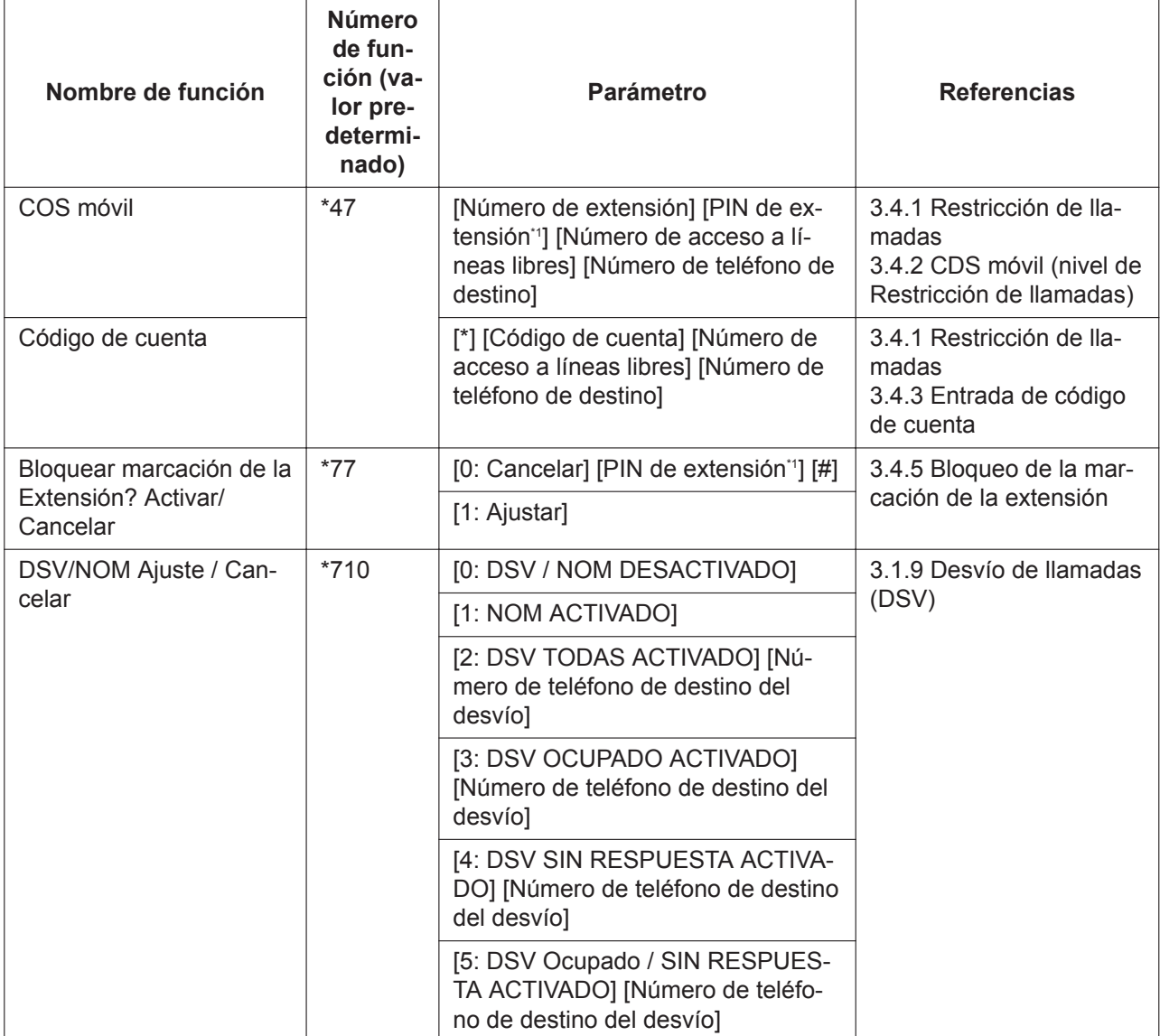

#### **2.1.1 Listas de números de función para el usuario**

<span id="page-14-0"></span>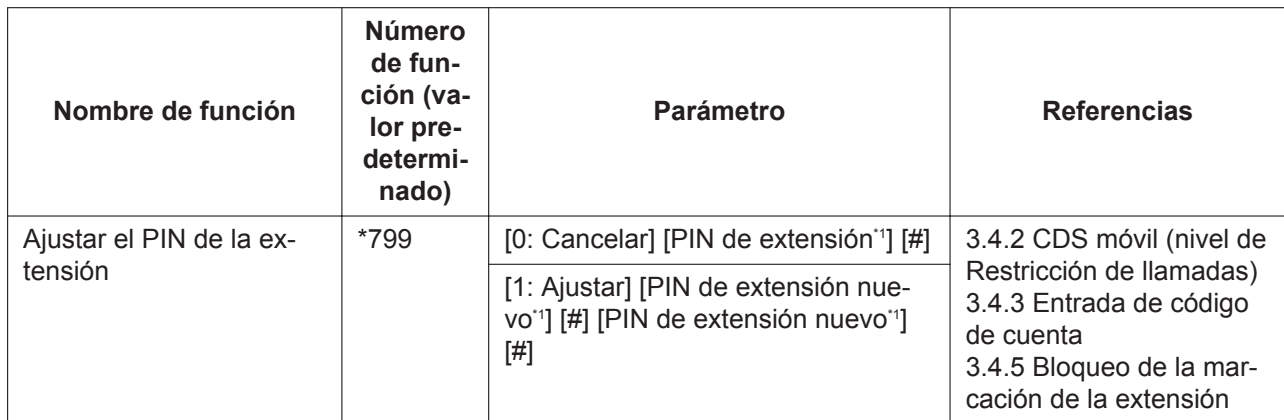

\*1 El PIN de extensión se especifica en 2.3.2 Configuración PBX - [2-2] Extensión - Teléfono―PIN en la Lista de elementos de programación.

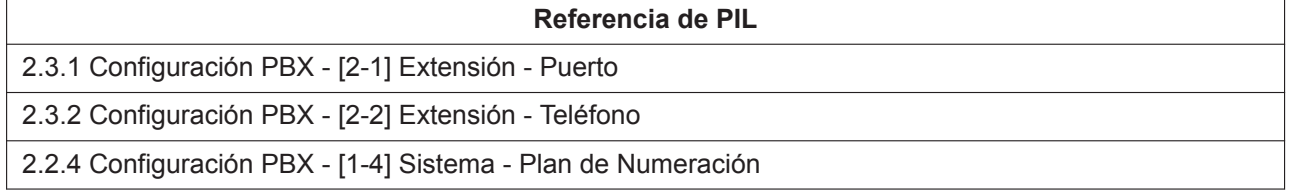

## **[Lista de funciones]**

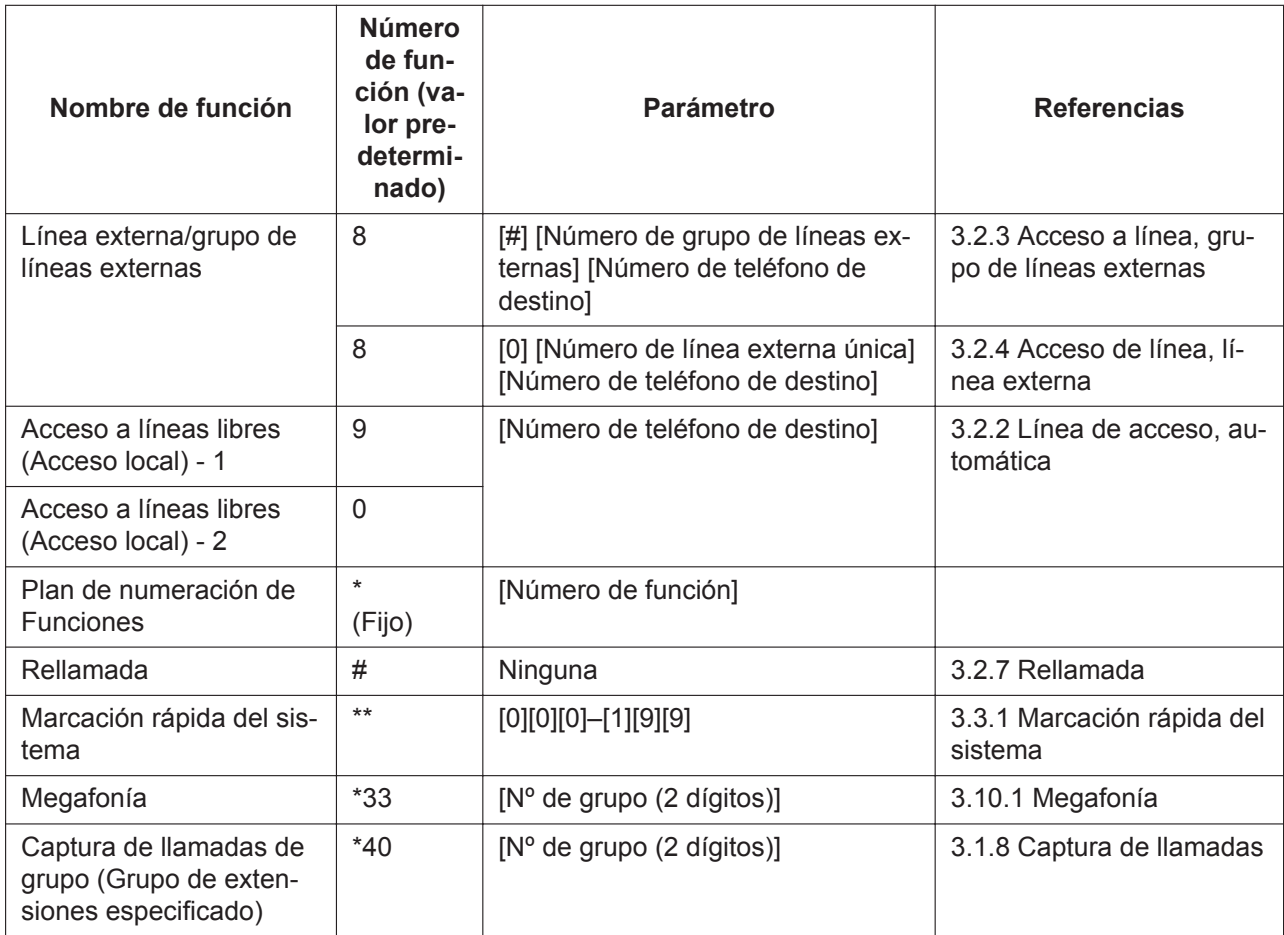

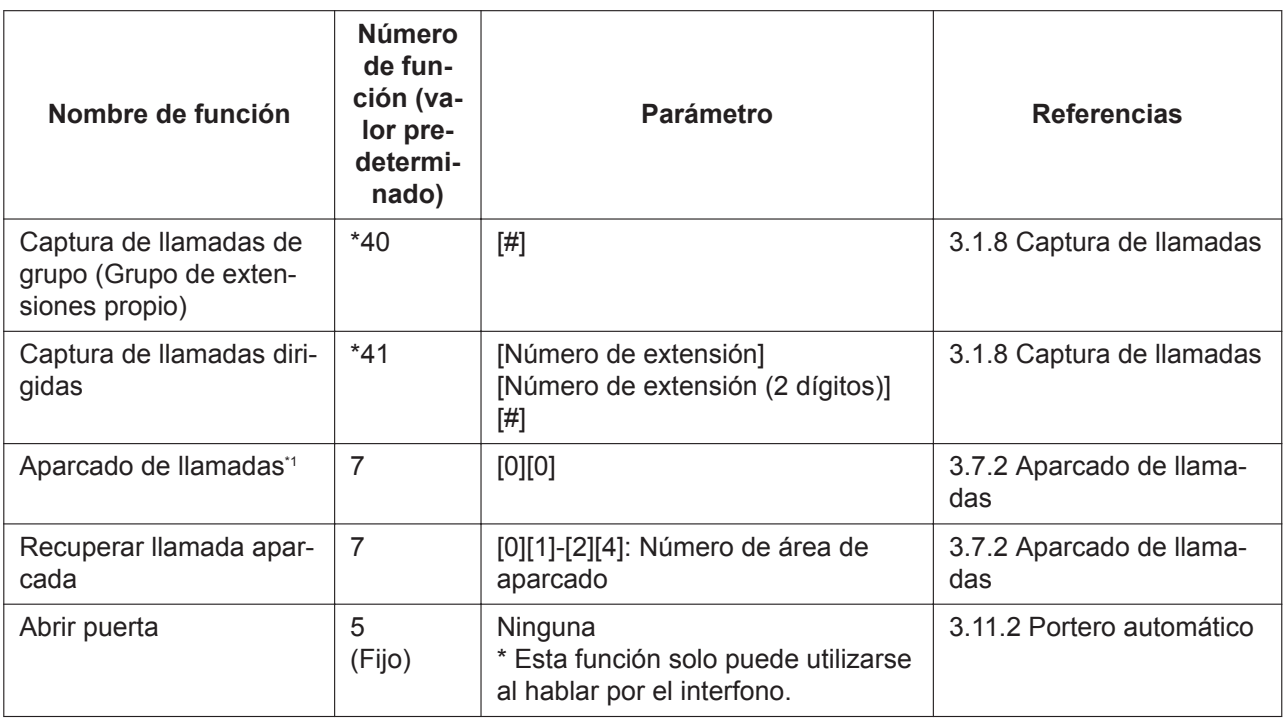

\*1 Antes de la operación, ponga la llamada actual en Retención para consulta. (Consulte [3.9.1 Conferencia a tres](#page-62-2))

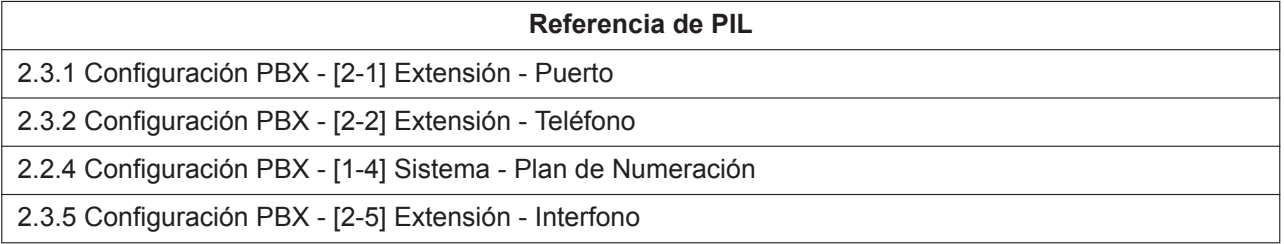

# <span id="page-15-0"></span>**2.1.2 Programación por marcación para el administrador**

# **Descripción**

Se pueden cambiar los ajustes del sistema de la central o verlos desde una extensión asignada como administradora. Además, los números de función de marcado permiten usar esas funciones.

## **Funcionamiento**

Marque los números de función siguientes de la extensión administradora. Los números de las funciones se especifican en 2.2.4 Configuración PBX - [1-4] Sistema - Plan de Numeración en la Lista de elementos de programación.

Cuando se complete la marcación y se cambien los ajustes, se desconectará la llamada después de que suene el tono de confirmación.

### **[Programación por marcación]**

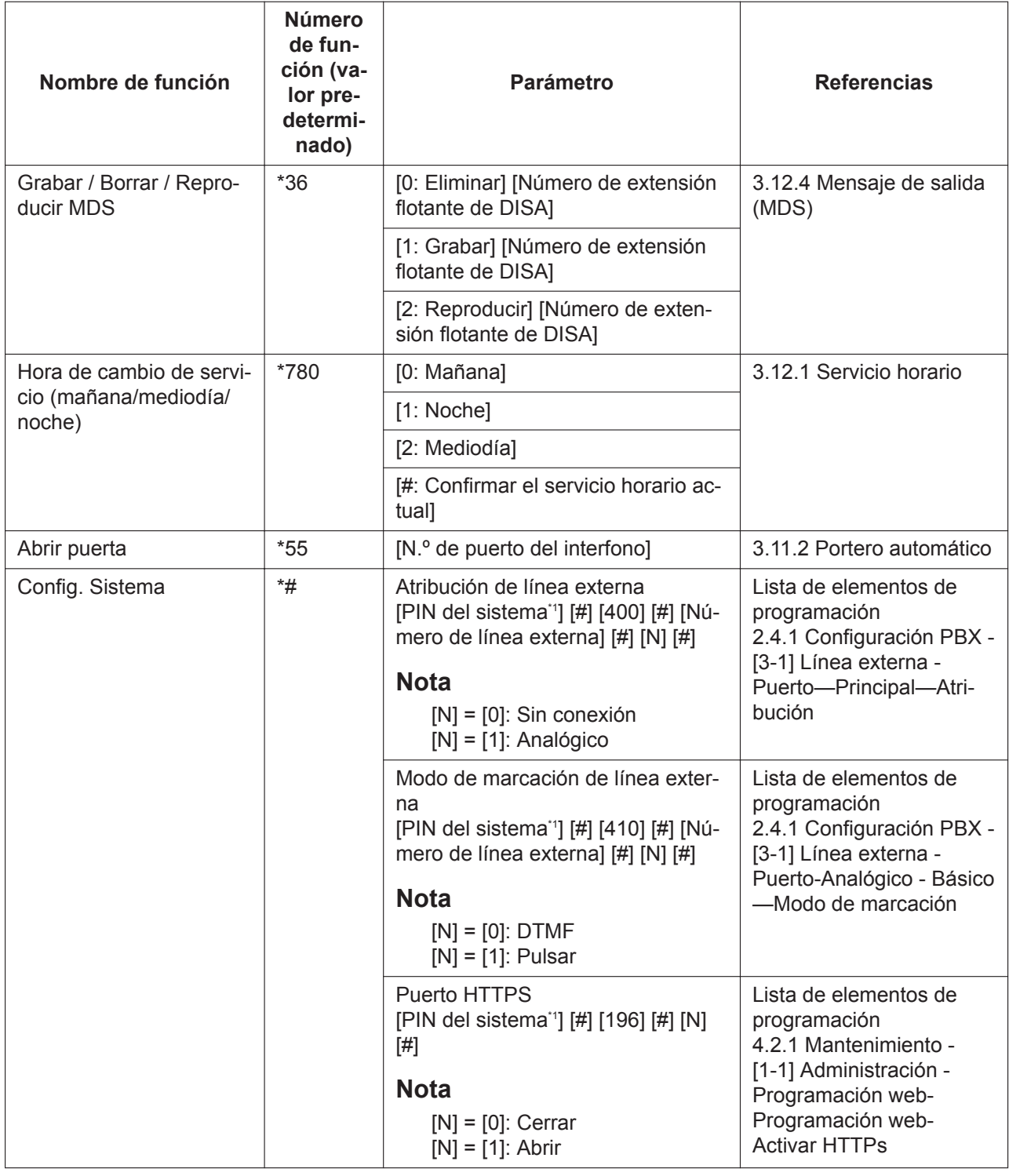

\*1 El PIN del sistema especificado en 4.2.1 Mantenimiento - [1-1] Administración - Programación web-PIN de sistema para administrador en la Lista de elementos de programación.

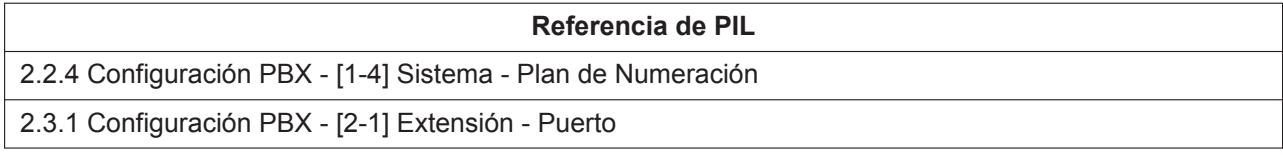

2.4 Configuración PBX - [3] Línea externa

3 Configuración de la red

4.2 Mantenimiento - [1] Administración

*Sección 3*

<span id="page-18-0"></span>*Funciones de control de llamadas*

# <span id="page-19-0"></span>**3.1 Funciones de llamadas entrantes**

# <span id="page-19-1"></span>**3.1.1 Asignación en función del Nº del llamante (CLI) y bloqueo de llamadas**

## **Descripción**

Direcciona una llamada de línea externa entrante a un destino preprogramado cuando el número de identificación del llamante (por ejemplo, Identificación del llamante) coincide con el número en la Tabla de marcación rápida del sistema que se utiliza como Tabla de identificación del llamante. Cada número de Identificación del llamante (un número de teléfono para cada número de Marcación rápida del sistema) puede tener su propio destino.

Si una llamada entrante no notifica una identificación del llamante, se puede rechazar la recepción (Bloqueo de llamadas).

#### **Modificación de identificación del llamante**

La identificación del llamante recibida se modifica en los pasos siguientes:

#### **1. Modificación de identificación del llamante por longitud de dígitos**

Se pueden agregar números preprogramados (máximo 6 dígitos) delante de la identificación del llamante si la identificación de la llamada de dígitos recibida desde la red está dentro del intervalo siguiente:

- Internacional: 12 dígitos o más (valor predeterminado)
- Nacional: de 8 dígitos (valor predeterminado) a 11 dígitos (1 valor eliminado de Internacional)

#### **[Ejemplo]**

- Dígitos mínimos para identificación del llamante (Internacional): 12
- Número agregado (Internacional): 001

Antes de la modificación: 81-50-1234-5678

#### ↓

Después de la modificación: **001**81-50-1234-5678 (agregue "001")

#### **2. Modificación de identificación del llamante por prefijos**

Después de modificar la identificación del llamante por prefijos, la central comprueba los prefijos del número modificado para un código de área programado en Identificación de llamada Modificar tabla en la consola de mantenimiento web. Si encuentra este código, elimina dígitos y añade un número al número modificado.

#### **[Ejemplo]**

- Código de área: 00181
- Número de dígitos eliminados: 5
- Número agregado: 0

Antes de la modificación: **00181**-50-1234-5678

↓ Después de la modificación (1): 50-1234-5678 (elimine "00181")

↓ Después de la modificación (2): **0**50-1234-5678 (agregue "0")

#### **3. Agregar el número de Acceso a líneas libres (Acceso local)**

Después de modificar la identificación del llamante por prefijos, el número de Acceso a línea (Acceso a líneas libres (Acceso local) - 1) se agrega al número modificado. (Consulte [2.1.1 Listas de números de](#page-13-1) [función para el usuario\)](#page-13-1)

#### **[Ejemplo]**

• Número de Acceso a líneas libres (Acceso local): 9

Antes de la modificación: 050-1234-5678

#### ↓

Después de la modificación: **9**-050-1234-5678 (agregue "9")

#### **Destino CLI**

Direcciona una llamada entrante a un destino preprogramado cuando el número modificado coincide con el número en la Tabla de marcación rápida del sistema.

Para los ajustes de destino de llamadas entrantes de Marcación rápida del sistema, el número de extensión (incluido el número de extensión flotante) y "Desconectar" se pueden establecer como Destino CLI. Cuando se establece "Desconectar", se desconectarán las llamadas entrantes. (Consulte [3.3.1 Marcación rápida del](#page-45-1) [sistema](#page-45-1))

#### **Buscar el nombre del llamante**

Si se busca Marcación rápida del sistema para el número modificado y se registra el nombre del llamante correspondiente al número modificado, la información del nombre del llamante (nombre para mostrar) registrada en Marcación rápida del sistema se enviará a la extensión al llamar a la extensión. Si se muestra la identificación del llamante o el nombre para mostrar depende de la extensión.

Para obtener más información sobre el flujo de modificación de números de llamantes, consulte a continuación:

#### **3.1.1 Asignación en función del Nº del llamante (CLI) y bloqueo de llamadas**

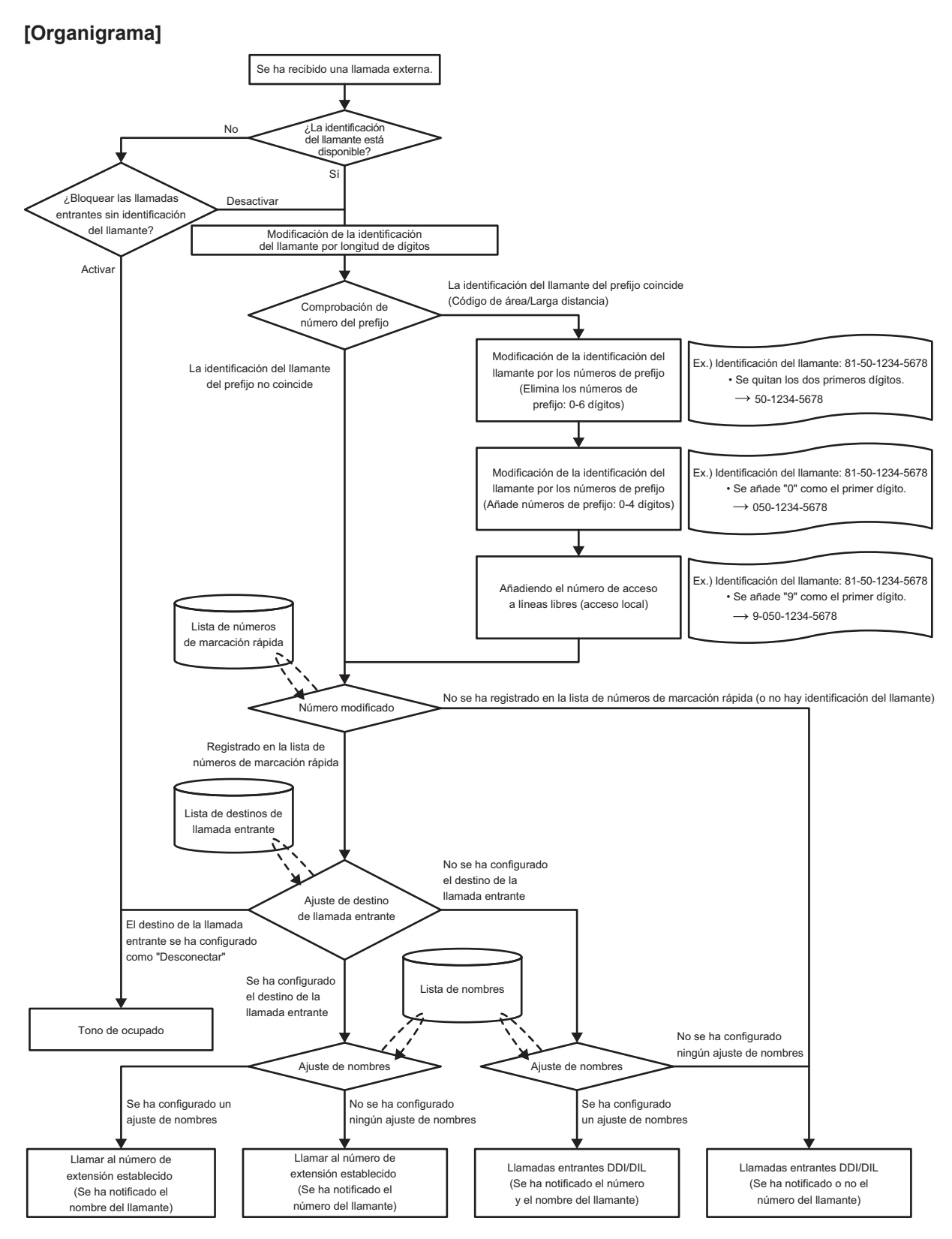

#### **Importante**

**Tiempo sin respuesta DSV** se utiliza como temporizador para la desconexión de llamadas forzada. Para obtener más información, consulte [3.1.9 Desvío de llamadas \(DSV\).](#page-30-0)

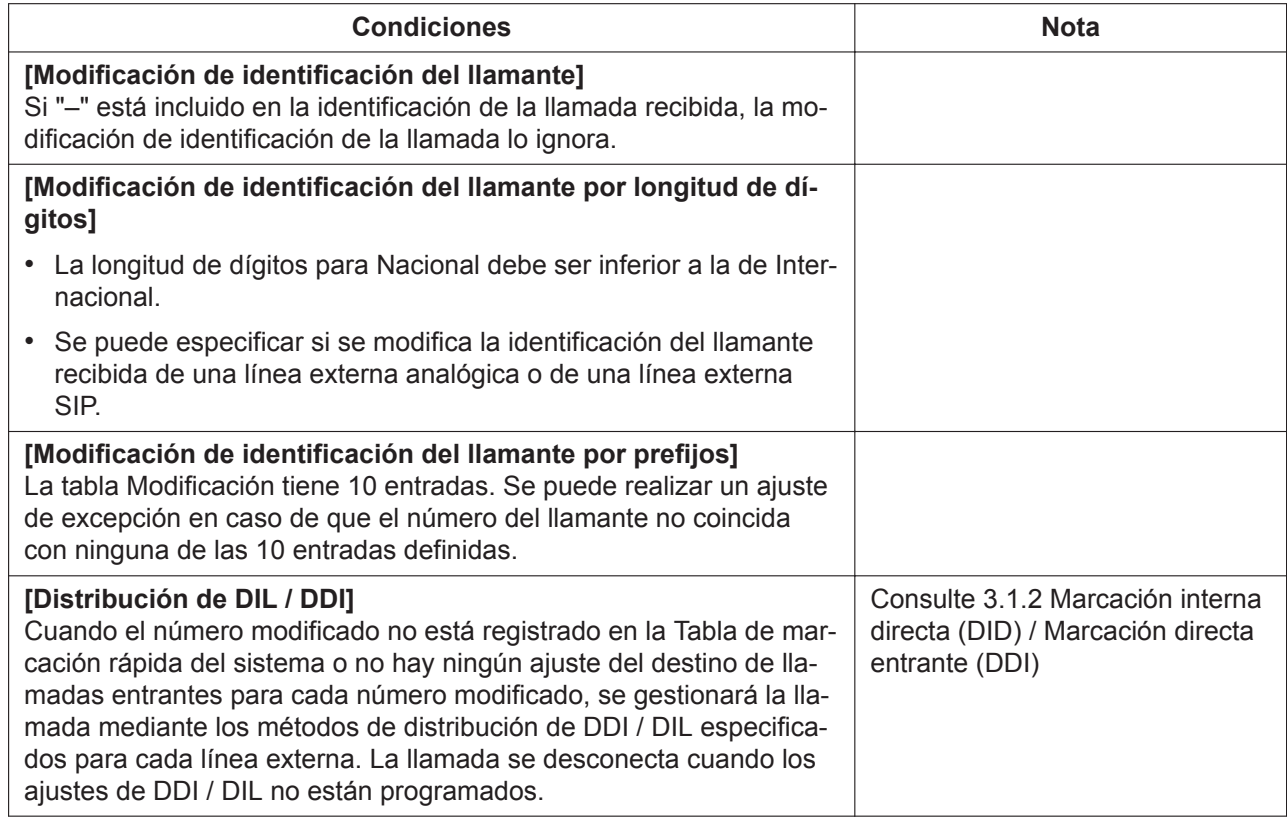

2.4.4 Configuración PBX - [3-4] Línea externa - Identificación del llamante Modificar y bloquear

<span id="page-22-0"></span>2.6 Configuración PBX - [5] Marcación rápida del sistema

# **3.1.2 Marcación interna directa (DID) / Marcación directa entrante (DDI)**

## **Descripción**

Proporciona una dirección automática de una llamada entrante con un número DID / DDI en un destino preprogramado. Cada número DID / DDI tiene un destino para cada modo horario (mañana / mediodía / noche).

Las llamadas entrantes con números DID / DDI que coincidan con números de extensión de esta central se enviarán a la extensión correspondiente.

En otros métodos de distribución de llamadas externas entrantes, la prioridad de los métodos es de la forma siguiente:

- **1.** Destino CLI
- **2.** DID / DDI
- **3.** DIL

#### **Importante**

**Tiempo sin respuesta DSV** se utiliza como temporizador para la desconexión de llamadas forzada. Para obtener más información, consulte [3.1.9 Desvío de llamadas \(DSV\)](#page-30-0).

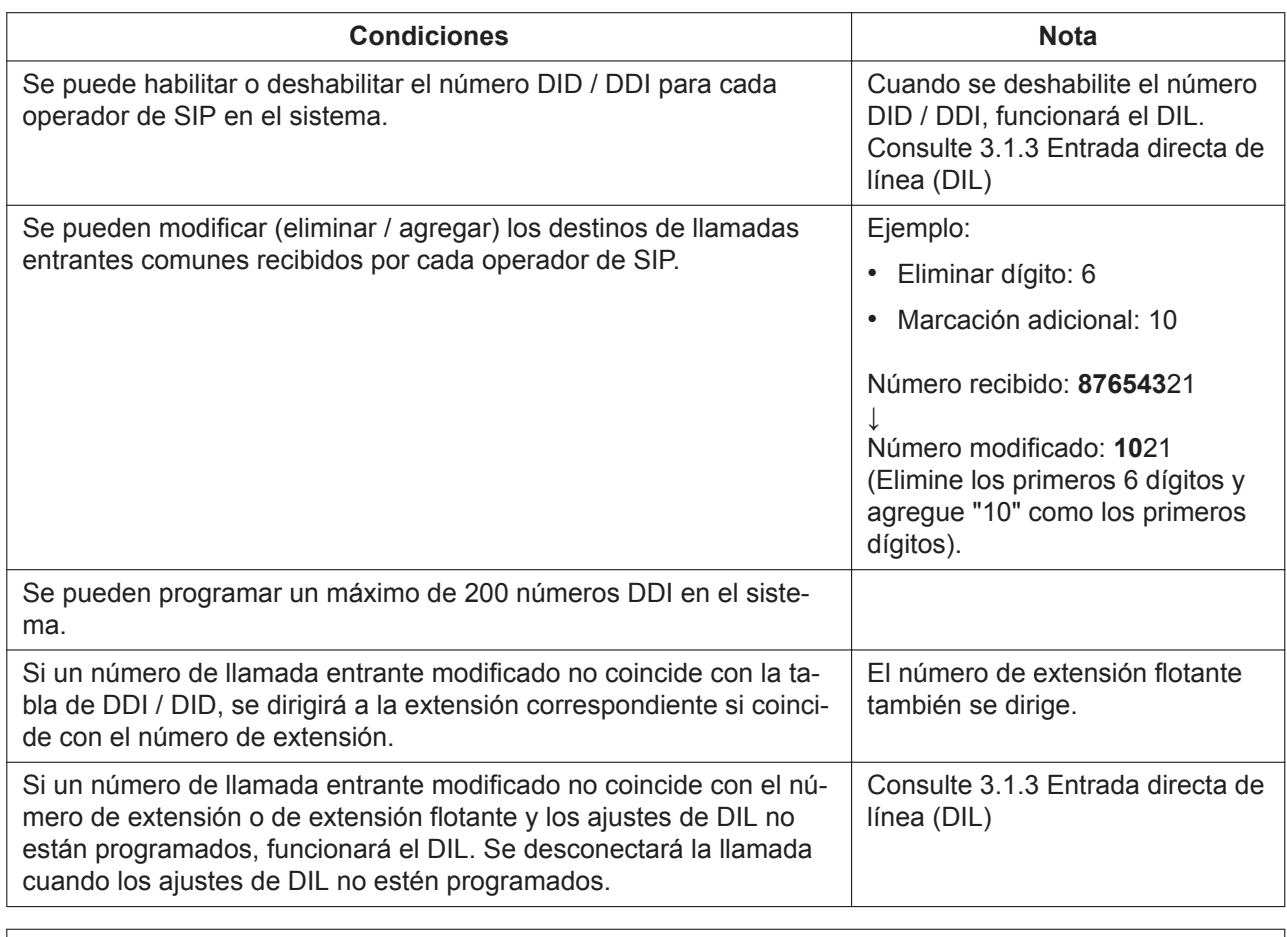

<span id="page-23-0"></span>2.4.3 Configuración PBX - [3-3] Línea externa - DDI

# **3.1.3 Entrada directa de línea (DIL)**

## **Descripción**

Proporciona la dirección automática de una llamada externa entrante a un destino preprogramado sin el número DID / DDI. Cada línea externa tiene un destino para cada modo horario (mañana / mediodía / noche). En otros métodos de distribución de llamadas externas entrantes, la prioridad de los métodos es de la forma siguiente:

- **1.** Destino CLI
- **2.** DID / DDI
- **3.** DIL

#### **Importante**

**Tiempo sin respuesta DSV** se utiliza como temporizador para la desconexión de llamadas forzada. Para obtener más información, consulte [3.1.9 Desvío de llamadas \(DSV\).](#page-30-0)

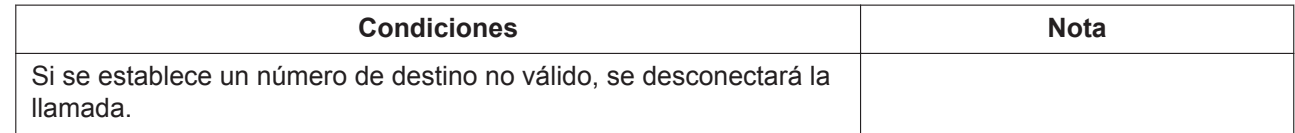

<span id="page-24-0"></span>2.4.2 Configuración PBX - [3-2] Línea externa - DIL

# **3.1.4 Acceso directo al sistema interno (DISA)**

### **Descripción**

Un interlocutor puede acceder a funciones de la central específicas como si el llamante fuese un usuario de una extensión del TR de la central, cuando el destino de la llamada entrante sea un número de extensión flotante DISA asignado a cada mensaje DISA. El interlocutor puede tener acceso directo a las siguientes funciones:

- Realizar una llamada interna en una extensión o en cualquier extensión flotante (por ejemplo, grupo de extensiones)
- Llamar a un interlocutor externo mediante la central.
- Utilizar algunas funciones remotas de la central (por ejemplo, DSV)
- Detección del final de la llamada

Para obtener más información sobre el flujo de funciones con respecto a las llamadas entrantes a DISA, consulte [Organigrama].

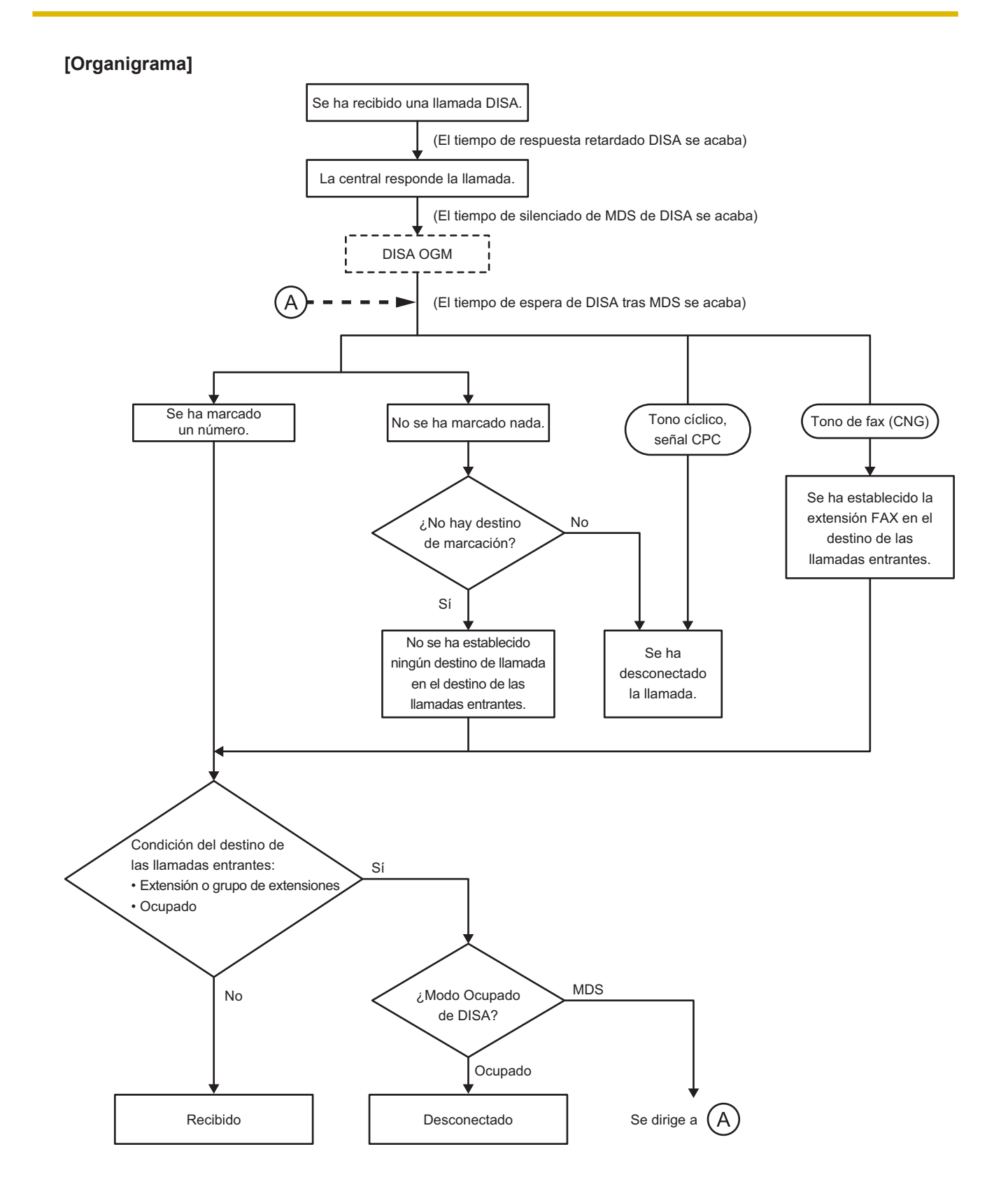

# **Importante**

**Tiempo sin respuesta DSV** se utiliza como temporizador para la desconexión de llamadas forzada. Para obtener más información, consulte [3.1.9 Desvío de llamadas \(DSV\)](#page-30-0).

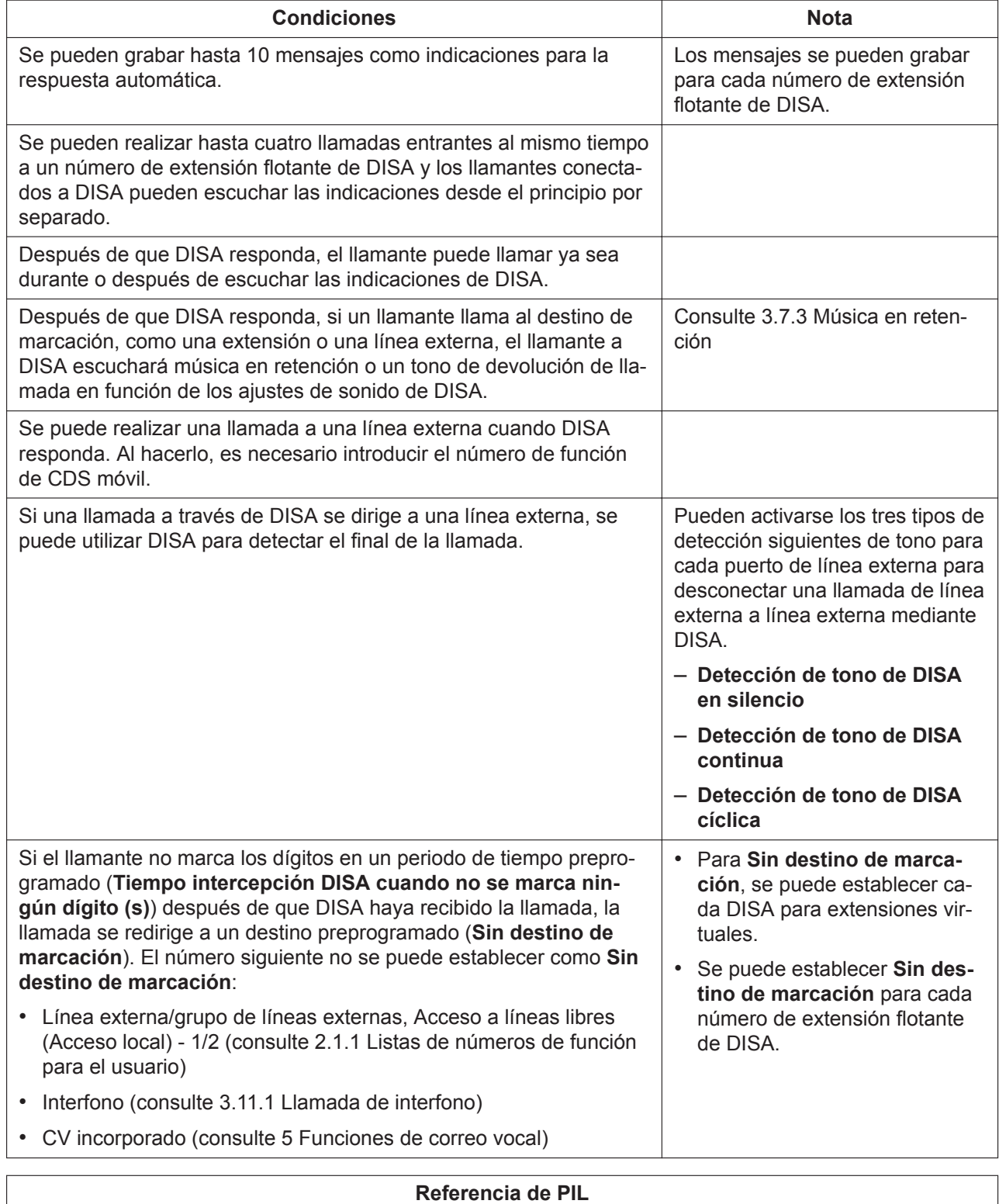

2.4.1 Configuración PBX - [3-1] Línea externa - Puerto

<span id="page-27-0"></span>2.4.5 Configuración PBX - [3-5] Línea externa - DISA

# **3.1.5 DISA-AA (IVR)**

### **Descripción**

DISA-AA significa operadora automática de DISA. Después de escuchar el mensaje de salida (MDS), el llamante puede marcar un único dígito (número DISA AA). Se puede asignar el destino de cada número DISA AA a cada mensaje.

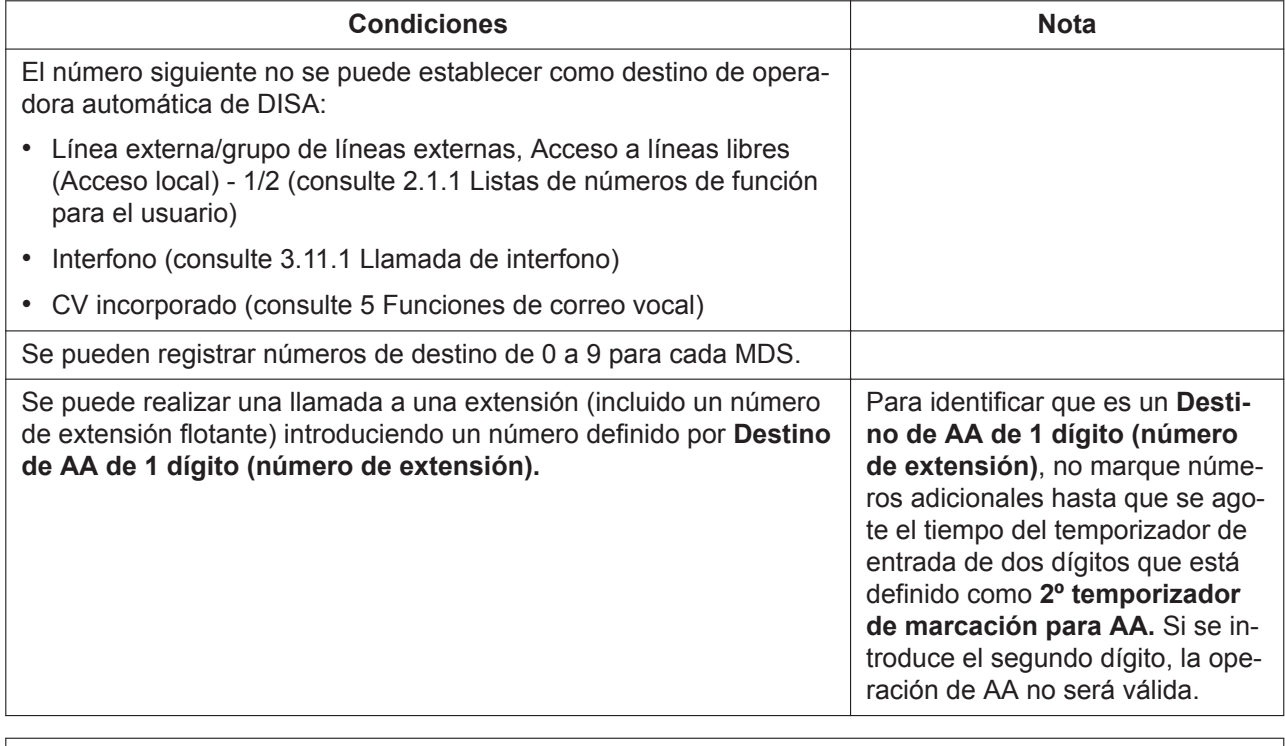

**Referencia de PIL** 2.4.5 Configuración PBX - [3-5] Línea externa - DISA

# <span id="page-27-1"></span>**3.1.6 Detección de FAX**

## **Descripción**

La central puede distinguir entre llamadas de fax y otro tipo de llamadas que se reciben en las líneas DISA y automáticamente puede transferir llamadas de fax a destinos preprogramados. Cuando se recibe una llamada en una línea DISA, se reproduce un MDS.

Al mismo tiempo, la central empieza la detección de señal de fax. Si detecta una señal de fax, la central reconoce que la llamada es una llamada de fax y la transfiere al destino de fax asignado a dicho MDS a través de la programación del sistema.

De esta forma, puede utilizarse una línea externa tanto para las llamadas de voz como para las llamadas de fax, y solo recibir las llamadas de voz en las extensiones de usuario.

# **Condiciones**

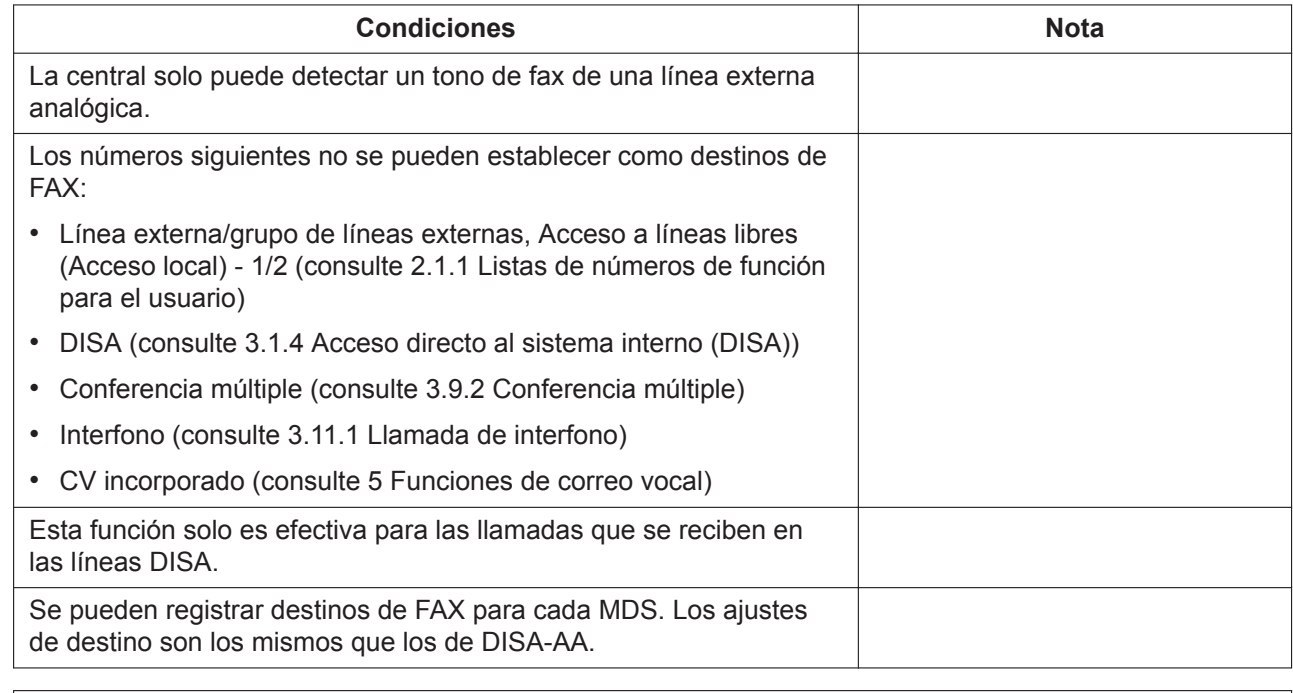

# **Referencia de PIL** 2.4.5 Configuración PBX - [3-5] Línea externa - DISA

# <span id="page-28-0"></span>**3.1.7 Identificación del llamante**

# **Descripción**

La central recibe información del llamante a través de la línea externa, como por ejemplo el nombre, el número de teléfono y la fecha y la hora. Esta información se puede mostrar en los teléfonos con pantalla.

# **Condiciones**

#### **[Para extensiones TR]**

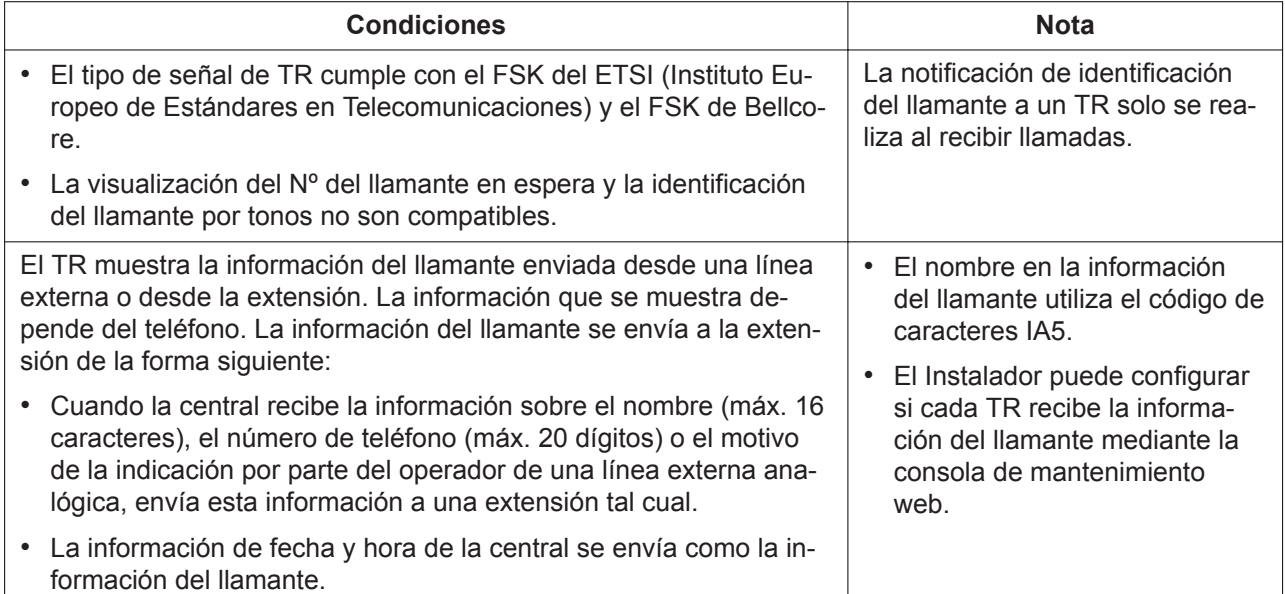

#### **[Para todas las extensiones]**

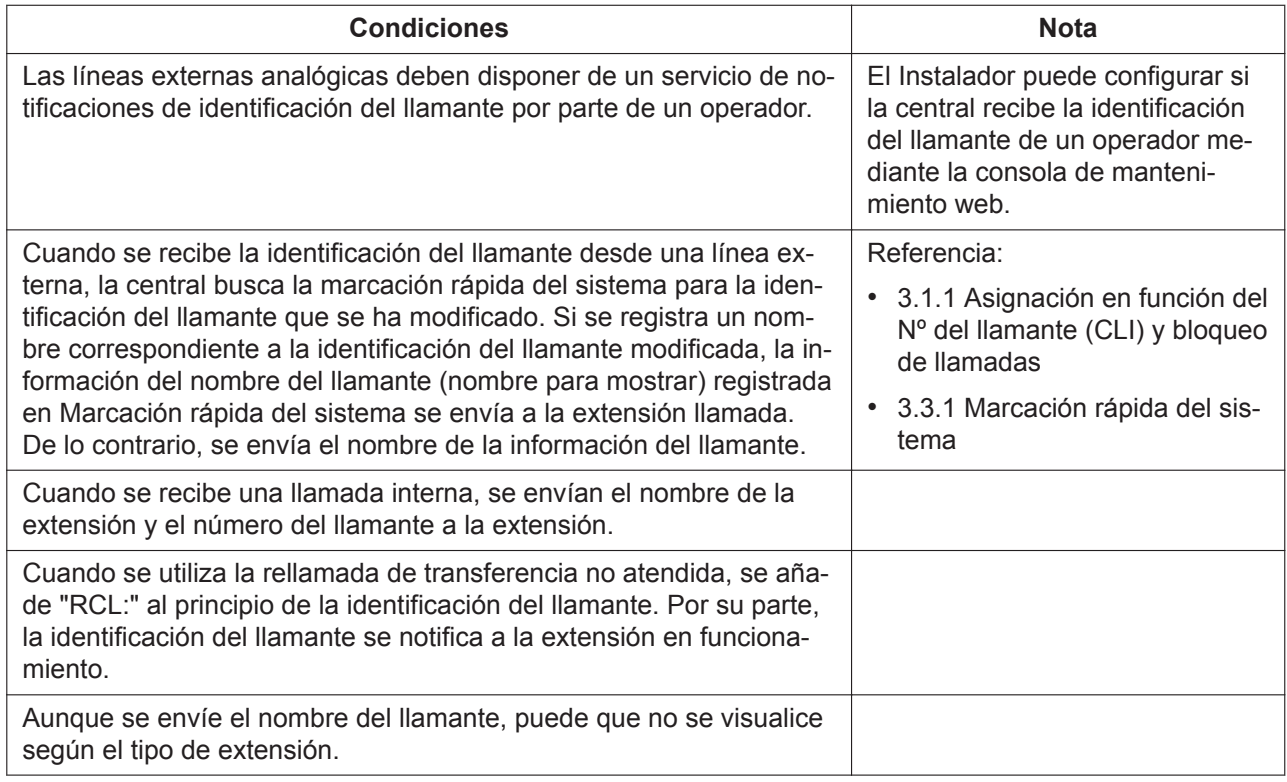

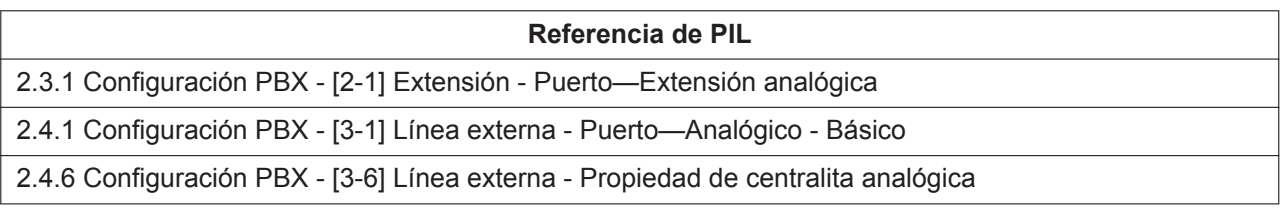

# <span id="page-29-0"></span>**3.1.8 Captura de llamadas**

# **Descripción**

Un usuario de una extensión puede contestar a una llamada que suene en cualquier extensión. Hay dos tipos de captura de llamadas (dirigidas / de grupo).

# **Funcionamiento**

#### **[Captura de llamadas dirigidas]**

- Un usuario de una extensión puede responder a una llamada que suene en otra extensión específica introduciendo el número de función de Captura de llamadas dirigidas. (Consulte [2.1.1 Listas de números](#page-13-1) [de función para el usuario\)](#page-13-1)
- Al pulsar una tecla SDE que indica que se está recibiendo una llamada, el usuario puede capturar la llamada en la extensión especificada. (Consulte [4.1 Tecla SDE\)](#page-75-0)
- Al pulsar una tecla Única-LN que indica "Recibir una llamada", el usuario puede capturar esa llamada con la tecla Única-LN. (Consulte [4.2 Tecla Única-LN\)](#page-75-1)

#### **[Captura de llamadas de grupo]**

Un usuario de una extensión puede responder a una llamada a una extensión del grupo de extensiones específico que suena en otra extensión introduciendo el número de función de Captura de llamadas de grupo. Asimismo, un usuario de una extensión puede responder a una llamada a una extensión de su grupo de extensiones que suena introduciendo el número de función de Captura de llamadas de grupo y [#]. (Consulte [2.1.1 Listas de números de función para el usuario\)](#page-13-1)

## **Condiciones**

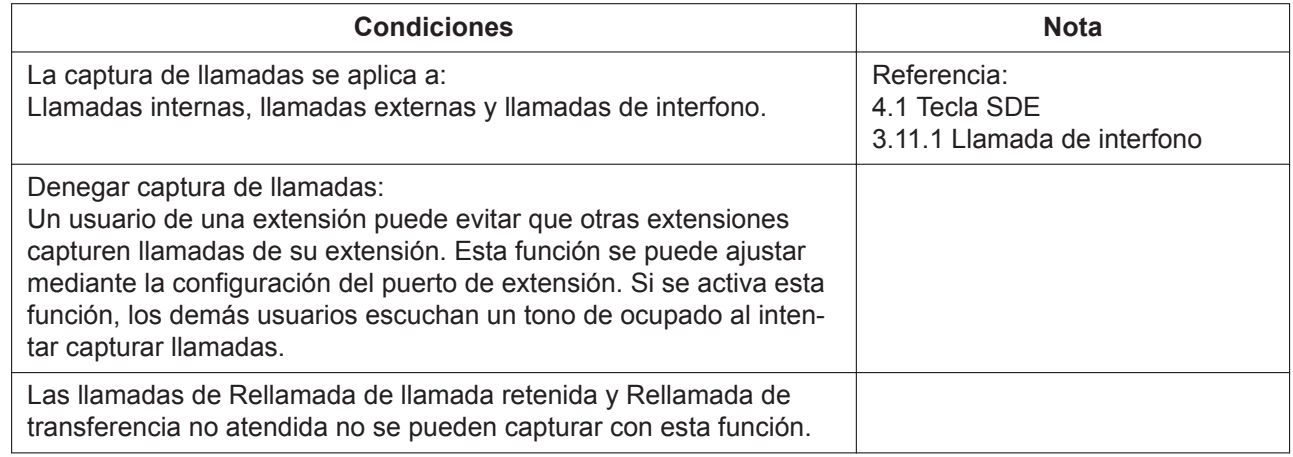

**Referencia de PIL**

<span id="page-30-0"></span>2.3.1 Configuración PBX - [2-1] Extensión - Puerto

# **3.1.9 Desvío de llamadas (DSV)**

## **Descripción**

Las extensiones y los grupos de extensiones pueden desviar sus llamadas a los destinos preajustados. Existen varios tipos de desvíos diferentes, y las circunstancias en que se desvían las llamadas para cada tipo son las siguientes:

[DSV TODAS] En cualquier momento

[DSV Ocupado] Cuando la línea del usuario de las extensiones o los grupos de extensiones está ocupada. [DSV Sin respuesta] Cuando el usuario de las extensiones o los grupos de extensiones no responde duran-

te un periodo de tiempo preprogramado.

[DSV Ocupado/Sin respuesta] Cuando la línea del usuario de las extensiones o los grupos de extensiones está ocupada o el usuario no responde durante un periodo de tiempo preprogramado.

## **Importante**

Si el ajuste de DSV está desactivado y el usuario de la extensión no responde a la llamada entrante en el periodo de tiempo preprogramado (Tiempo sin respuesta DSV), la llamada se desconectará de modo forzado.

Si la llamada entrante procede de una línea externa analógica, se aplicarán cargos al emisor.

Tal como se explica anteriormente, lo recomendable es ajustar el elemento el suficiente tiempo como para evitar tantos cargos al llamante como sea posible cuando el ajuste DSV esté desactivado y se reciba una llamada de una línea externa analógica. Para obtener más información, consulte "2.3.2 Configuración PBX - [2-2] Extensión - Teléfono - DSV/NOM - Tiempo sin respuesta DSV" en la lista de elementos de programación.

También puede configurar un destino de DSV para evitar que la llamada se desconecte de modo forzado. Para que el llamante pueda dejar un mensaje, lo recomensable es configurar el siguiente destino de DSV en "Correo vocal". Para obtener más información, consulte "2.3.2 Configuración PBX - [2-2] Extensión - Teléfono - DSV/NOM - Número de destino" en la lista de elementos de programación.

Si establece la dirección de correo electrónico en el siguiente elemento, también recibirá un correo con el mensaje grabado adjunto. Para obtener más información, consulte "2.3.2 Configuración PBX - [2-2] Extensión - Teléfono - Correo vocal - Enviar correo electrónico al salir del mensaje" en la lista de elementos de programación.

#### **[Organigrama]**

Para las llamadas entrantes a la extensión:

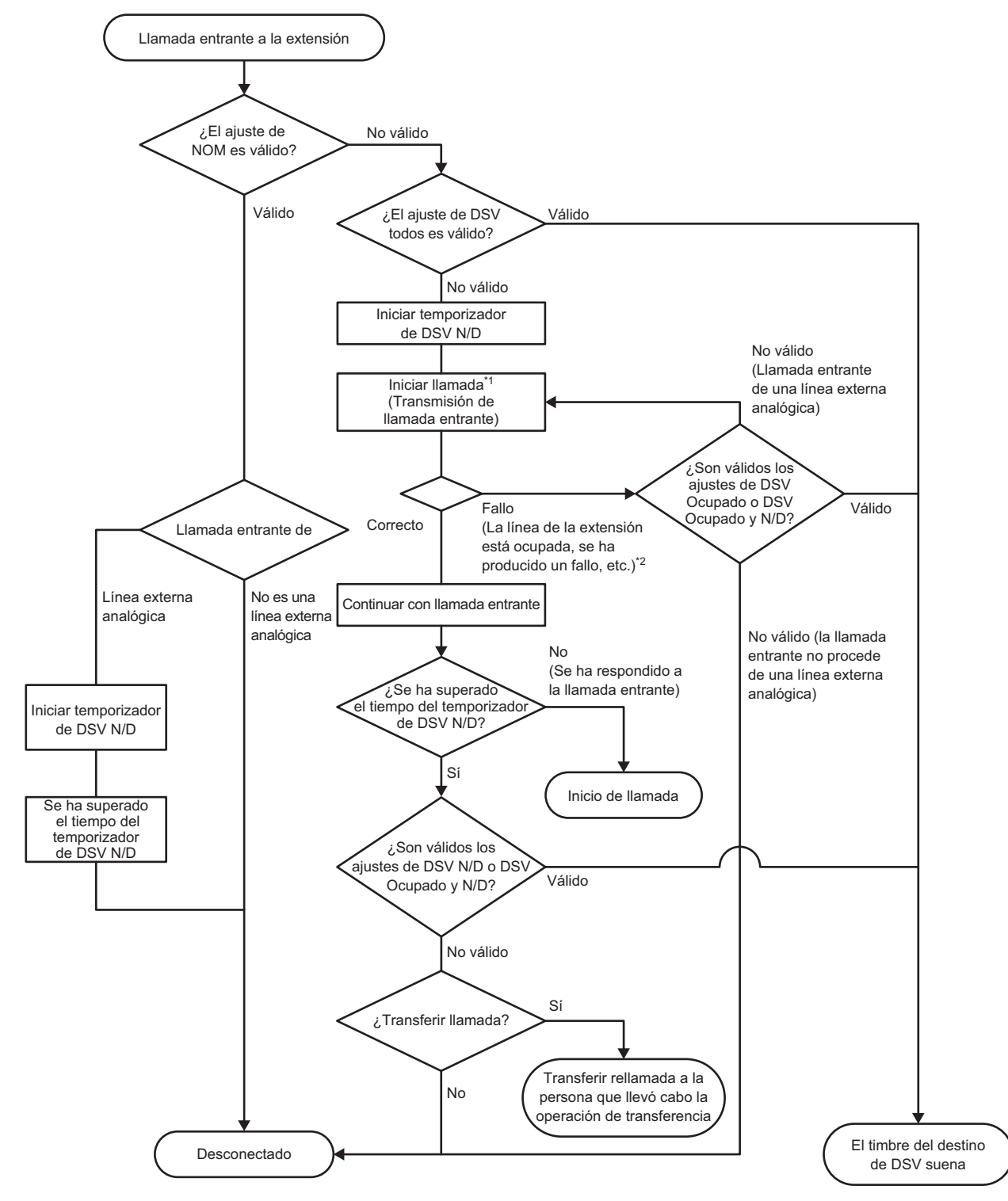

\*1: Incluye llamadas entrantes de Llamada en espera.

\*2: Se activa el modo DISA Ocupado en el momento en que se produce una llamada entrante DISA.

Para las llamadas entrantes al grupo de extensiones:

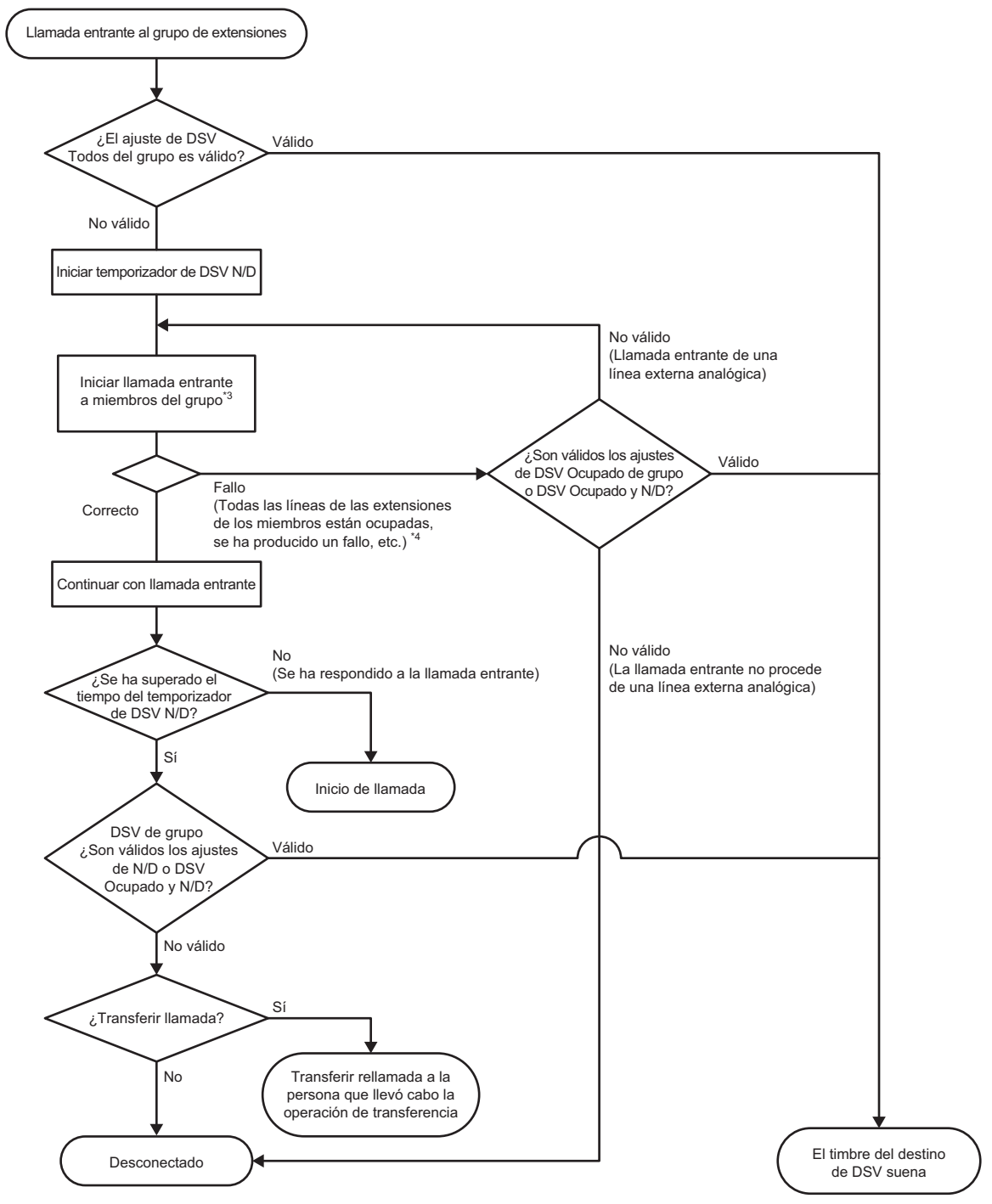

\*3: Incluye las llamadas en espera de los miembros de las extensiones. No obstante, las extensiones que tengan el ajuste NOM no recibirán la llamada. Todos los miembros recibirán la llamada y el temporizador N/D comenzará en el momento en que se produzca la llamada entrante del grupo de salto.

\*4: Se producirá un error en la llamada y se desconectará cuando todas las llamadas entrantes de los miembros fallen en el momento en que se produzca la llamada entrante del grupo de salto.

El funcionamiento de una llamada DISA entrante sigue el ajuste del modo Ocupado de DISA (desconectar o transferir a otra llamada entrante DISA).

### **Funcionamiento**

#### **[Ajustar/cancelar DSV (solo para extensiones)]**

Un usuario de una extensión puede establecer o cancelar un desvío de llamadas mediante un número de función.

(Consulte [2.1.1 Listas de números de función para el usuario\)](#page-13-1) Cuando se finaliza el ajuste, se oye un tono de confirmación.

## **Condiciones**

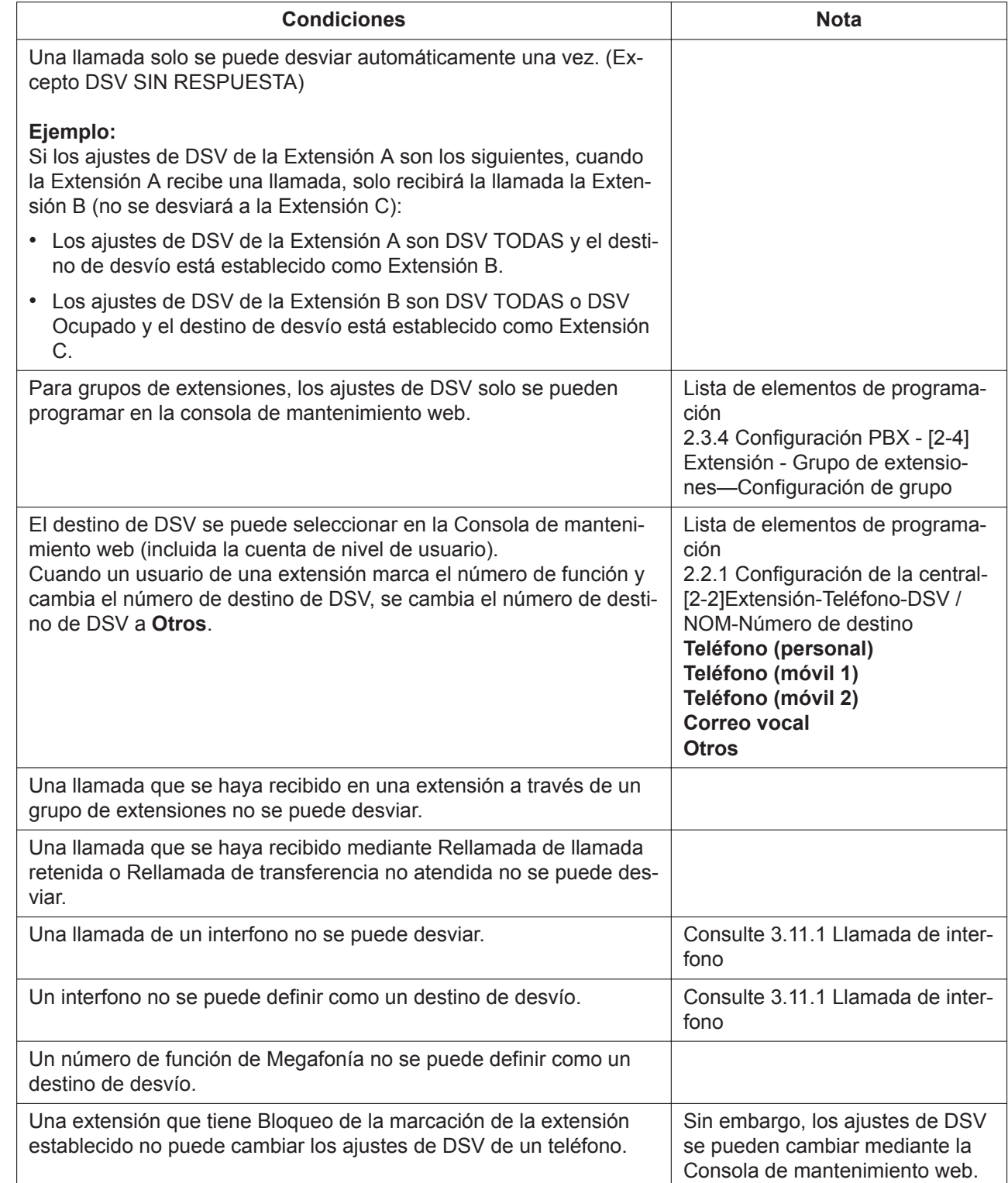

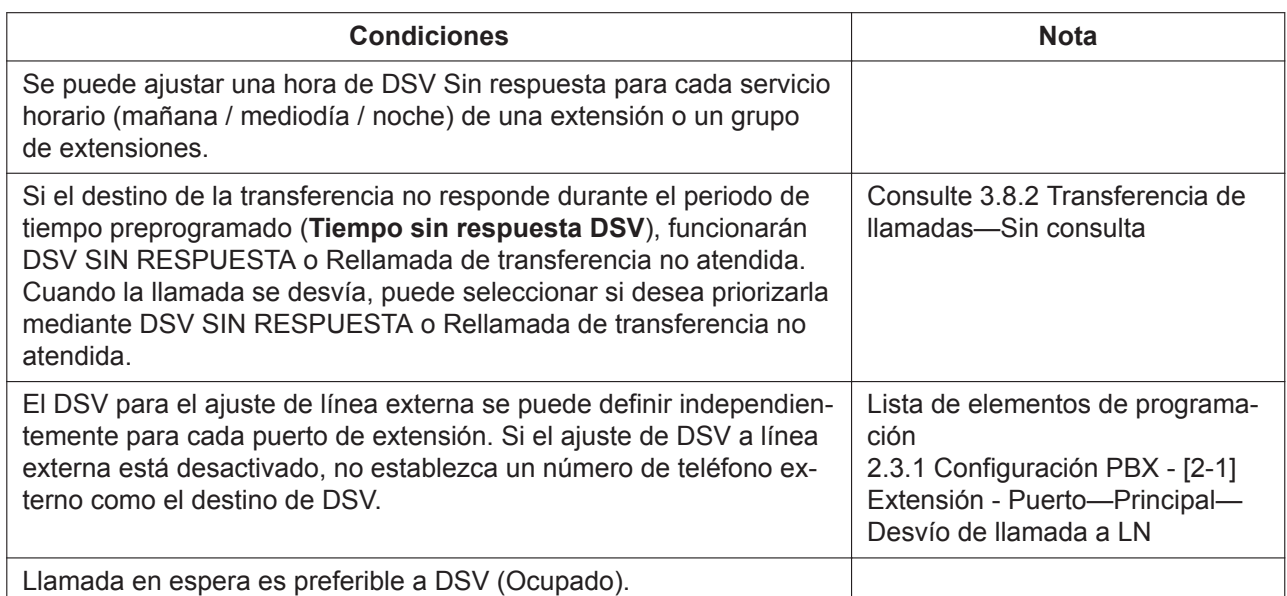

2.3.1 Configuración PBX - [2-1] Extensión - Puerto

2.3.2 Configuración PBX - [2-2] Extensión - Teléfono

<span id="page-35-0"></span>2.3.4 Configuración PBX - [2-4] Extensión - Grupo de extensiones

# **3.1.10 No molesten (NOM)**

## **Descripción**

Un usuario de extensión puede utilizar la función NOM. Si esta función está configurada, las llamadas no llegan a la extensión.

## **Funcionamiento**

#### **[Establecer / Cancelar NOM]**

Un usuario de una extensión puede establecer o cancelar NOM mediante un número de función.

(Consulte [2.1.1 Listas de números de función para el usuario\)](#page-13-1)

Cuando se completa el ajuste, se escucha un tono de confirmación y, a continuación, un tono de marcación.

# **Condiciones**

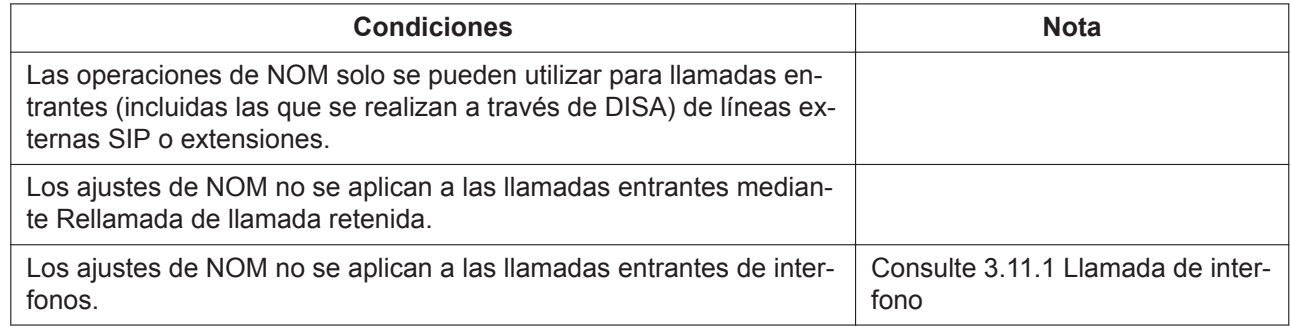
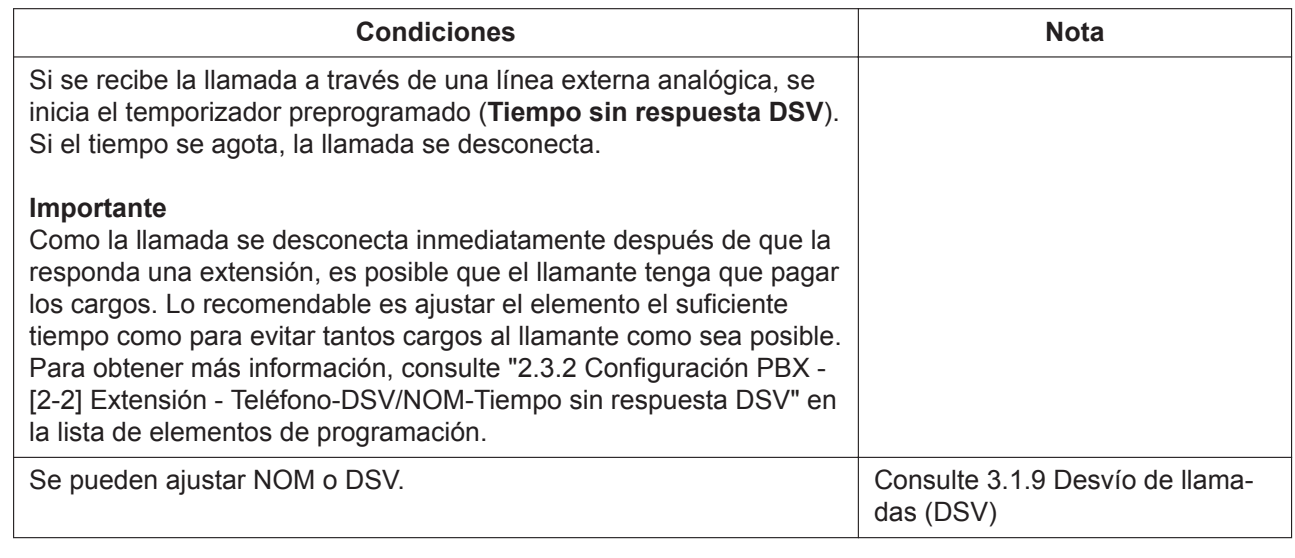

**Referencia de PIL**

2.3.2 Configuración PBX - [2-2] Extensión - Teléfono

## **3.1.11 Tono de timbre distintivo**

## **Descripción**

Es posible seleccionar la cadencia del timbre que llega a una extensión en cada tipo de llamada entrante, etc. Esta característica solo está disponible en TR y en los teléfonos SIP de la serie KX-HDV.

## **Condiciones**

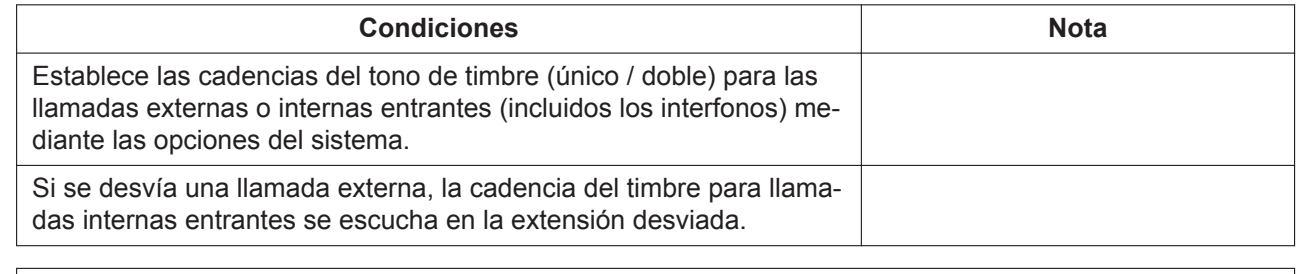

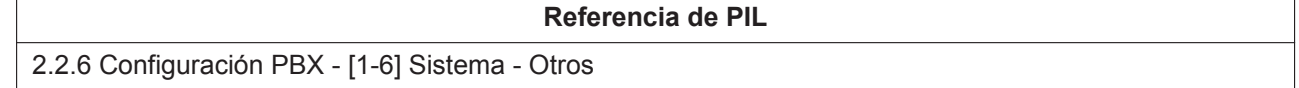

## <span id="page-36-0"></span>**3.1.12 Llamada al grupo de extensiones**

## **Descripción**

Un grupo de extensiones es un grupo de extensiones programado mediante la programación del sistema. Un grupo de extensiones recibe llamadas dirigidas al grupo. Cada grupo de extensiones tiene un número de extensión flotante (por defecto: 6 + número de grupo de dos dígitos [hasta el grupo 16]). Los métodos de distribución siguientes de llamadas de grupos entrantes se pueden seleccionar en la consola de mantenimiento web:

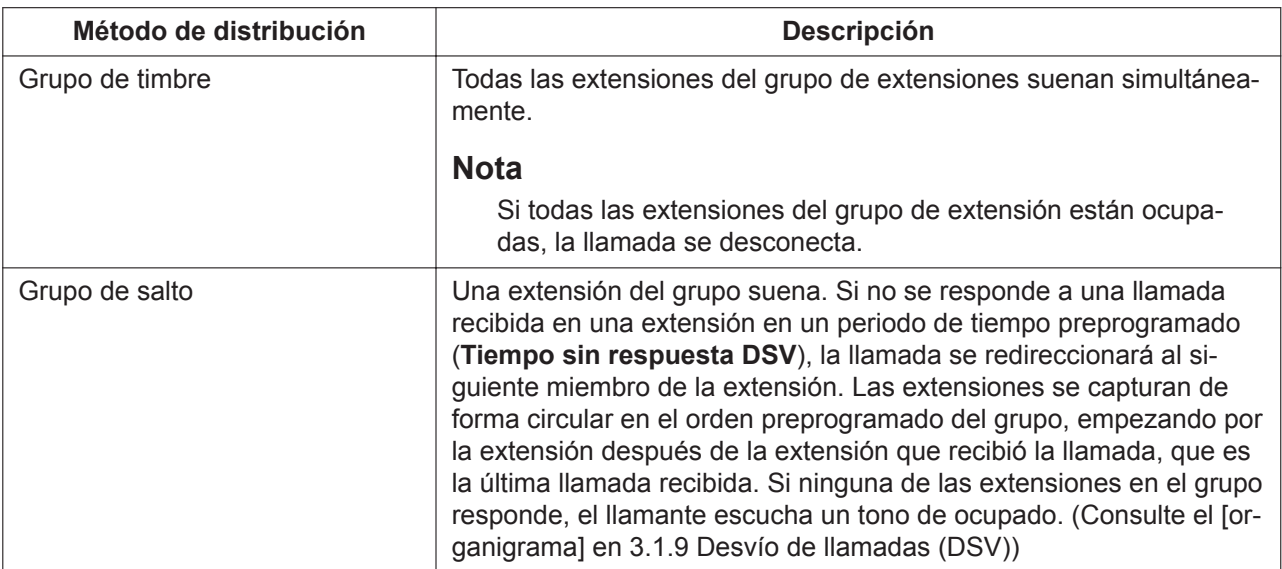

## **Funcionamiento**

Mediante una llamada al número de la extensión flotante del grupo de extensiones, se puede llamar a los miembros de extensiones que pertenecen al grupo de extensiones.

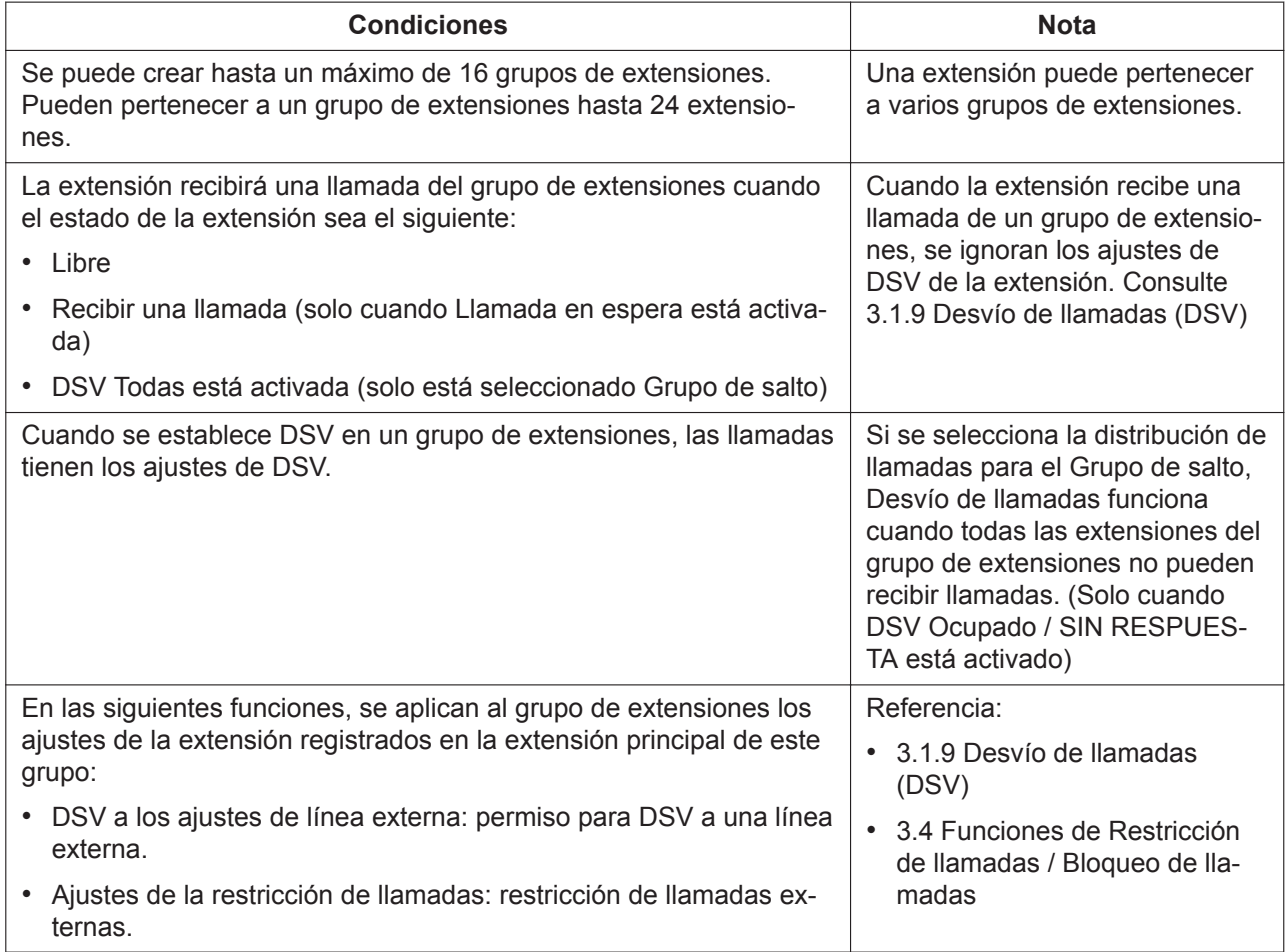

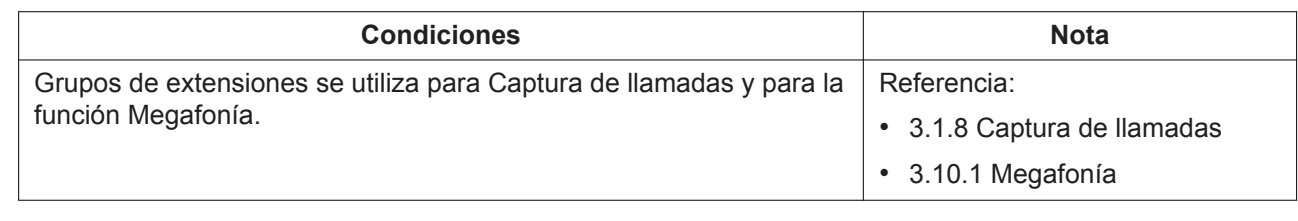

#### **Referencia de PIL**

2.3.4 Configuración PBX - [2-4] Extensión - Grupo de extensiones

## **3.1.13 Detección de la señal de fin de la llamada (CPC)**

## **Descripción**

La Señal de fin de la llamada (CPC) es una indicación de colgado (señal de desconexión) enviada desde la línea externa analógica cuando el otro interlocutor ha colgado. Para mantener la eficacia del uso de líneas externas, la central supervisa su estado y cuando se detecta una señal CPC en una línea, se desconecta la línea.

### **Condiciones**

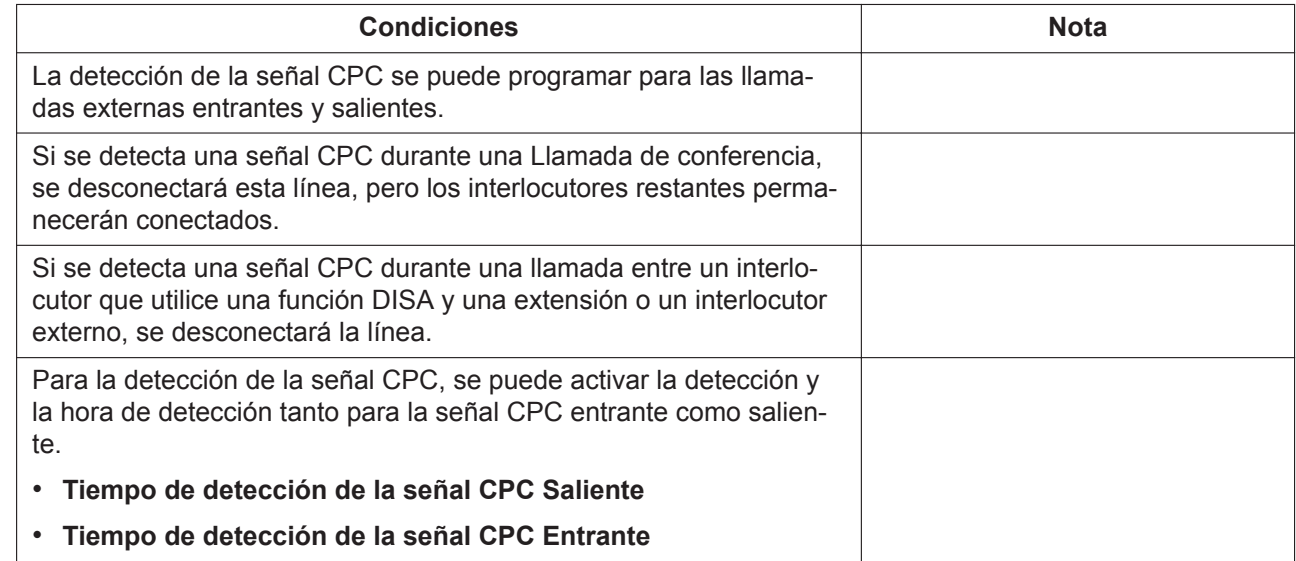

**Referencia de PIL**

2.4.1 Configuración PBX - [3-1] Línea externa - Puerto—Analógico - Detección de CPC

# **3.2 Funciones para realizar llamadas**

## **3.2.1 Llamada de emergencia**

## **Descripción**

Un usuario de extensión puede marcar los números de emergencia preprogramados después de conectarse a una línea externa independientemente de las restricciones impuestas en la extensión.

El número de emergencia "911" se trata como una excepción de EE. UU. de la forma siguiente: **[Solo EE. UU.]**

- Se pueden realizar llamadas al "911" sin introducir un número de Acceso a línea externa.
- "911" ya se ha registrado en la marcación de emergencia. (No modificable)

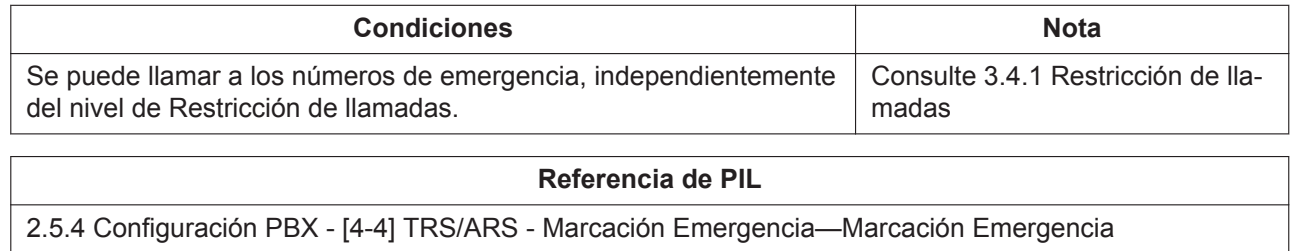

## **3.2.2 Línea de acceso, automática**

### **Descripción**

Un usuario de una extensión puede seleccionar una línea externa libre de forma automática marcando el número de Acceso a líneas libres (Acceso a línea local).

### **Funcionamiento**

Marque el número de Acceso a líneas libres (Acceso a línea local) y, a continuación, marque el número al que quiere llamar.

(Consulte [2.1.1 Listas de números de función para el usuario\)](#page-13-0)

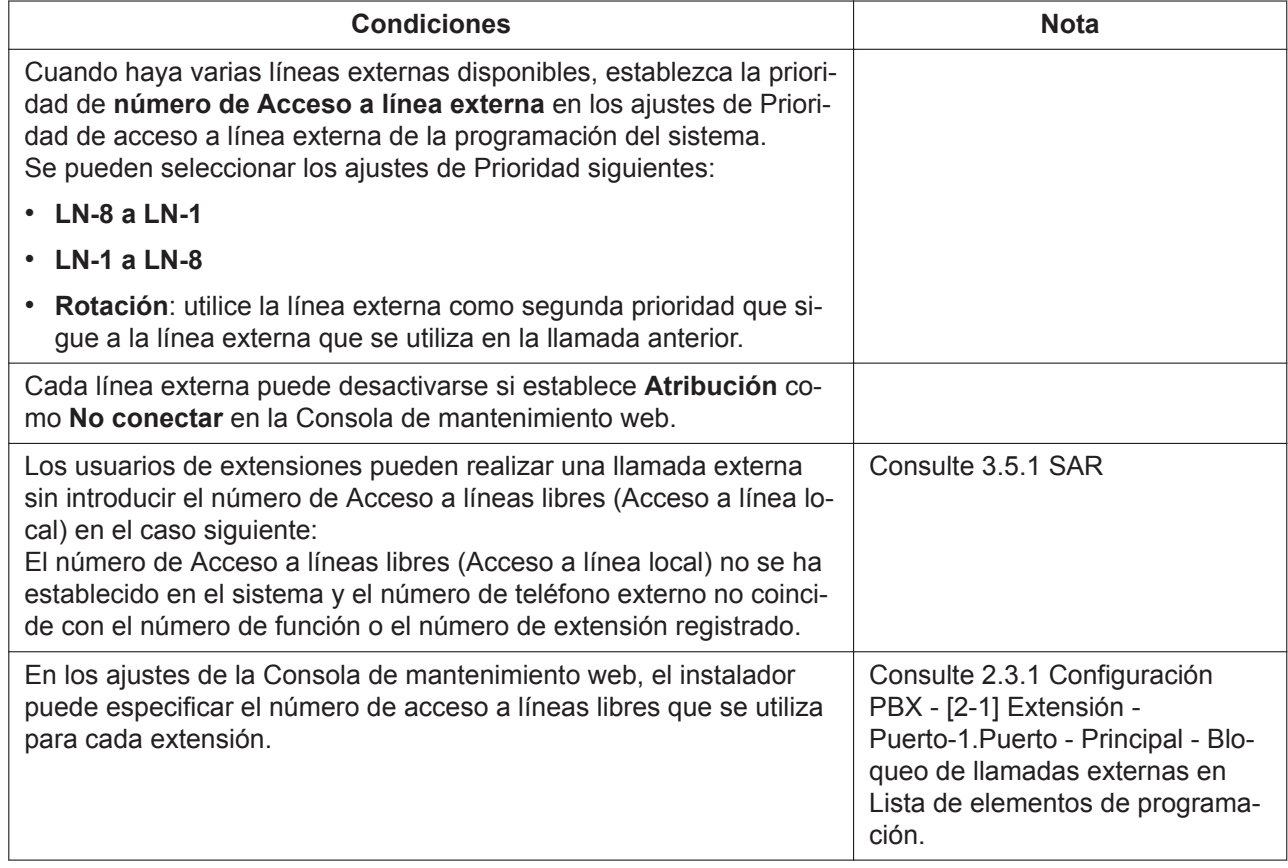

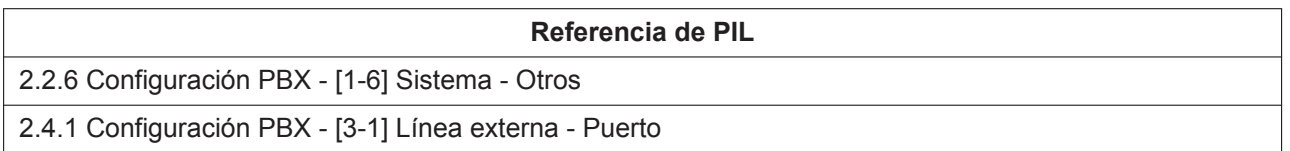

## <span id="page-40-0"></span>**3.2.3 Acceso a línea, grupo de líneas externas**

## **Descripción**

Un usuario de una extensión puede seleccionar una línea externa libre del grupo de líneas externas correspondiente marcando el número de Acceso a grupo de líneas externas y un número de grupo de líneas externas.

## **Funcionamiento**

Marque el número de Acceso a grupo de líneas externas, especifique el número de grupo de líneas externas para conectar una línea externa y, a continuación, marque el número al que llamará. (Consulte [2.1.1 Listas de números de función para el usuario\)](#page-13-0)

## **Condiciones**

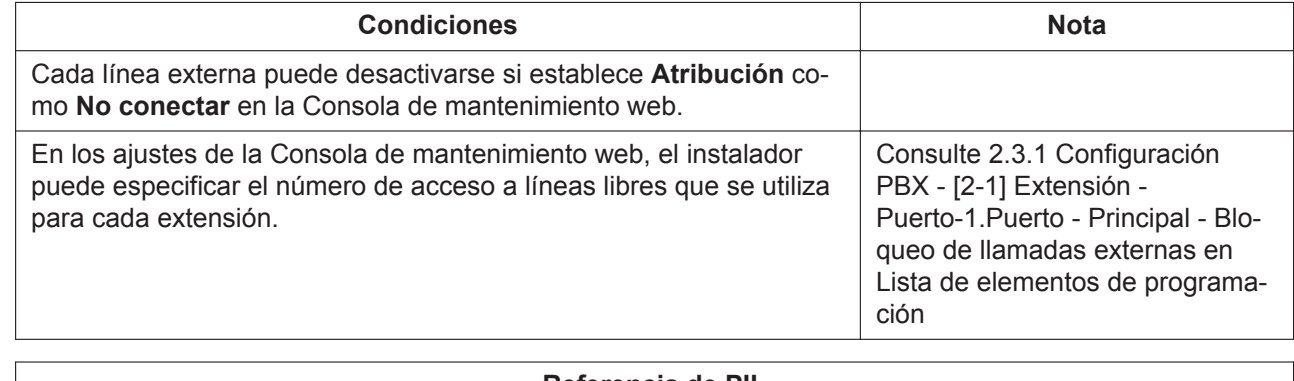

**Referencia de PIL**

<span id="page-40-1"></span>2.4.1 Configuración PBX - [3-1] Línea externa - Puerto

## **3.2.4 Acceso de línea, línea externa**

## **Descripción**

Un usuario de una extensión puede seleccionar una línea externa directamente marcando el número de acceso a línea externa y un número de línea externa.

## **Funcionamiento**

Marque el número de acceso a línea externa, especifique el número de línea externa y, a continuación, marque el número al que llamará.

(Consulte [2.1.1 Listas de números de función para el usuario\)](#page-13-0)

#### **Para teléfonos SIP KX-HDV230:**

Pulse la tecla U-LN (que indica "Libre" [el LED está APAGADO]) y, a continuación, marque el número al que quiere llamar. (Consulte [4.2 Tecla Única-LN\)](#page-75-0)

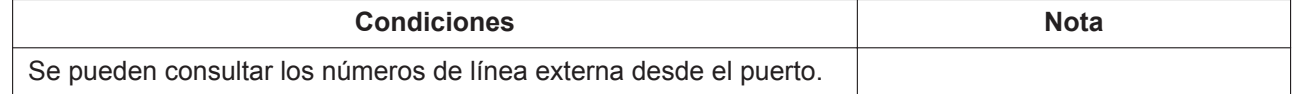

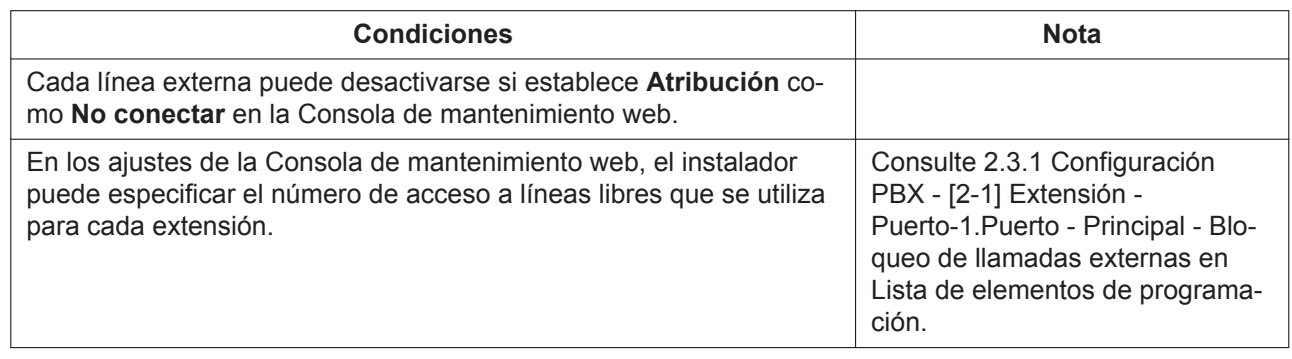

**Referencia de PIL**

2.4.1 Configuración PBX - [3-1] Línea externa - Puerto

## **3.2.5 Presentación del Nº del llamante (CLIP)**

### **Descripción**

Al llamar a una línea externa SIP, notifica un número CLIP establecido para cada extensión como el número del llamante.

También se puede notificar el conjunto de información de nombre establecido para cada extensión.

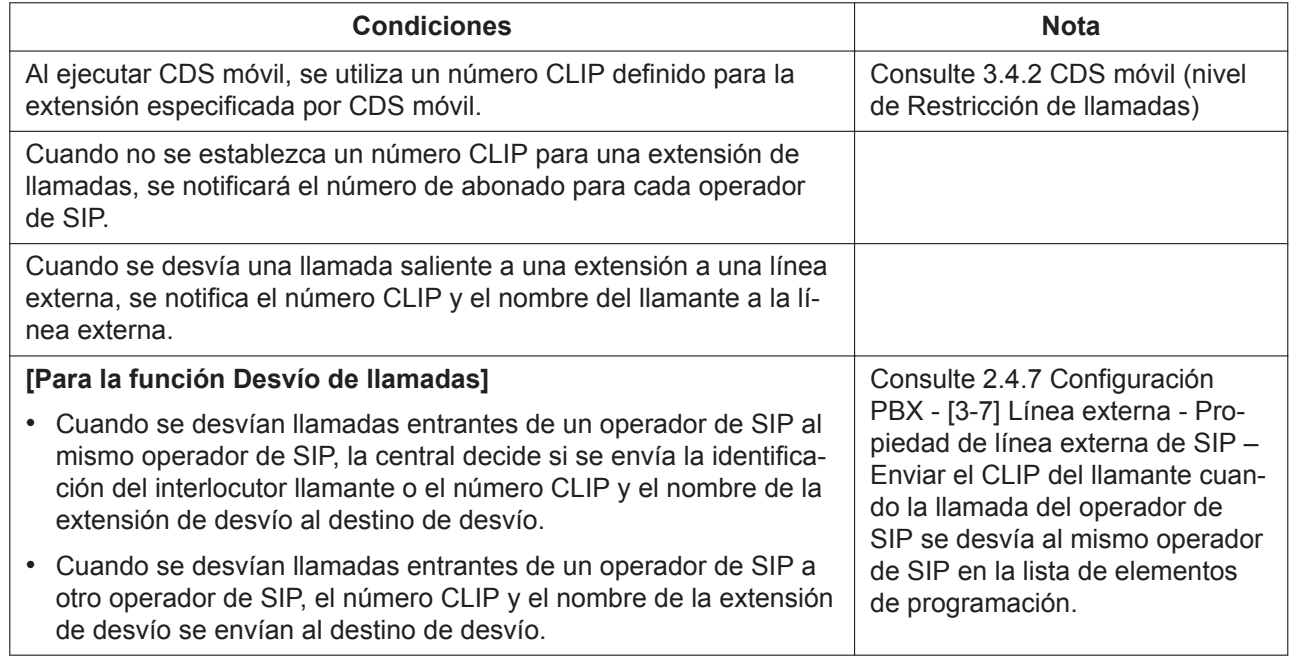

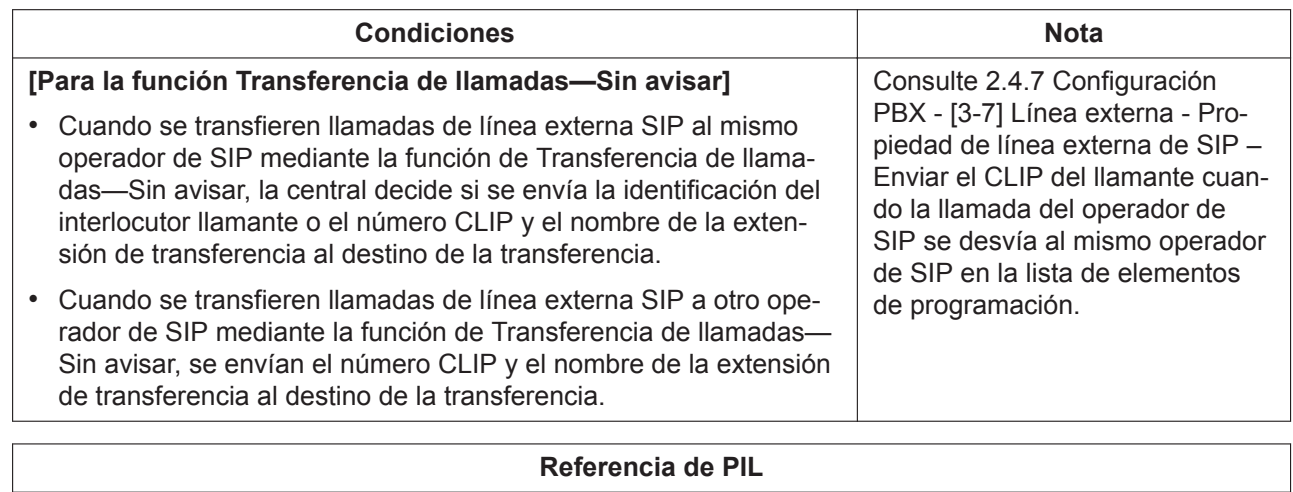

2.3.1 Configuración PBX - [2-1] Extensión - Puerto

2.4.7 Configuración PBX - [3-7] Línea externa - Propiedad de línea externa de SIP

## <span id="page-43-0"></span>**3.2.6 Llamadas internas**

### **Descripción**

Un usuario de extensión puede llamar a otro usuario de extensión.

#### **Información acerca del número de extensión flotante**

Los números de extensión virtual se pueden asignar a unos recursos para que aparezcan como extensiones. Esta función también se conoce con el nombre de Estación flotante. Estos números se definen como números de extensión flotante y se pueden asignar como un número de extensión de grupo, etc. Los usuarios de una extensión pueden marcar números de extensión flotante.

#### **Importante**

**Tiempo sin respuesta DSV** se utiliza como temporizador para la desconexión de llamadas forzada. Para obtener más información, consulte [3.1.9 Desvío de llamadas \(DSV\).](#page-30-0)

### **Condiciones**

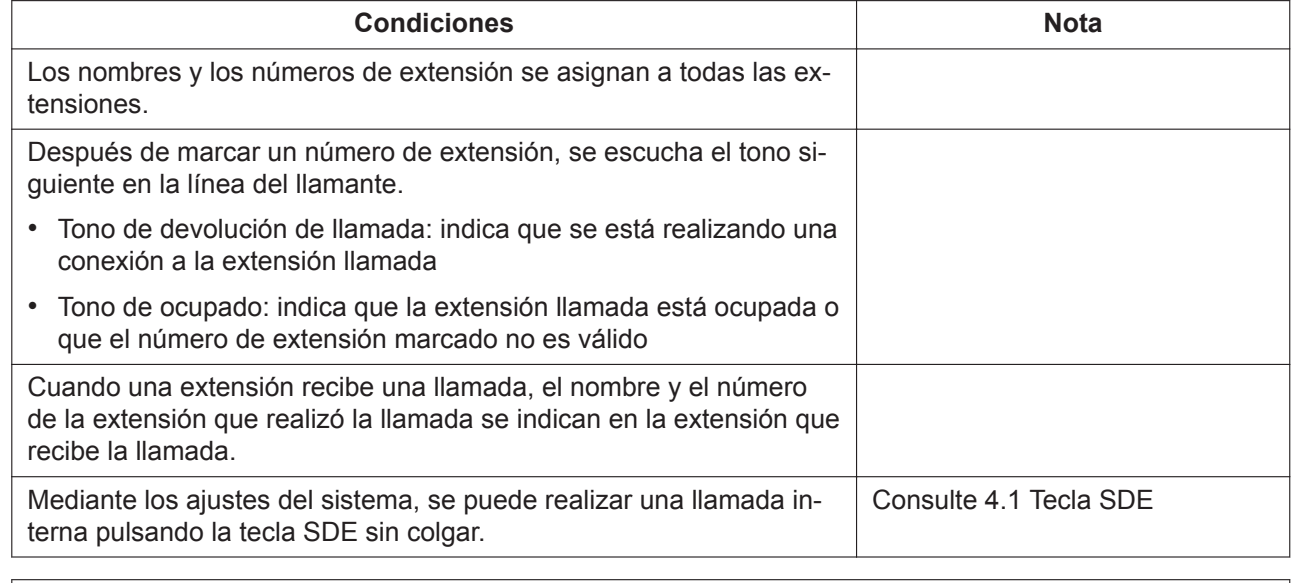

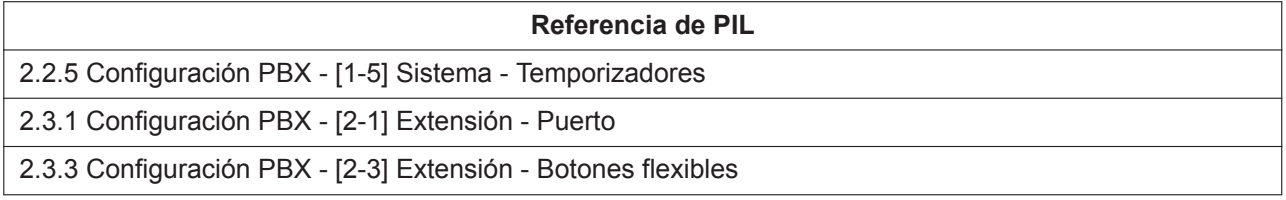

## <span id="page-43-1"></span>**3.2.7 Rellamada**

### **Descripción**

Cada extensión guarda automáticamente los últimos números de teléfono externo marcados para permitir que se pueda volver a marcar el mismo número con facilidad.

## **Funcionamiento**

#### **Para todas las extensiones:**

Introduzca el número de función de rellamada mientras se escucha un tono de marcación. (Consulte [2.1.1 Listas de números de función para el usuario\)](#page-13-0) **Para teléfonos SIP de la serie KX-HDV:**

Pulse el botón [REDIAL] (rellamada) mientras se escucha un tono de marcación.

### **Condiciones**

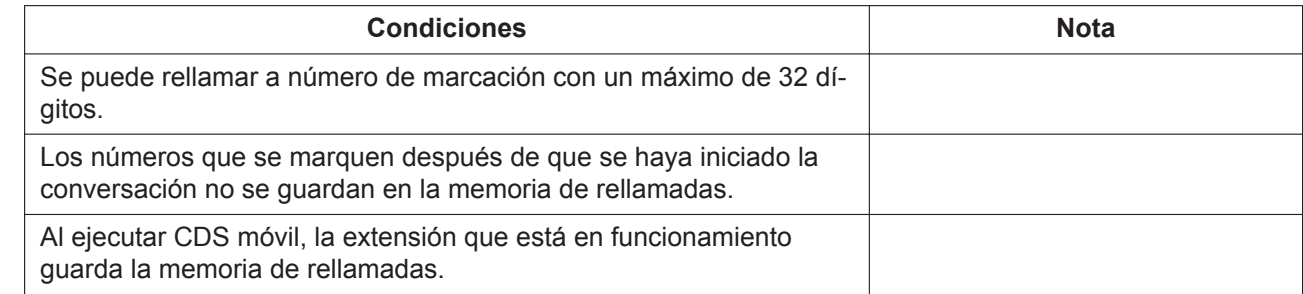

## **3.2.8 Comunicación por vídeo para las llamadas internas**

### **Descripción**

Es posible realizar una llamada de vídeo entre 2 extensiones SIP. Los dispositivos compatibles con la comunicación por vídeo se enumeran a continuación:

- Serie KX-NTV
- KX-HDV430
- Teléfonos SIP de uso general

## **Funcionamiento**

Las extensiones SIP solo pueden hacer una llamada de vídeo cuando se inicia una llamada con una extensión que utilice las siguientes funciones:

- [3.2.6 Llamadas internas](#page-43-0)
- [3.2.7 Rellamada](#page-43-1)
- [3.1.9 Desvío de llamadas \(DSV\)](#page-30-0)
- [3.1.12 Llamada al grupo de extensiones](#page-36-0)
- [3.3.1 Marcación rápida del sistema](#page-45-0)
- [3.6.1 Llamada en espera](#page-54-0)

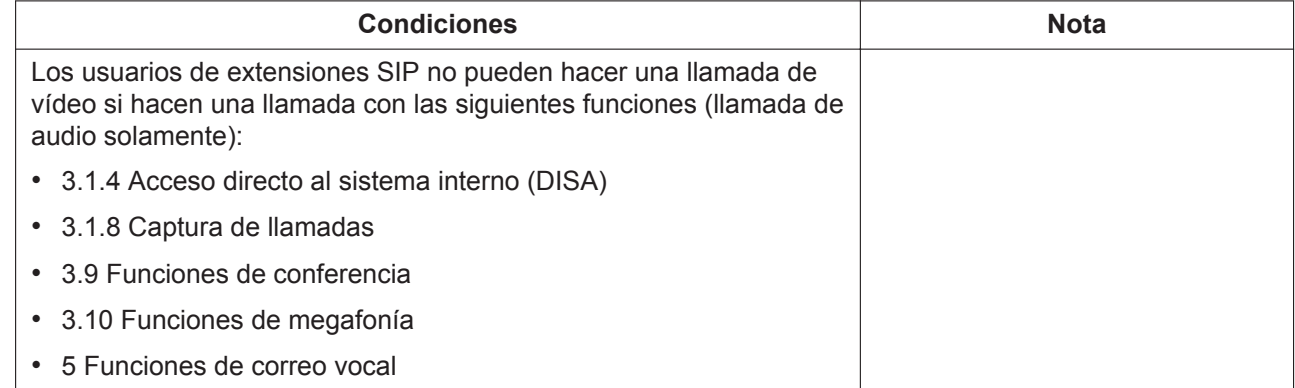

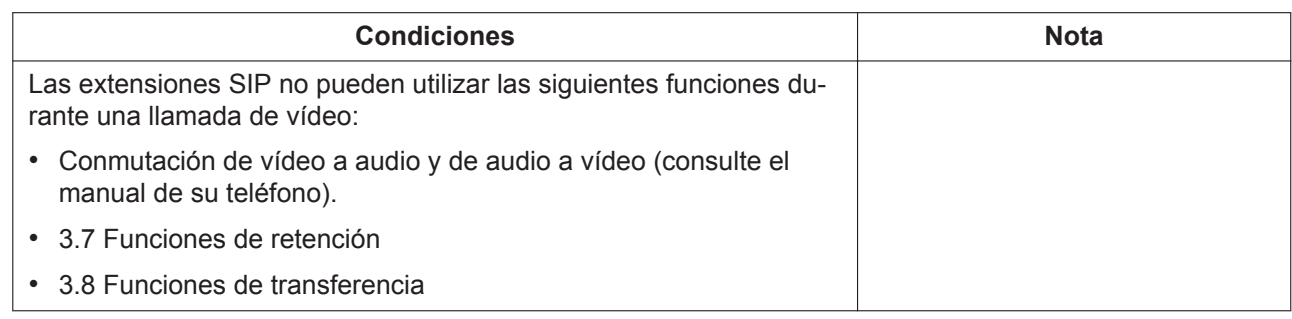

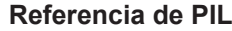

<span id="page-45-1"></span>2.3.1 Configuración PBX - [2-1] Extensión - Puerto—Extensión SIP

# **3.3 Funciones de marcación de memorias**

## <span id="page-45-0"></span>**3.3.1 Marcación rápida del sistema**

### **Descripción**

Un usuario de una extensión puede realizar llamadas mediante la marcación abreviada para los números frecuentemente marcados que se almacenan en los datos del sistema de la central.

### **Funcionamiento**

Introduzca el número de función de Marcación rápida del sistema y el número de Marcación rápida del sistema mientras escucha un tono de marcación.

(Consulte [2.1.1 Listas de números de función para el usuario\)](#page-13-0)

### **Condiciones**

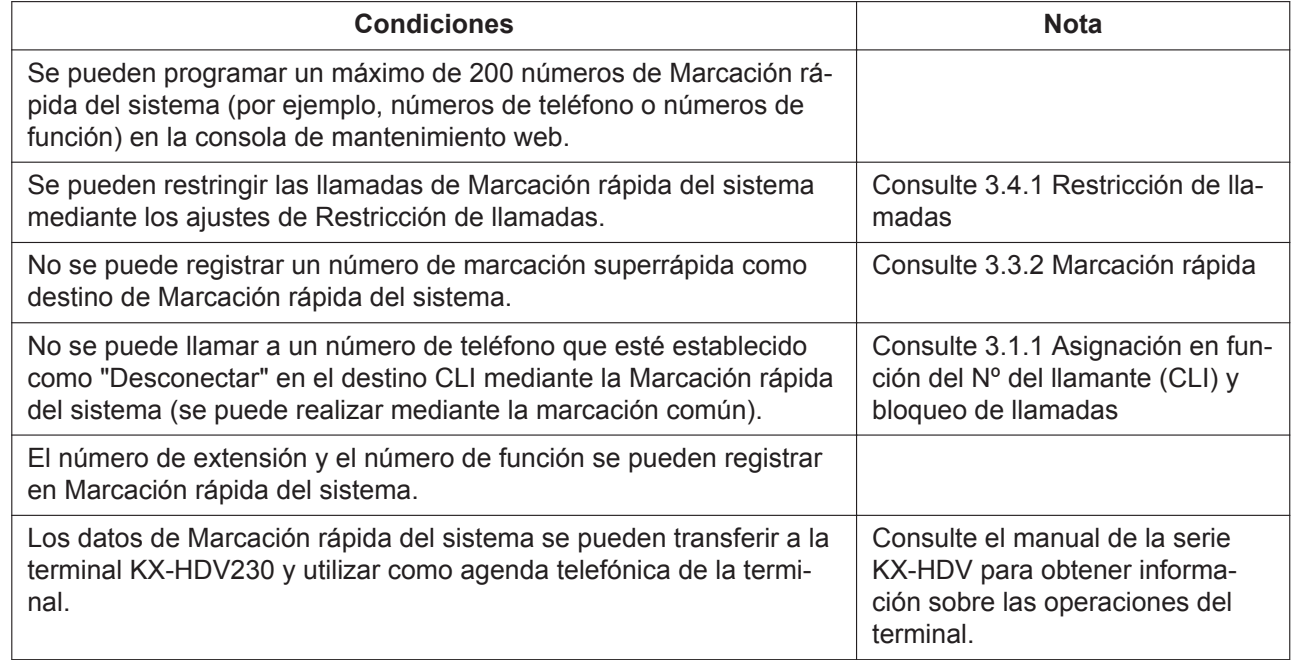

#### **Referencia de PIL**

2.3.1 Configuración PBX - [2-1] Extensión - Puerto

#### **Referencia de PIL**

<span id="page-46-2"></span>2.6 Configuración PBX - [5] Marcación rápida del sistema—Marcación rápida del sistema

## **3.3.2 Marcación rápida**

#### **Descripción**

Un usuario de la extensión puede acceder a una extensión o a una función con solo marcar un número de marcación superrápida de 1-2 dígitos.

#### **Funcionamiento**

Introduzca un número de marcación superrápida de 1-2 dígitos, mientras escucha un tono de marcación.

#### **Condiciones**

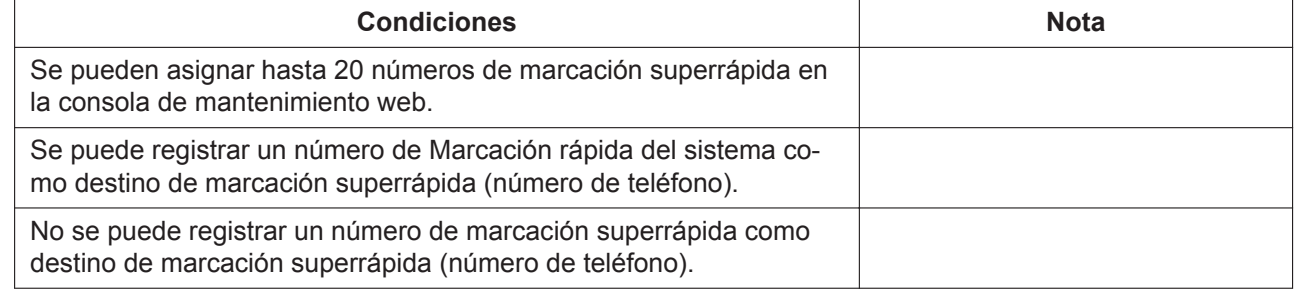

#### **Referencia de PIL**

<span id="page-46-0"></span>2.2.4 Configuración PBX - [1-4] Sistema - Plan de Numeración

# **3.4 Funciones de Restricción de llamadas / Bloqueo de llamadas**

## <span id="page-46-1"></span>**3.4.1 Restricción de llamadas**

#### **Descripción**

Restricción de llamadas puede prohibir que un usuario de una extensión realice ciertas llamadas externas desde la programación CDS. Se aplica cuando el usuario descuelga, se conecta una línea externa y se envía un número marcado a la línea externa.

Cada Restricción de llamadas está programada para tener un nivel para cada modo horario (mañana / mediodía / noche).

Existen cinco niveles disponibles. Todos los niveles se utilizan para restringir llamadas.

#### **Tabla de prefijos**

En la tabla de prefijos, el instalador puede definir los prefijos que se restringirán para cada nivel de Restricción de llamadas.

Una llamada externa saliente realizada por una extensión con un nivel de Restricción de llamadas primero se compara con la tabla de prefijos (búsqueda por mayor coincidencia). Si los prefijos del número marcado (sin incluir el número de Acceso a línea externa) se encuentran en la tabla, se restringe la llamada (realiza o desconecta).

#### **Ignorar las restricciones para la marcación rápida del sistema**

Si la llamada se realiza utilizando la Marcación rápida del sistema, la llamada puede ignorar la Restricción de llamadas. Cada extensión se programa para que tenga un nivel de Restricción de llamadas para la Marcación rápida del sistema. Esta función permite que todos los usuarios de extensiones puedan efectuar llamadas con la Marcación rápida del sistema con el nivel para dicha marcación.

Permite o deniega las llamadas externas salientes según el nivel de Restricción de llamadas que se haya decidido en el organigrama siguiente:

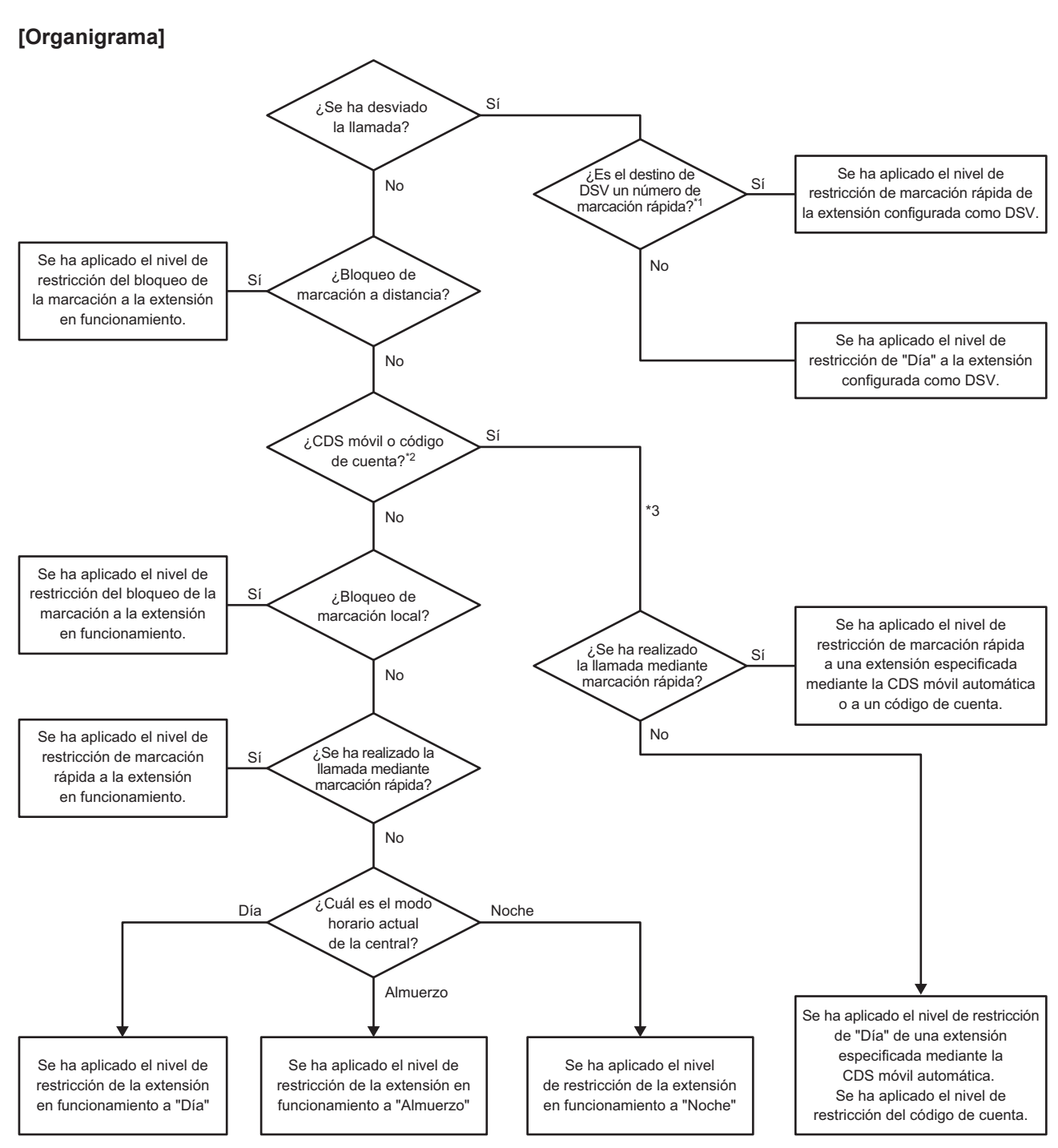

- Bloqueo de la marcación de la extensión no se aplica a las decisiones del nivel de restricción de llamadas durante el DSV.
- \*2 También se puede especificar una extensión en funcionamiento para una operación en la que se aplica el bloqueo de la marcación local constantemente.
- \*3 El nivel de restricción de la extensión miembro principal se aplica durante el DSV del grupo de extensiones.

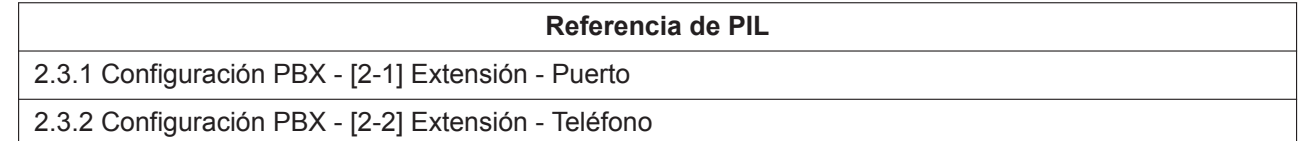

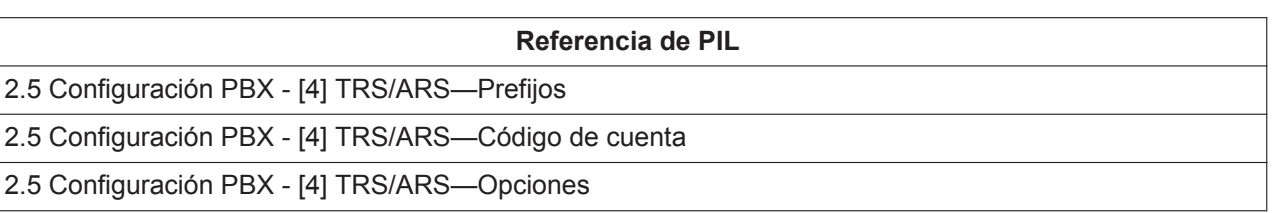

## <span id="page-49-0"></span>**3.4.2 CDS móvil (nivel de Restricción de llamadas)**

## **Descripción**

Un usuario puede introducir su número de extensión y número de identificación personal (PIN) de la extensión en otra extensión, para realizar la llamada mediante su nivel de Restricción de llamadas. (Consulte [3.4.1 Restricción de llamadas\)](#page-46-1)

### **Funcionamiento**

Marque el número de función de CDS móvil, introduzca un número y un PIN de extensión y conecte una línea externa a una llamada.

(Consulte [2.1.1 Listas de números de función para el usuario\)](#page-13-0)

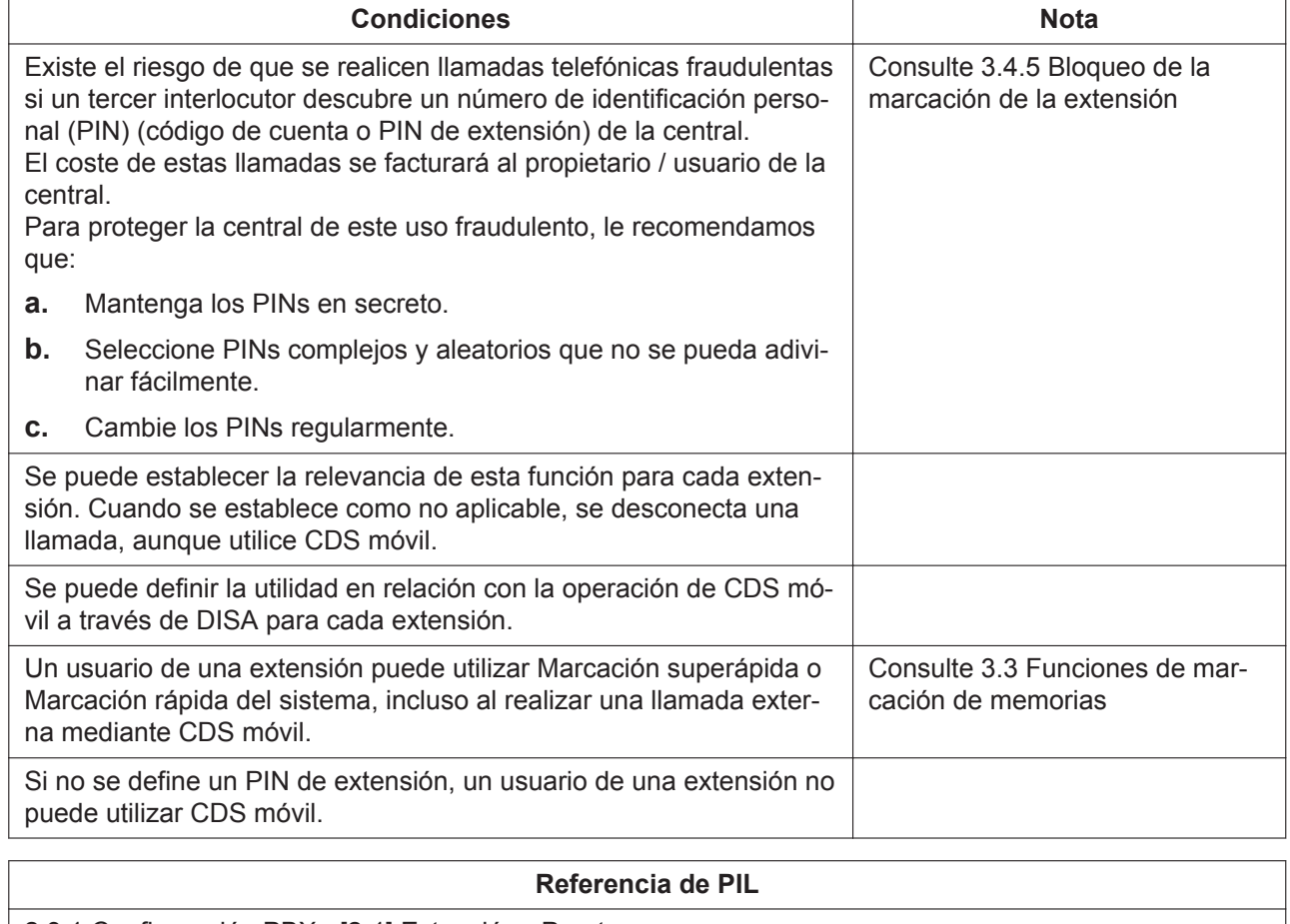

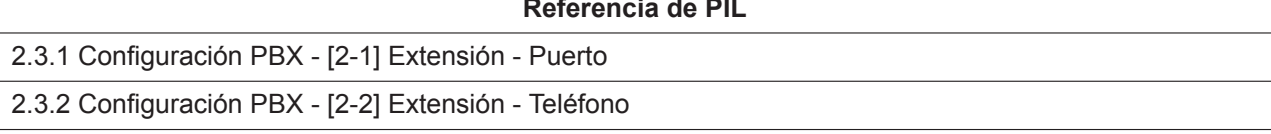

## **3.4.3 Entrada de código de cuenta**

### **Descripción**

Un código de cuenta se utiliza para identificar las llamadas externas entrantes y salientes para la contabilidad y la facturación. Se adjunta el código de cuenta al registro de llamadas CDR.

### **Funcionamiento**

Introduzca el número de función de la entrada de código de cuenta y el código de cuenta y, a continuación, conecte una línea externa para realizar una llamada.

(Consulte [2.1.1 Listas de números de función para el usuario\)](#page-13-0)

### **Condiciones**

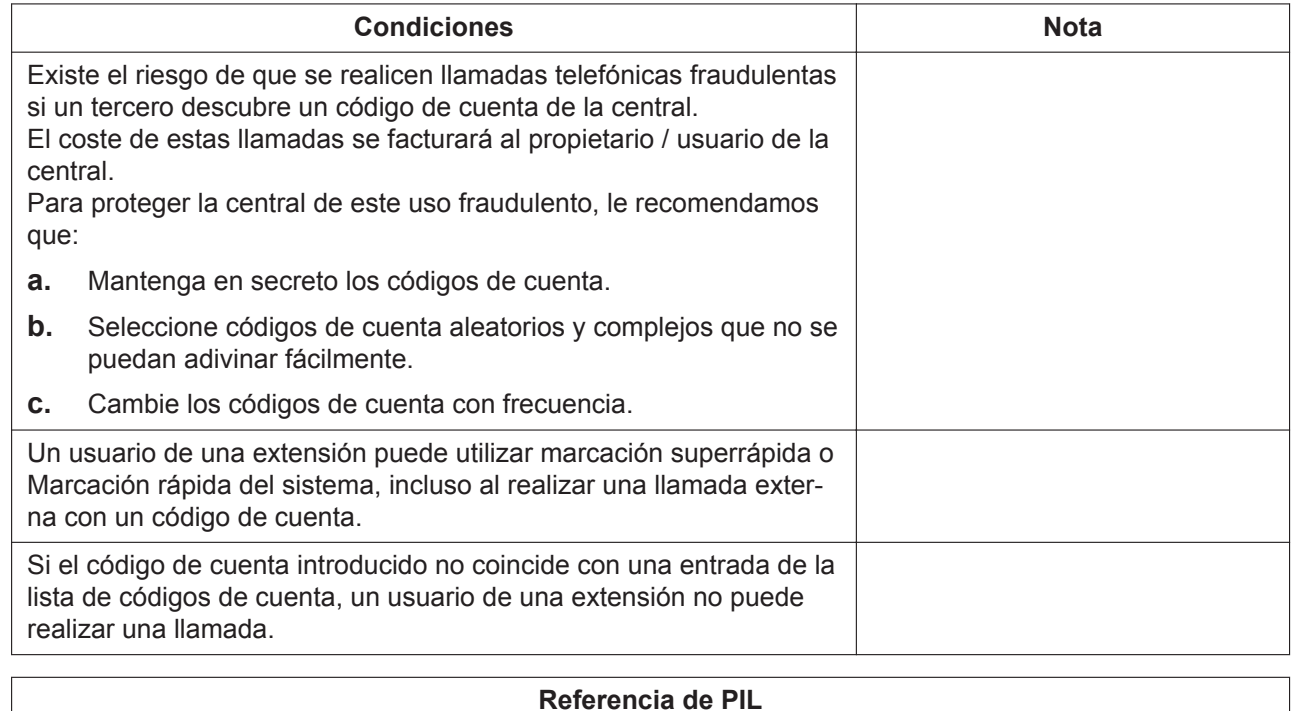

#### 2.5.3 Configuración PBX - [4-3] TRS/ARS - Código de cuenta

## **3.4.4 Duración de llamada limitada**

## **Descripción**

Durante una conversación, cuando se agote el límite de tiempo del sistema, se desconecta la llamada automáticamente.

Esta función se aplica a las llamadas entre líneas externas. Además, esta función se puede aplicar a las llamadas externas o entre extensiones mediante los ajustes del sistema.

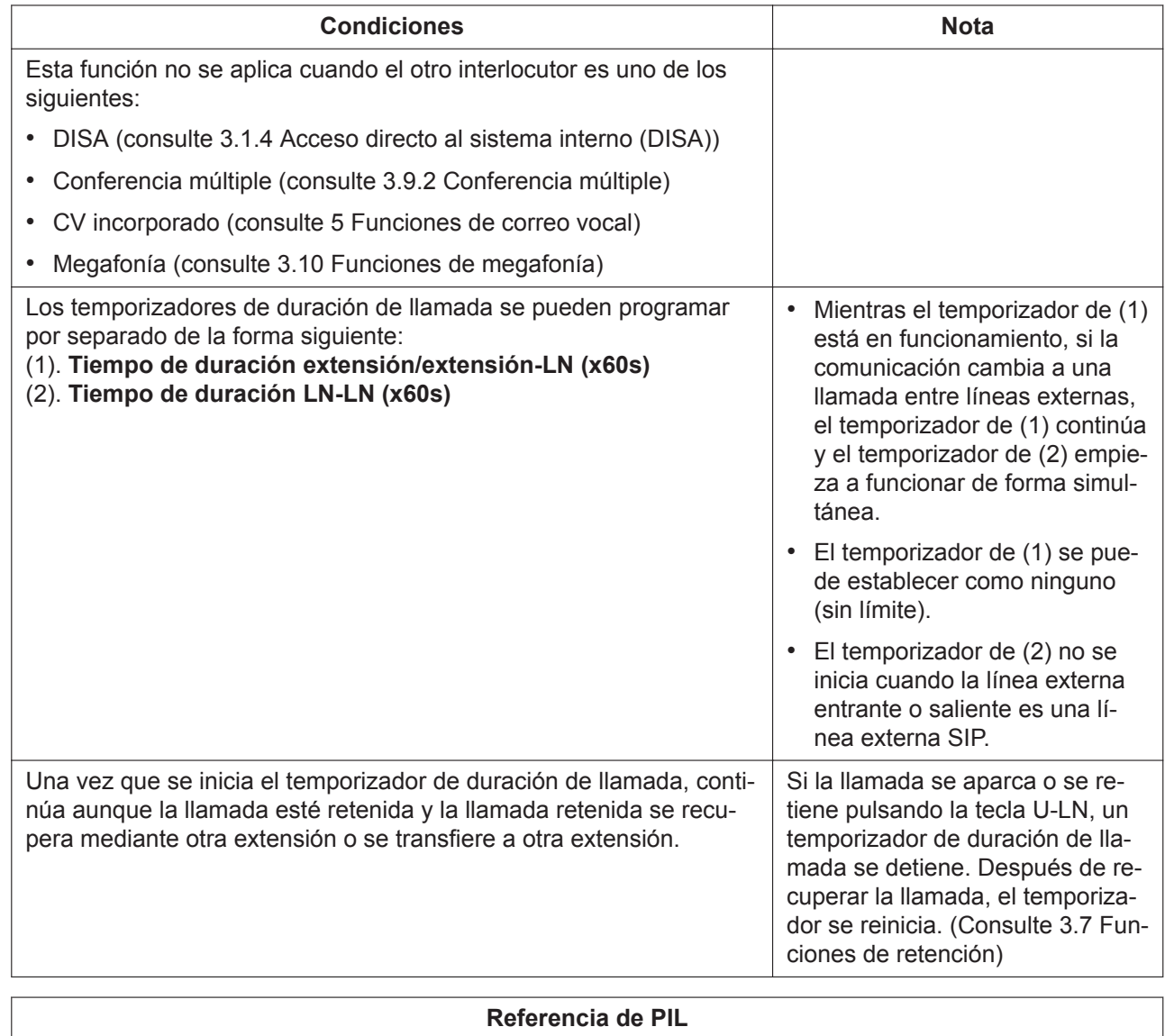

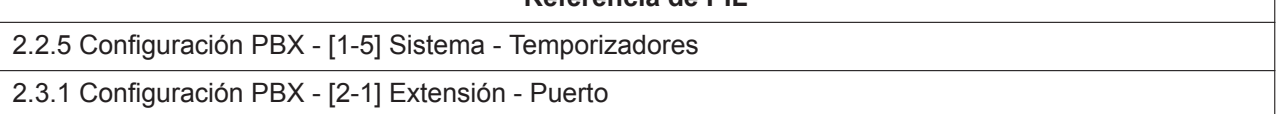

## <span id="page-51-0"></span>**3.4.5 Bloqueo de la marcación de la extensión**

## **Descripción**

#### **[Bloqueo de marcación local]**

Ejecuta Bloqueo de la marcación (Bloqueo de marcación local) para la extensión mediante un PIN para cada extensión. Se puede establecer por separado para cada usuario mediante el número de función. Si el usuario utiliza Bloqueo de la marcación, la extensión en funcionamiento se puede ajustar al nivel de Restricción de llamadas preprogramado. (Consulte [3.4.1 Restricción de llamadas](#page-46-1))

Con este método, no se puede realizar una llamada saliente desde esa extensión.

#### **[Bloqueo de marcación a distancia]**

Un Instalador puede ejecutar el Bloqueo de la marcación (Bloqueo de marcación a distancia) en otras extensiones a través de la consola de mantenimiento web.

## **Funcionamiento**

#### **[Establecer / Cancelar el PIN de extensión]**

Marque el número de función de Establecer / Cancelar el PIN de extensión e introduzca un parámetro predeterminado. El PIN de extensión puede tener de 4 a 10 dígitos. Después de escuchar un tono de confirmación, establezca o cancele el PIN de extensión.

(Consulte [2.1.1 Listas de números de función para el usuario\)](#page-13-0)

#### **[Establecer / Cancelar Bloqueo de la marcación de la extensión]**

Marque el número de función de Establecer / Cancelar Bloqueo de la marcación de la extensión e introduzca un parámetro predeterminado. Después de escuchar un tono de confirmación, establezca o cancele Bloqueo de la marcación de la extensión.

(Consulte [2.1.1 Listas de números de función para el usuario\)](#page-13-0)

### **Condiciones**

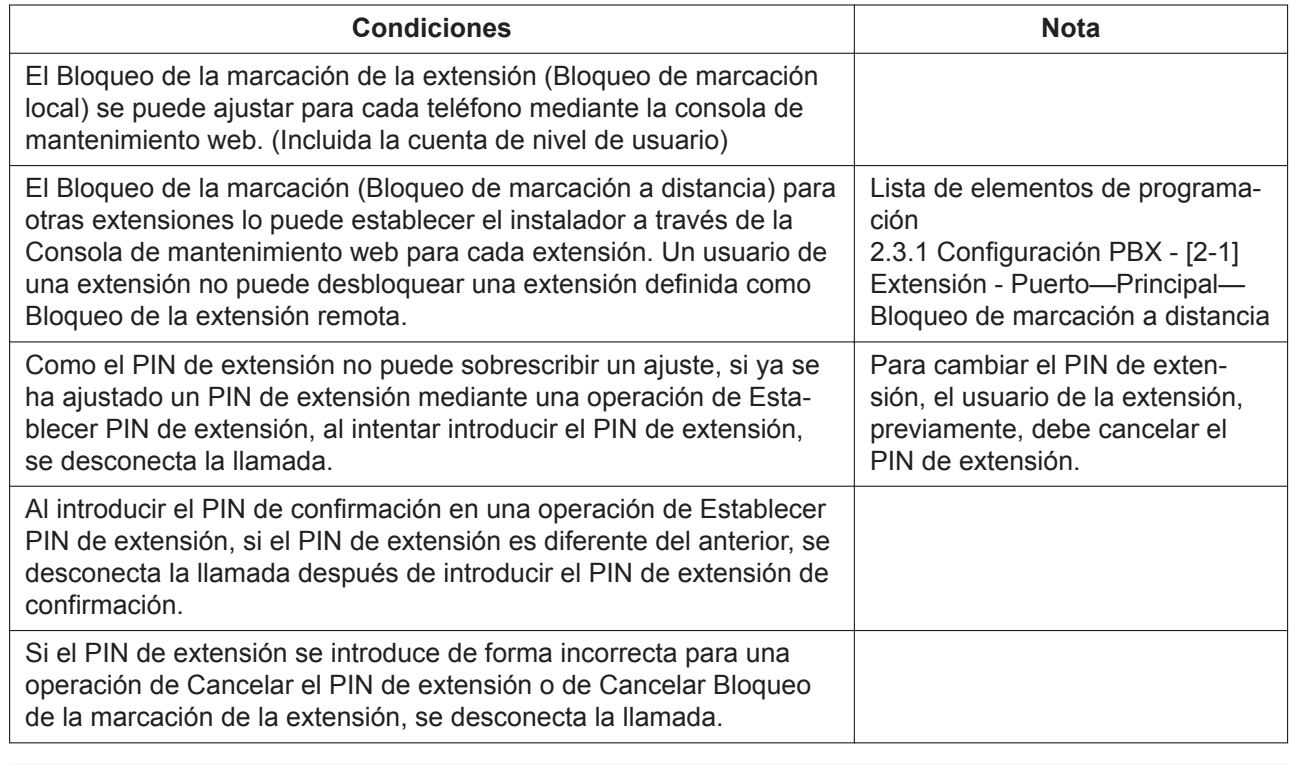

#### **Referencia de PIL**

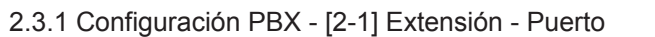

2.3.2 Configuración PBX - [2-2] Extensión - Teléfono

# **3.5 Funciones de selección automática de ruta (SAR)**

## <span id="page-53-0"></span>**3.5.1 SAR**

## **Descripción**

SAR selecciona automáticamente el operador disponible en el momento en que se realiza una llamada externa según los ajustes preprogramados. El número marcado será revisado y modificado para conectarlo al operador apropiado.

#### **Tabla de prefijos**

En esta tabla, se asigna a cada conjunto de prefijos el operador de SAR que se utilizará (por ejemplo, código de área).

Si el número marcado coincide con el conjunto de prefijos de la tabla, se realizará una llamada a una línea externa mediante el operador de SAR especificado.

El operador de SAR se utiliza según el orden de prioridad (Prioridad1-3). Si el operador de SAR está ocupado, se utilizará el operador siguiente que tenga más prioridad.

Esta tabla se utiliza también como tabla de prefijos de Restricción de llamadas (consulte [3.4.1 Restricción](#page-46-1) [de llamadas](#page-46-1))

#### [Ejemplo]

Ajuste de la tabla de prefijos:

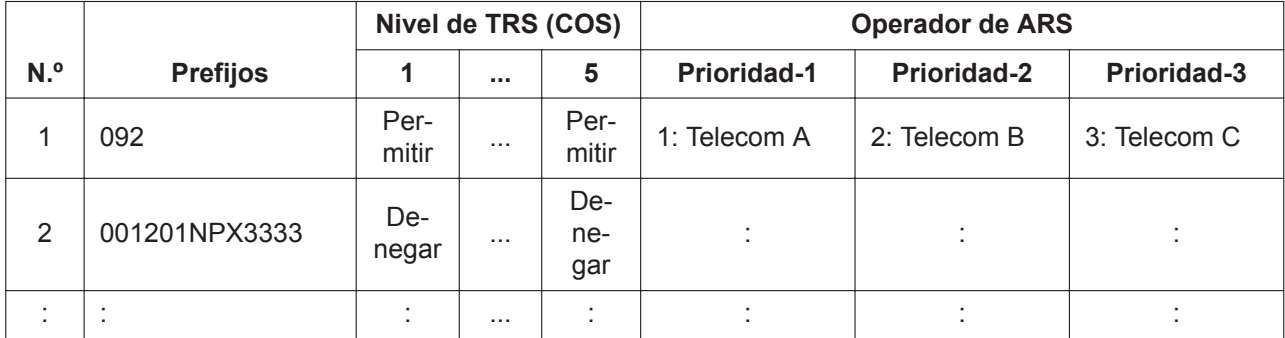

Si el número marcado es 0921234567, se selecciona "Telecom A" como operador de SAR.

#### **Tabla de operadores de SAR**

Esta tabla permite configurar los ajustes siguientes para cada operador de SAR:

- Método de modificación para el número marcado.
- Asignar el grupo de líneas externas que se utilizará

#### [Ejemplo]

Ajuste de la tabla de operadores de SAR:

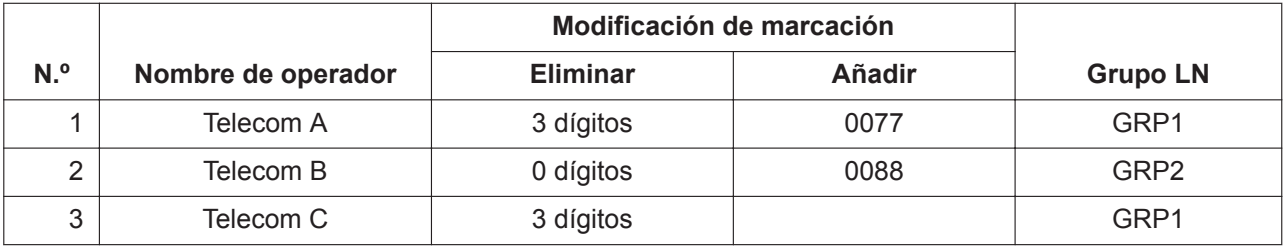

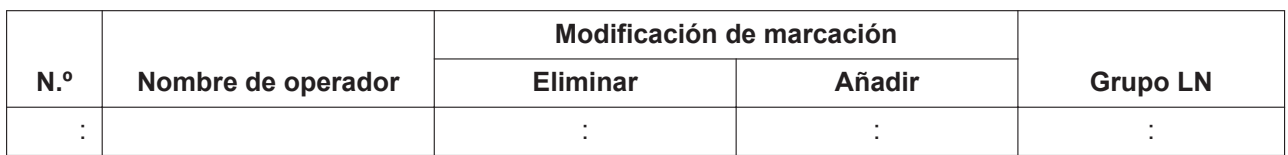

Si el número marcado es 0921234567 y se selecciona "Telecom A" como "operador de SAR", se modificará el número marcado a 00771234567 (elimine los 3 primeros dígitos y agregue "0077"). Después de que se haya modificado el número, el número nuevo se enviará a la línea externa mediante el grupo de líneas externas 1.

## **Condición**

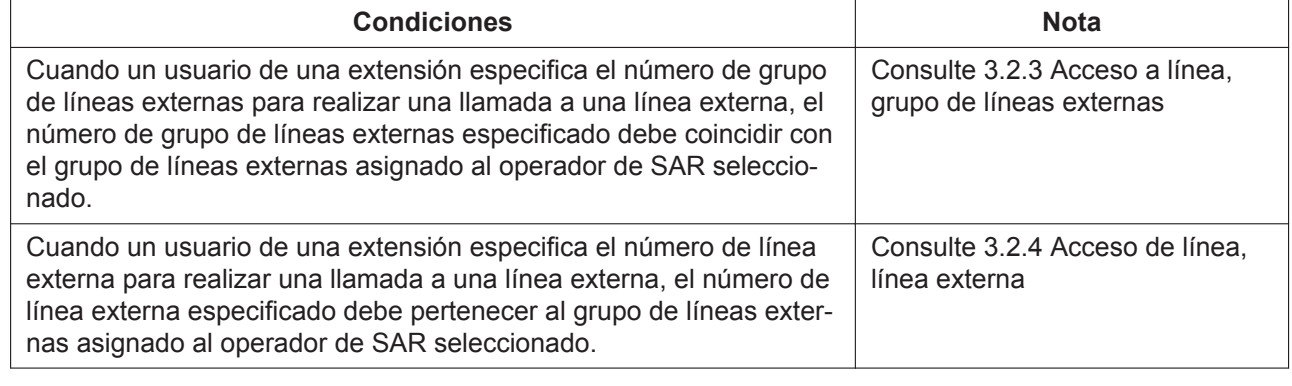

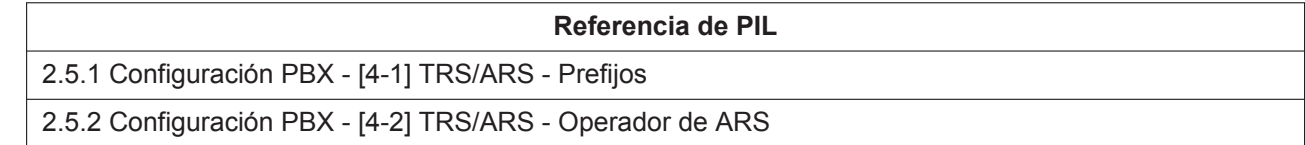

# **3.6 Funciones de línea ocupada / Interlocutor ocupado**

## <span id="page-54-0"></span>**3.6.1 Llamada en espera**

## **Descripción**

El usuario de la extensión ocupada puede contestar a la segunda llamada (incluida la rellamada de llamada retenida) si desconecta la llamada actual o la retiene. Esta función no está disponible para extensiones TR.

## **Funcionamiento**

#### **[Desconectar la llamada actual]**

Para desconectar la llamada actual, cuelgue durante una conversación. Si suena una llamada, descuelgue.

#### **[Poner la llamada actual en espera]**

#### **Para todas las extensiones:**

Ejecute la operación de retención de llamadas (consulte [3.7.1 Retención de llamadas\)](#page-55-1). A continuación, cuelgue y descuelgue de nuevo.

#### **Para teléfonos SIP de la serie KX-HDV:**

Pulse la tecla ND o U-LN de una extensión que muestre llamadas entrantes durante una conversación. (Consulte [4.4 Tecla ND](#page-77-0) y [4.2 Tecla Única-LN\)](#page-75-0)

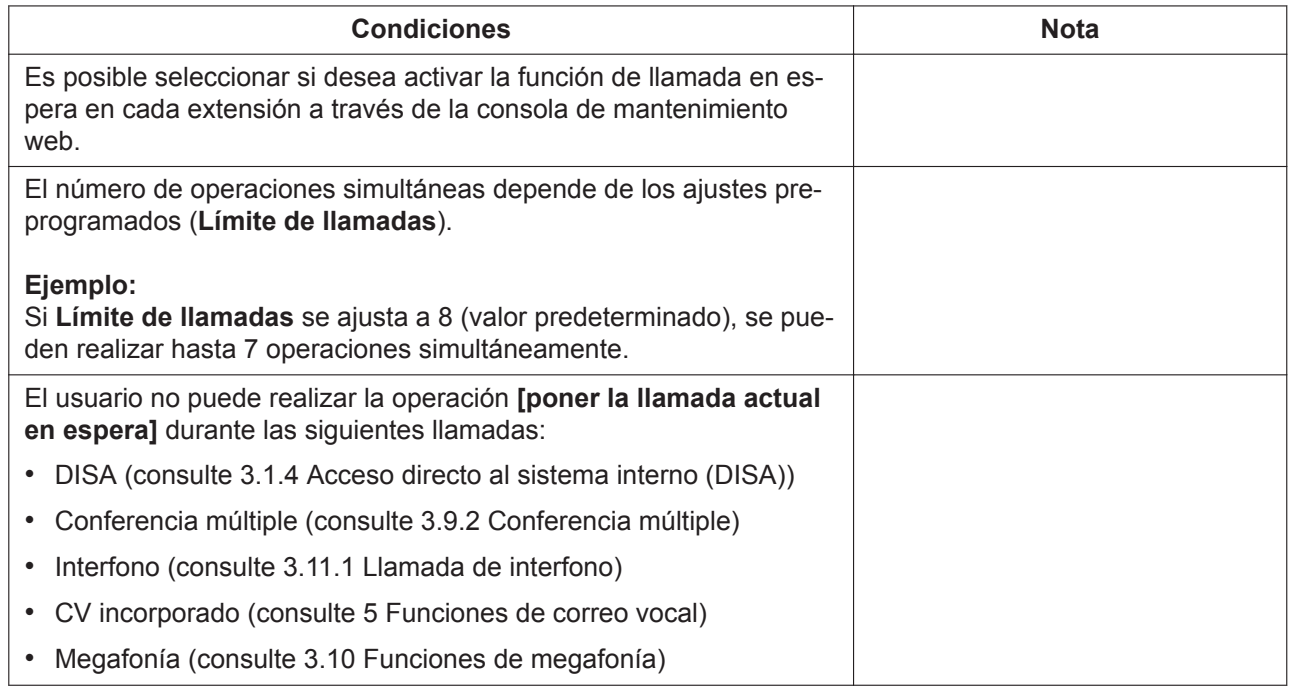

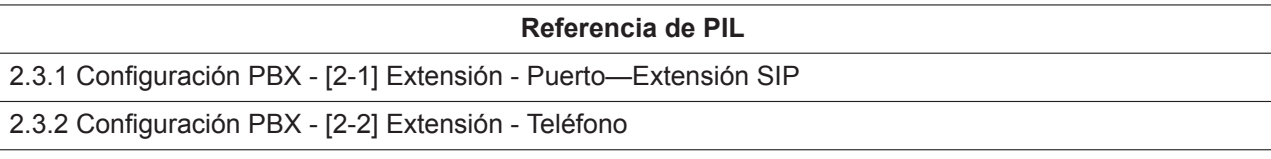

# <span id="page-55-0"></span>**3.7 Funciones de retención**

## <span id="page-55-1"></span>**3.7.1 Retención de llamadas**

## **Descripción**

El usuario de una extensión puede retener una llamada. Sólo puede recuperar la llamada la extensión que la ha puesto en retención.

### **Para teléfonos SIP KX-HDV230:**

Si se retiene una llamada con la tecla U-LN, cualquier teléfono SIP KX-HDV230 puede recuperar dicha llamada. Consulte [4.2 Tecla Única-LN.](#page-75-0)

## **Funcionamiento**

#### **Para todas las extensiones:**

#### **[Retención de llamadas]**

Para retener una llamada, pulse el botón [HOLD] durante una conversación.

#### **[Recuperar llamada retenida]**

Por lo general, basta con pulsar el botón [HOLD] para recuperarla. La operación de recuperar una llamada retenida depende del tipo de teléfono que se utilice. Para más detalles, consulte el manual de su teléfono.

### **Para teléfonos SIP KX-HDV230:**

#### **[Retención de llamadas]**

Para retener una llamada, pulse el botón [HOLD] durante una conversación. **[Recuperar llamada retenida]**

Pulse una tecla U-LN que indica "Retener una llamada" (el LED parpadea despacio). Para obtener más información acerca del estado de la tecla U-LN, consulte [4.2 Tecla Única-LN.](#page-75-0)

### **Condiciones**

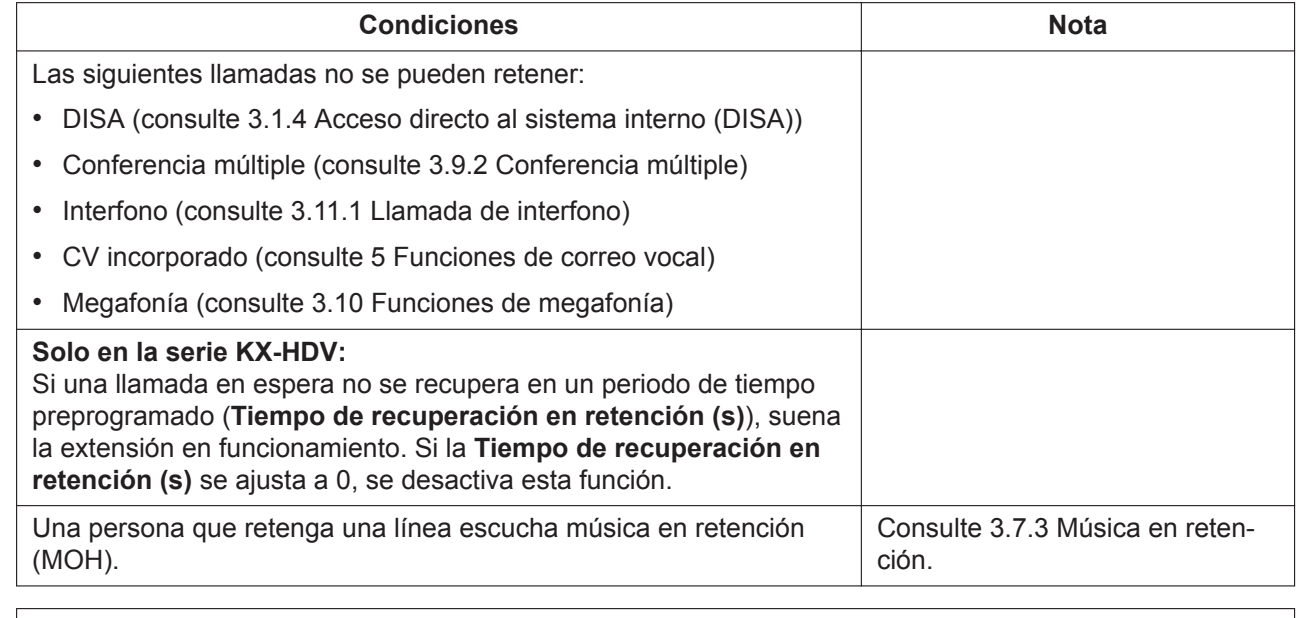

#### **Referencia de PIL**

<span id="page-56-0"></span>2.2.5 Configuración PBX - [1-5] Sistema - Temporizadores

## **3.7.2 Aparcado de llamadas**

### **Descripción**

Un usuario de una extensión puede retener una llamada poniéndola en una zona de aparcado común de la central.

Todos los usuarios de una extensión pueden recuperar una llamada aparcada. Esta característica es útil cuando un usuario de una extensión quiere retener varias llamadas internas o externas con una extensión.

### **Funcionamiento**

#### **[Aparcado de llamadas]**

Utilice Aparcado de llamadas mediante el procedimiento siguiente:

• Ponga la llamada actual en Retención para consulta ejecutando las operaciones siguientes: TR: colgar

SIP: pulse el botón [TRANSFER]

- Cuando haya escuchado el tono de marcación, marque el número de función de Aparcado de llamadas y [0] [0] (consulte [2.1.1 Listas de números de función para el usuario\)](#page-13-0).
- Cuando se haya realizado correctamente el aparcado de llamadas, se anunciará un número de área de aparcado. Guárdelo, ya que se trata de un parámetro necesario al utilizar Recuperar llamada aparcada. Cuando se haya finalizado el anuncio del número de área de aparcado, la extensión en funcionamiento escuchará la música en retención (MOH).

#### **[Recuperar llamada aparcada]**

Para recuperar una llamada aparcada, descuelgue y marque el número de función de Aparcado de llamadas y un número de área de aparcado. (Consulte [2.1.1 Listas de números de función para el usuario\)](#page-13-0)

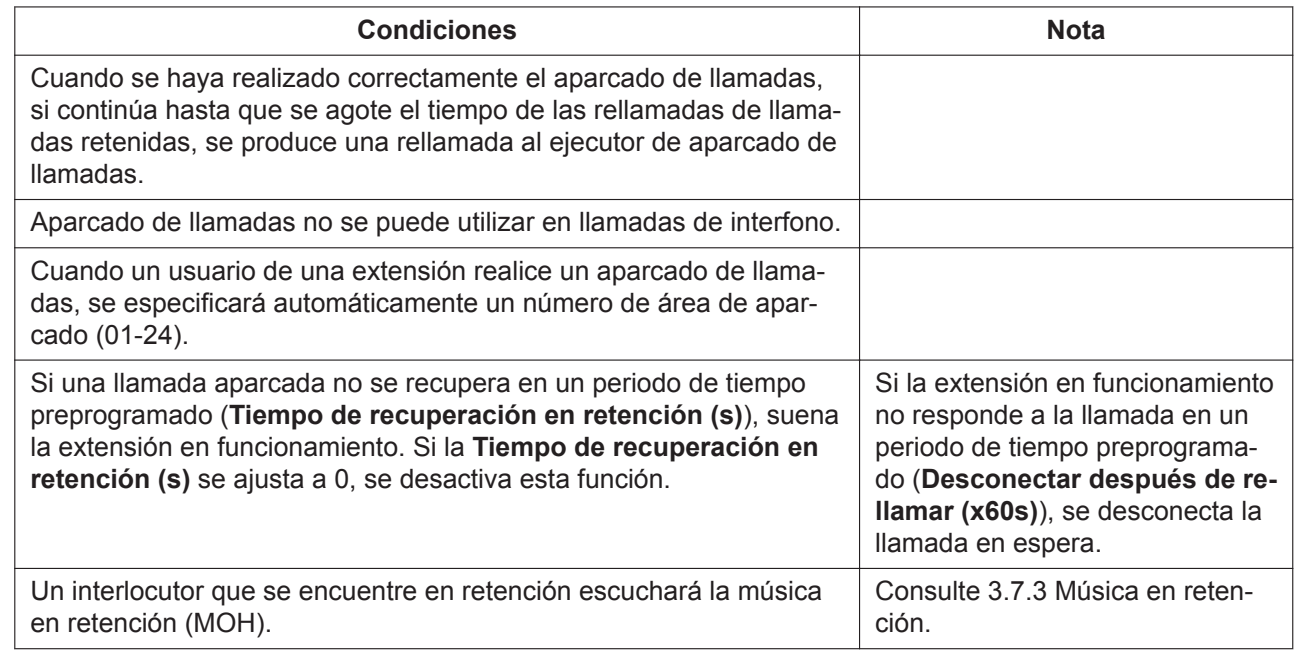

## <span id="page-57-0"></span>**3.7.3 Música en retención**

### **Descripción**

Se puede reproducir música para cualquier interlocutor que se haya colocado en retención.

### **Funcionamiento**

#### **[Reproducción de MOH]**

Cuando se implementen las funciones siguientes, el interlocutor llamado escuchará música en retención.

- Retención de llamadas (consulte [3.7.1 Retención de llamadas](#page-55-1))
- Aparcado de llamadas (consulte [3.7.2 Aparcado de llamadas](#page-56-0))

Cuando se implementen las funciones siguientes, el interlocutor llamado escuchará música en retención en función de los ajustes.

- Transferencia de llamadas—Sin consulta (consulte [3.8.2 Transferencia de llamadas—Sin consulta\)](#page-59-0)
- Transferencia de llamadas—Sin avisar (consulte [3.8.3 Transferencia de llamadas—Sin avisar\)](#page-61-0)
- Llamada alternativa (consulte [3.8.1 Transferencia de llamadas—Con consulta](#page-58-1))

Cuando se implementen las funciones siguientes, el ejecutor escuchará música en retención en función de los aiustes.

• Después de que DISA responda, llama a destinos de marcación, como una línea externa o una extensión (consulte [3.1.4 Acceso directo al sistema interno \(DISA\)\)](#page-24-0)

#### **[Registro de MOH]**

Se puede cargar hasta un archivo de audio desde la Consola de mantenimiento web. Cuando se haya cargado, el archivo de audio nuevo sobrescribirá el anterior.

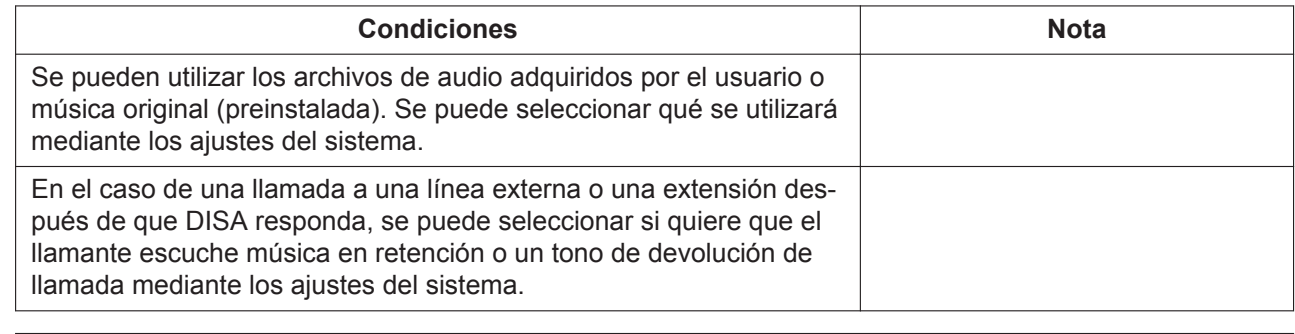

**Referencia de PIL**

<span id="page-58-0"></span>2.2.2 Configuración PBX - [1-2] Sistema - Música Retención

# **3.8 Funciones de transferencia**

## <span id="page-58-1"></span>**3.8.1 Transferencia de llamadas—Con consulta**

### **Descripción**

Se puede transferir una línea externa o una extensión de una conversación a otra extensión después de confirmarlo hablando con el otro interlocutor del destino de la transferencia.

Transferencia de llamadas—Con consulta también se conoce como Transferencia de llamadas anunciadas.

### **Funcionamiento**

Utilice Transferencia de llamadas—Con consulta mediante el procedimiento siguiente:

- **1.** Ponga la llamada actual en Retención para consulta ejecutando las operaciones siguientes: TR: colgar
	- SIP: pulse el botón [TRANSFER]
- **2.** Después de escuchar el tono de marcación, realice una llamada al destino de la transferencia. Se puede llamar desde una extensión con la tecla SDE mientras se escucha un tono de marcación para introducir el destino de la transferencia.
- **3.** Cuando el destino de la transferencia responda, cuelgue.

Utilice Cancelar transferencia de llamadas—Con consulta mediante el procedimiento siguiente: TR: el funcionamiento es el siguiente:

• Colgar. Después, la conversación a dos original se reinicia.

• Cuelgue antes de marcar el número de teléfono. Después, la extensión en funcionamiento suena. Extensión SIP: pulse el botón [CANCEL] dos veces.

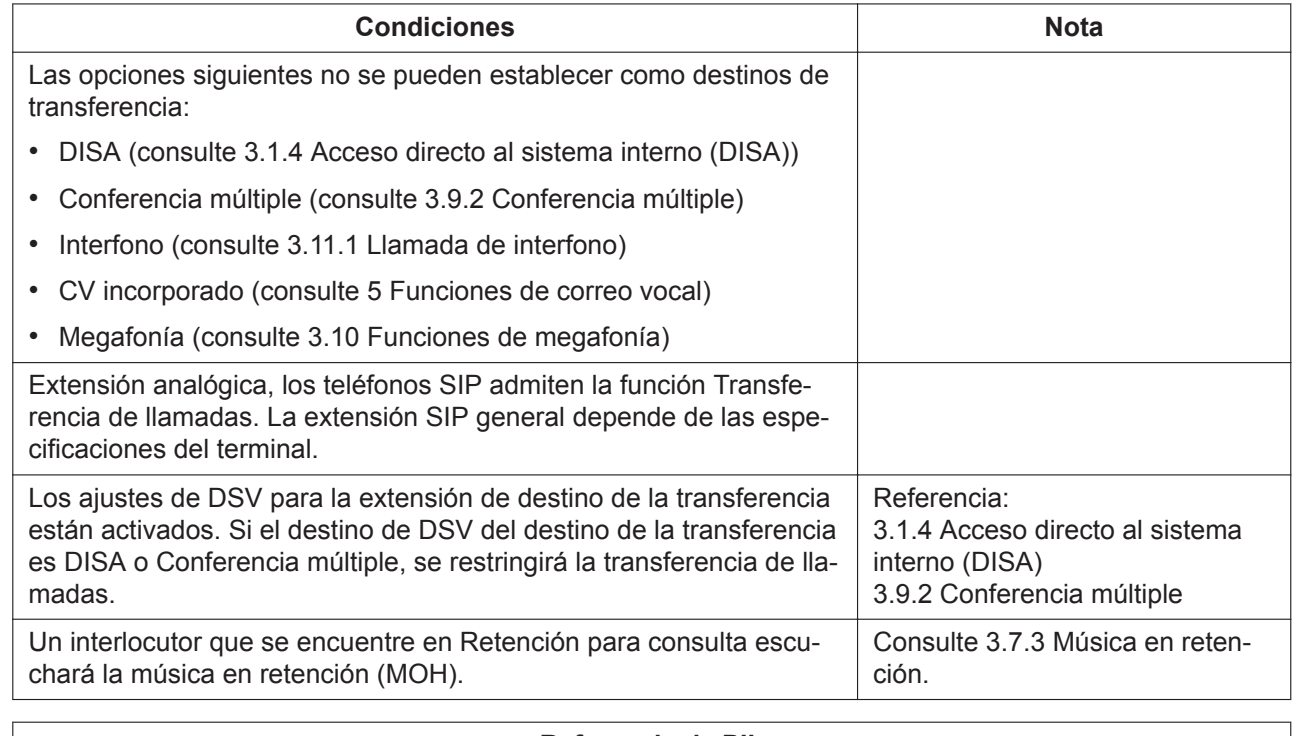

#### **Referencia de PIL**

<span id="page-59-0"></span>2.3.1 Configuración PBX - [2-1] Extensión - Puerto

## **3.8.2 Transferencia de llamadas—Sin consulta**

### **Descripción**

Esta función transfiere una línea externa o una extensión de una conversación a otra extensión sin hablar con el otro interlocutor en el destino de transferencia, con el llamante al que se está realizando la transferencia escuchando un tono de devolución de llamada mientras se llama al destino de la transferencia. Transferencia de llamadas—Sin consulta también se conoce como Transferencia de llamadas sin anunciar.

### **Funcionamiento**

Utilice Transferencia de llamadas—Sin consulta mediante el procedimiento siguiente:

- **1.** Ponga la llamada actual en Retención para consulta ejecutando las operaciones siguientes: TR: colgar
	- SIP: pulse el botón [TRANSFER]
- **2.** Después de escuchar el tono de marcación, realice una llamada al destino de la transferencia.
- **3.** Antes de que el destino de la transferencia responda, cuelgue.

Utilice Cancelar transferencia de llamadas—Sin consulta mediante el procedimiento siguiente: TR: colgar.

Extensión SIP: pulse el botón [CANCEL] dos veces.

#### **[Rellamada de transferencia no atendida]**

• Si el destino de la transferencia no responde en un cierto periodo de tiempo, la llamada sonará en la extensión de la persona que realizó la operación de transferencia.

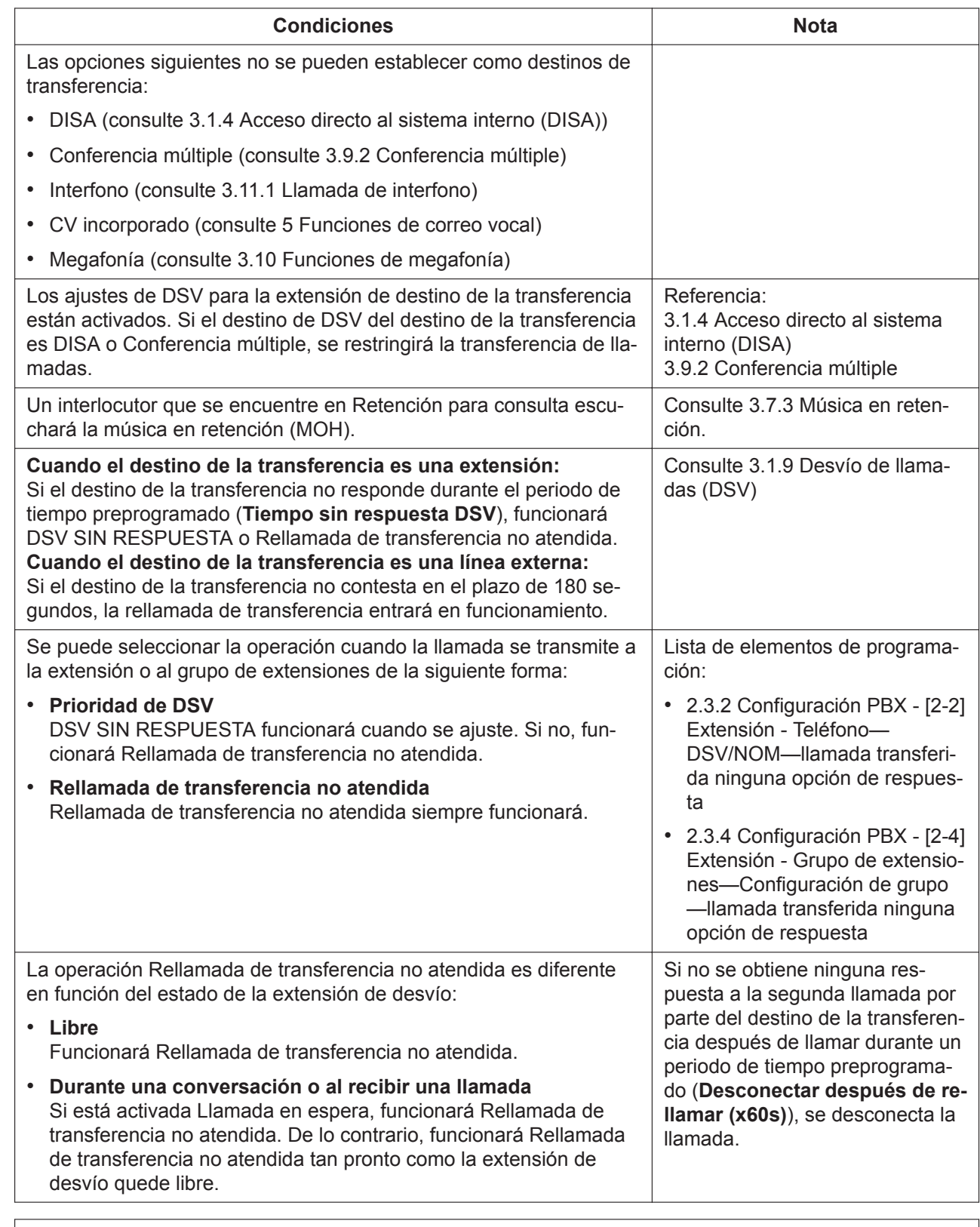

#### **Referencia de PIL**

2.2.5 Configuración PBX - [1-5] Sistema - Temporizadores

**Referencia de PIL**

<span id="page-61-0"></span>2.3.1 Configuración PBX - [2-1] Extensión - Puerto

## **3.8.3 Transferencia de llamadas—Sin avisar**

#### **Descripción**

La función de transferir una línea externa o una extensión en comunicación con otra extensión sin confirmar el tono de devolución de llamada de la llamada saliente al destino de la transferencia. Esta función solo está disponible para extensiones SIP. (En los teléfonos SIP comunes, la operación varía según el teléfono).

#### **Funcionamiento**

Utilice Transferencia de llamadas—Sin avisar de la siguiente manera: (solo en la serie KX-HDV)

- **1.** Pulse la tecla [Blind]
- **2.** Marque el número de destino de la transferencia y cuelgue.

#### **[Rellamada de transferencia no atendida]**

- Si el destino de la transferencia no responde en un cierto periodo de tiempo, la llamada sonará en la extensión de la persona que realizó la operación de transferencia. Para obtener más información, consulte [3.8.2 Transferencia de llamadas—Sin consulta.](#page-59-0)
- Si no se puede transferir una llamada al destino de la transferencia (por ejemplo, cuando el destino de la transferencia ya está ocupado por otra llamada), la rellamada de transferencia entra en funcionamiento inmediatamente.

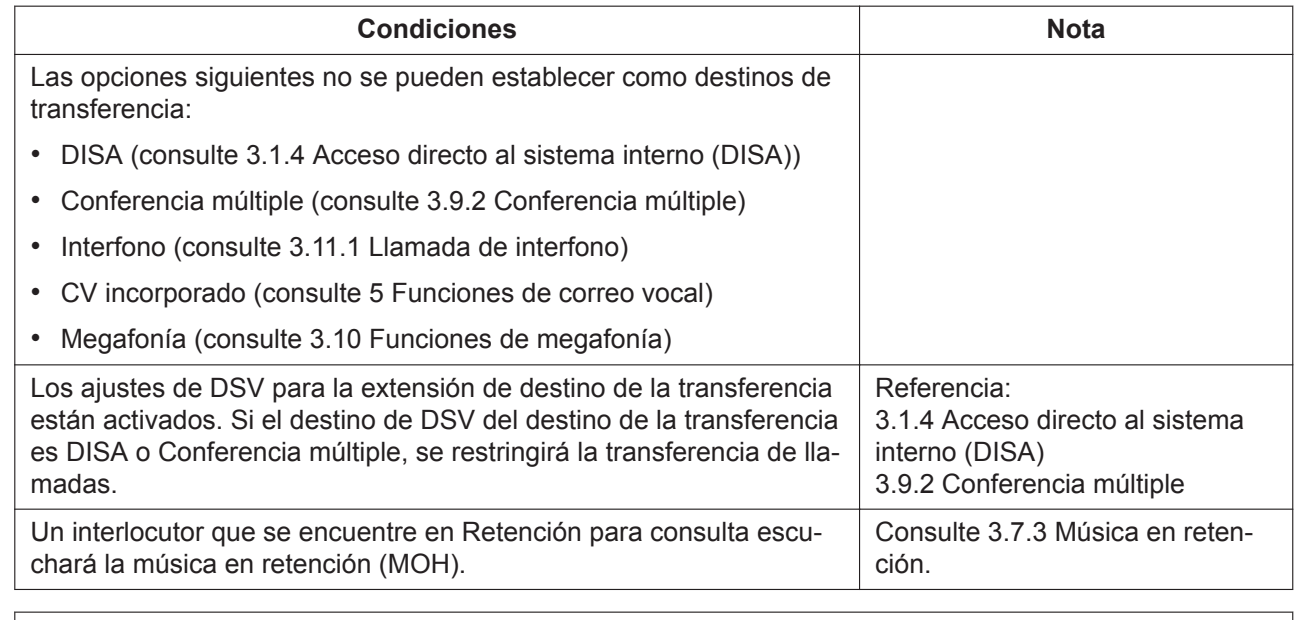

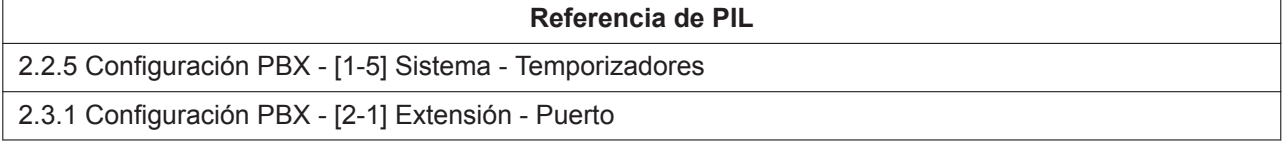

## **3.8.4 Llamada alternativa**

### **Descripción**

Un usuario de un teléfono SIP de la serie KX-HDV puede hablar de forma alternativa con dos interlocutores. Poner la llamada actual en retención permite al usuario hablar con el otro interlocutor.

## **Funcionamiento**

Pulsar la tecla ND o la tecla U-LN (dicho estado retiene una llamada) mientras se tiene una llamada en espera (incluida la retención para consulta) y otra conversación aparte permite las siguientes operaciones:

- La llamada actual  $\rightarrow$  queda en retención
- La llamada en espera → cambia a la conversación con la extensión

#### **Nota**

- Para obtener más información acerca de la retención de llamadas y la retención para consulta, eche un vistazo a [3.7.1 Retención de llamadas](#page-55-1) y [3.8.1 Transferencia de llamadas—Con consulta](#page-58-1).
- Para obtener más información acerca de la clave ND y la clave U-LN, consulte [4.4 Tecla ND](#page-77-0) y [4.2 Tecla Única-LN.](#page-75-0)

### **Condiciones**

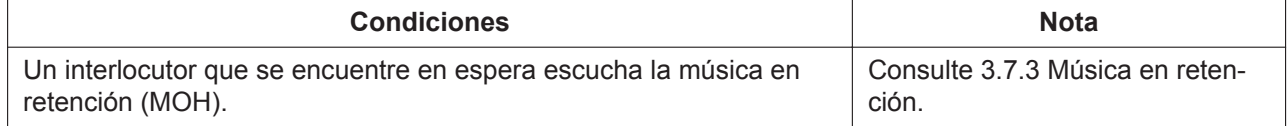

# <span id="page-62-0"></span>**3.9 Funciones de conferencia**

## **3.9.1 Conferencia a tres**

## **Descripción**

Durante una conversación a dos, un usuario de una extensión puede agregar a un tercero a la conversación, estableciendo así una llamada de conferencia a tres.

## **Funcionamiento**

Realice una conferencia a tres del siguiente modo: **En teléfonos SIP:**

- El funcionamiento de esta opción depende del tipo de teléfono SIP que se utilice. Para más detalles, consulte el manual de su teléfono.
- El funcionamiento de los dispositivos de la serie KX-HDV es el siguiente:
	- **1.** Pulse el botón [CONF] durante una conversación.
	- **2.** Marque el número del interlocutor que desea incorporar a la conversación.
	- **3.** Pulse el botón [CONF].

#### **En la extensión TR:**

- **1.** Pulse ligeramente el botón para colgar. La llamada actual se pone en Retención para consulta. (Para recuperar la Retención para consulta, pulse ligeramente el botón para colgar de nuevo).
- **2.** Marque el número del interlocutor que desea incorporar a la conversación.

#### **3.9.2 Conferencia múltiple**

**3.** Pulse ligeramente el botón para colgar después de que un interlocutor nuevo responda a la llamada.

La conferencia a tres finaliza cuando el usuario de una extensión haga lo siguiente: **En teléfonos SIP:**

#### Cuelgue.

Si el creador de la conferencia abandona la conferencia, la conversación a dos restante también finaliza.

#### **En la extensión TR:**

- Cuelgue. La conversación a dos restante continúa.
- Pulse ligeramente el botón para colgar (solo para el creador de la conferencia). Se desconectará al interlocutor nuevo, y la conversación a dos restante continúa.

### **Condiciones**

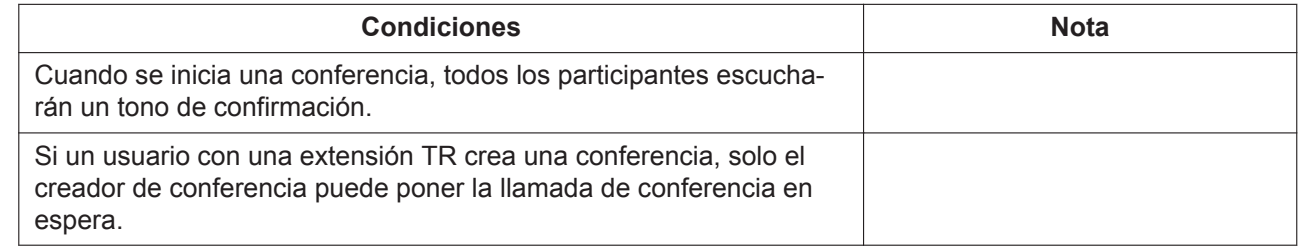

## <span id="page-63-0"></span>**3.9.2 Conferencia múltiple**

#### **Descripción**

Llamando a un número de extensión flotante establecido como una sala de conferencias, se puede realizar una conferencia múltiple.

#### **[Crear una sala de conferencias]**

Realice los ajustes siguientes mediante la consola de mantenimiento web. Se puede especificar un máximo de 3 salas de conferencias.

- Nombre de la sala de conferencias múltiples
- Número de extensión flotante de la sala de conferencias múltiples
- Código de acceso de la sala de conferencias múltiples

#### **Funcionamiento**

#### **[Asistir a una sala de conferencias]**

Acceda a la sala de conferencias múltiples mediante el procedimiento siguiente. La conferencia múltiple puede admitir un máximo de 6 interlocutores.

- Llame al número de extensión flotante de la sala de conferencias múltiples
- Introduzca el código de acceso de la sala de conferencias múltiples después de escuchar un tono de confirmación.

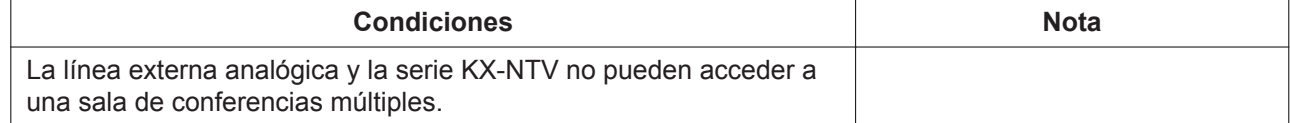

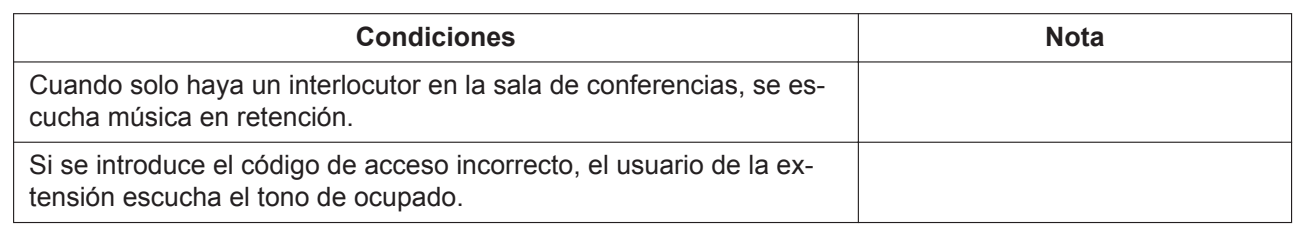

#### **Referencia de PIL**

<span id="page-64-1"></span>2.7 Configuración PBX - [6] Conferencia—Conferencia múltiple

# **3.10 Funciones de megafonía**

## <span id="page-64-0"></span>**3.10.1 Megafonía**

#### **Descripción**

Un usuario de extensión puede realizar un aviso de voz a muchos destinos al mismo tiempo. El mensaje se anuncia a través de los altavoces integrados de los teléfonos SIP que pertenecen al grupo de extensiones.

### **Funcionamiento**

#### **[Ejecución de megafonía]**

Mientras se escucha el tono de marcado, introduzca un número de función de Megafonía y un Nº de grupo (2 dígitos) (Consulte [2.1.1 Listas de números de función para el usuario](#page-13-0)).

Después de que se escuche un tono de confirmación en el dispositivo, funcionará la megafonía.

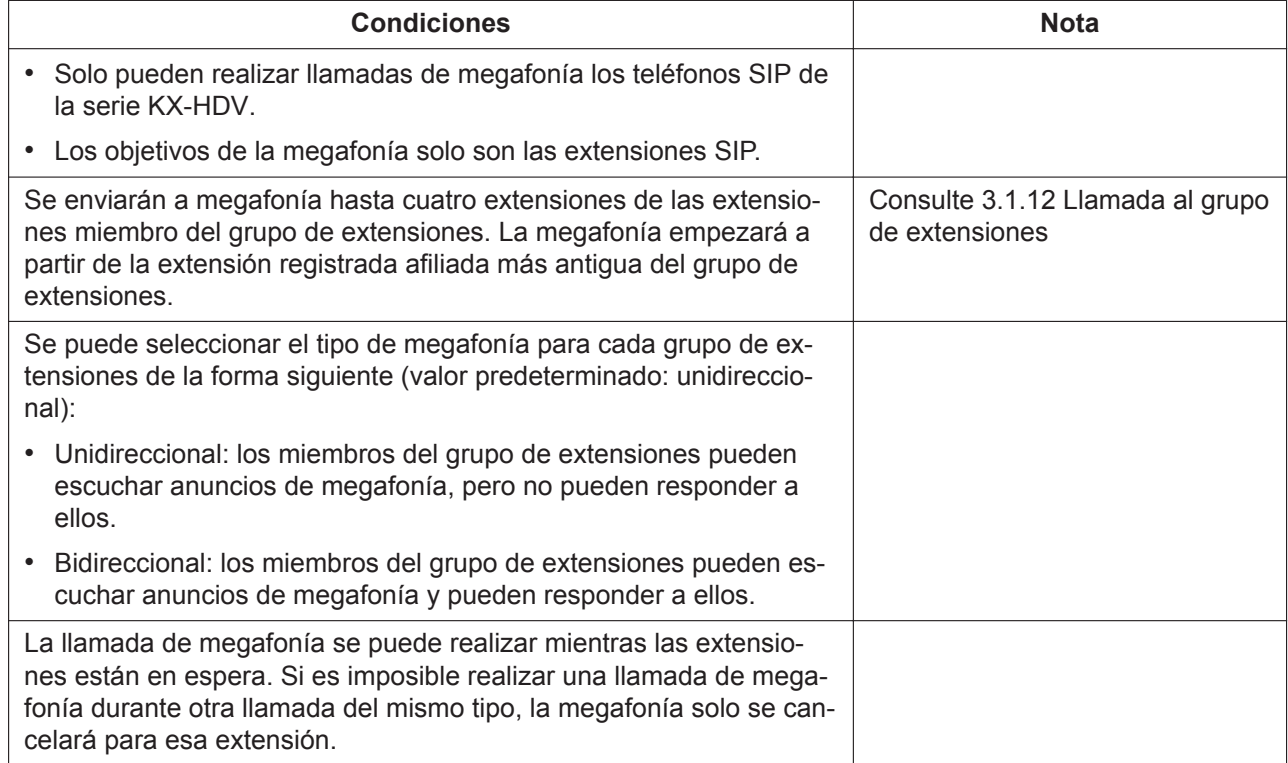

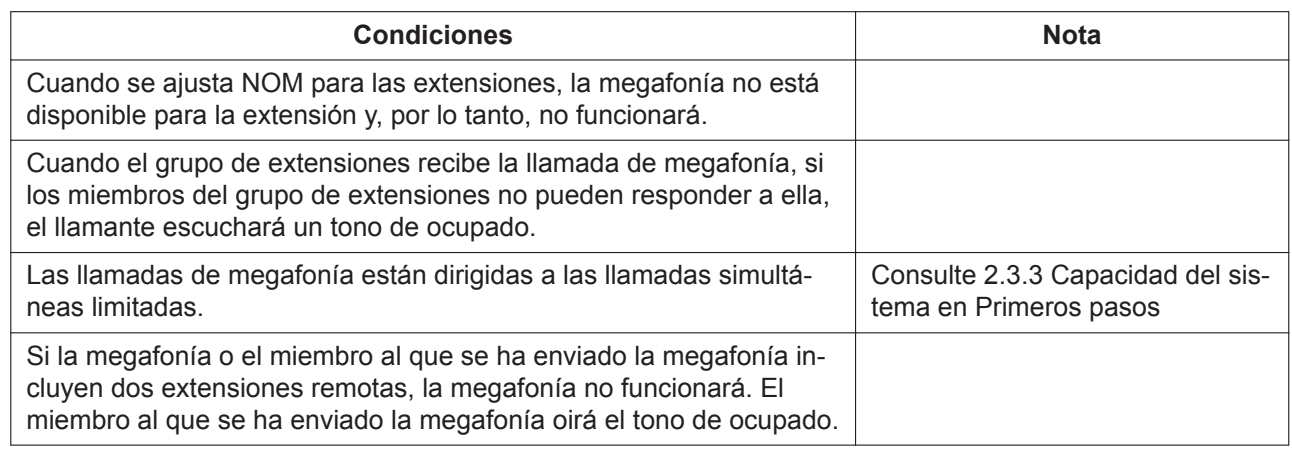

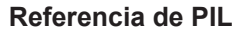

2.3.4 Configuración PBX - [2-4] Extensión - Grupo de extensiones

# **3.11 Funciones de dispositivos externos**

## <span id="page-65-0"></span>**3.11.1 Llamada de interfono**

### **Descripción**

Se pueden conectar los interfonos directamente a la central. Cuando un visitante pulsa la tecla Llamar en un interfono, las llamadas de interfono son un destino preprogramado (extensión). Además, los usuarios de extensión pueden marcar el número predefinido de un interfono para llamar a este interfono.

## **Funcionamiento**

#### **[Recibir una llamada de interfono]**

Al pulsar la tecla Llamar en un interfono, se escucha un tono de devolución de llamada y se llamará a una extensión.

Responda a la llamada que suena en el destino de la llamada de interfono entrante establecido mediante la Consola de mantenimiento web.

#### **[Realizar una llamada de interfono]**

Mientras se escuche un tono de marcación, llame al número de extensión flotante asignado al interfono. Tras escuchar un tono de confirmación, se iniciará una conversación.

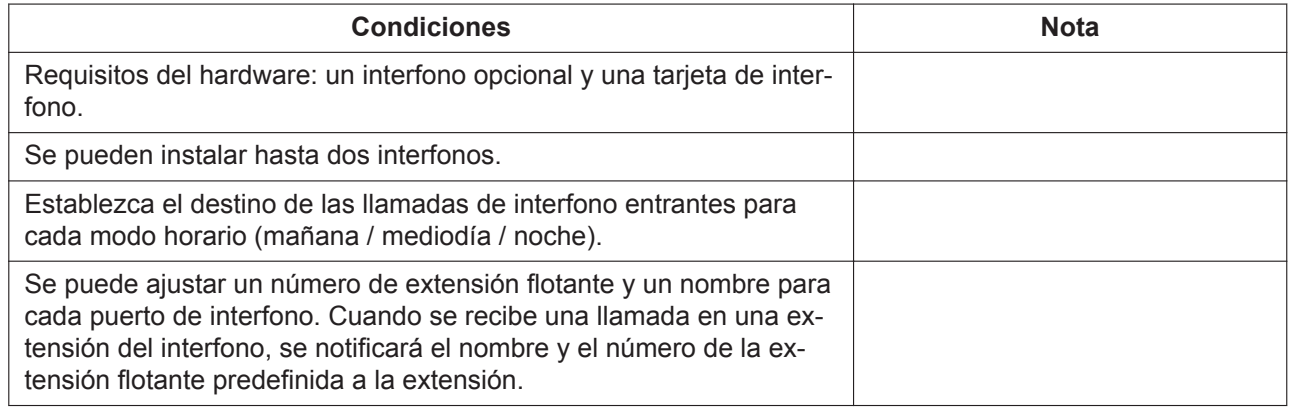

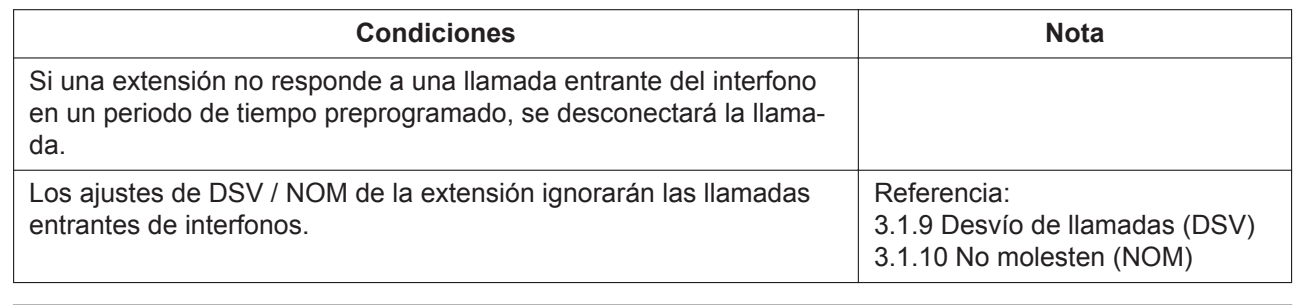

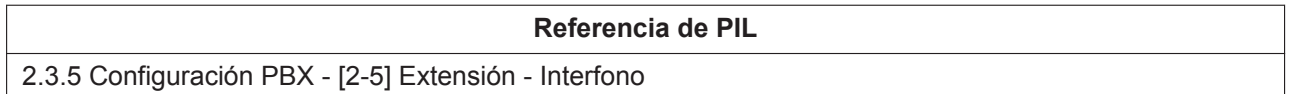

## **3.11.2 Portero automático**

## **Descripción**

Un usuario de extensión puede desbloquear la puerta para un visitante desde su teléfono.

La puerta la pueden desbloquear los usuarios de la extensión a los que se les haya permitido desbloquearla a través de la consola de mantenimiento web.

Sin embargo, mientras esté ocupado en una llamada de interfono, cualquier usuario de extensión puede desbloquear la puerta para dejar que el visitante entre.

## **Funcionamiento**

Portero automático funciona con uno de los tres métodos siguientes:

#### **[Tipo A]**

Después de responder a una llamada entrante de un interfono, marque el número de función de Portero automático durante una conversación. (Consulte [2.1.1 Listas de números de función para el usuario](#page-13-0)) Cuando se haya abierto la puerta, se escucha un tono de confirmación. La conversación con el interfono continúa.

#### **[Tipo B] Solo extensión administradora**

Después de llamar al interfono, marque el número de función de Portero automático durante una conversación. (Consulte [2.1.1 Listas de números de función para el usuario\)](#page-13-0) Cuando se haya abierto la puerta, se escucha un tono de confirmación. La conversación con el interfono

continúa.

#### **[Tipo C] Solo extensión administradora**

Descuelgue y marque el número de función de Portero automático y el número de puerta. (Consulte [2.1.2 Programación por marcación para el administrador\)](#page-15-0)

Cuando se haya abierto la puerta, se escucha un tono de confirmación y se desconecta la llamada.

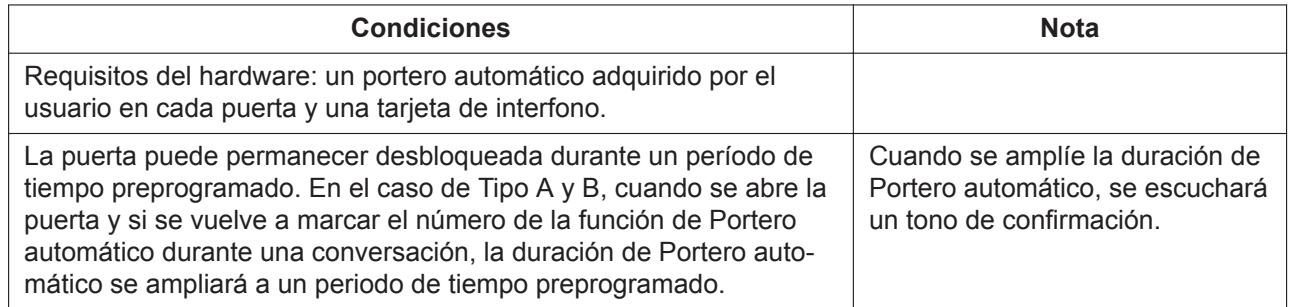

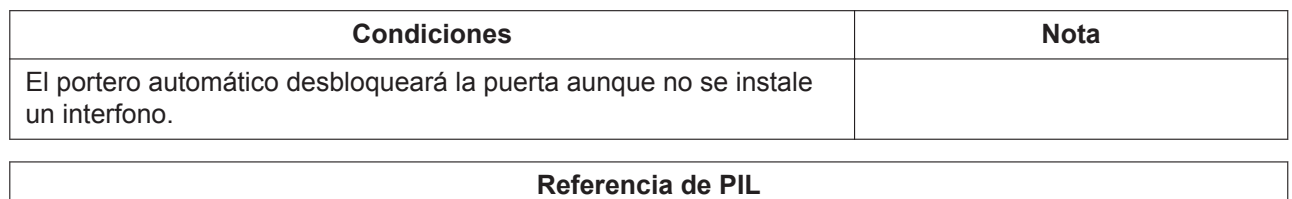

2.3.5 Configuración PBX - [2-5] Extensión - Interfono

# **3.12 Otras funciones**

## **3.12.1 Servicio horario**

### **Descripción**

Algunas funciones de la central utilizan los modos de servicio horario para determinar cómo funcionarán durante las diferentes horas del día. Por ejemplo, las llamadas entrantes se pueden redireccionar al personal de ventas durante el día y a un correo vocal por la noche, a los usuarios de extensiones no se les puede prohibir que realicen llamadas a larga distancia durante la hora del almuerzo, etc. Hay 3 modos de servicio horario: mañana, mediodía y noche.

#### **Funcionamiento**

Aunque se puede ajustar y cancelar el modo horario a través de la Consola de mantenimiento web, así como confirmar el modo horario actual, las operaciones mediante un número de función también son posibles con uno de los métodos siguientes:

#### **[Establecer / Cancelar modo horario] Solo extensiones administradoras**

Después de que se escuche un tono de marcación, introduzca el número de función de Hora de cambio de servicio (mañana / mediodía / noche) y marque el modo horario que desee (consulte [2.1.2 Programación](#page-15-0) [por marcación para el administrador\)](#page-15-0)

Después de que el llamante escuche el tono de confirmación, se anunciará el modo presente y se desconectará la llamada.

#### **[Confirmar modo horario] Solo extensiones administradoras**

Después de que se escuche un tono de marcación, introduzca el número de función de Hora de cambio de servicio (mañana / mediodía / noche) y marque # (consulte [2.1.2 Programación por marcación para el admi](#page-15-0)[nistrador](#page-15-0))

Tras escuchar un tono de confirmación, se desconectará la llamada.

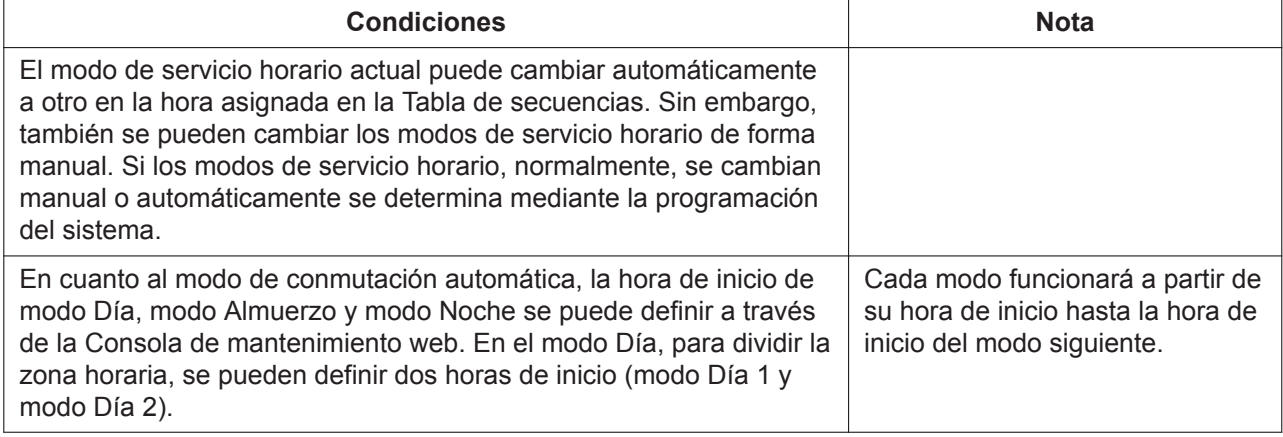

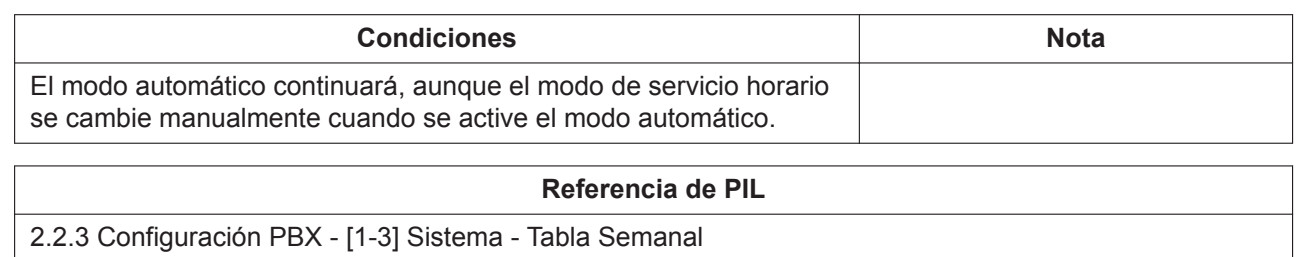

## **3.12.2 Registro de detalles de llamadas (CDR)**

## **Descripción**

Esta función registra la información de los números de llamadas entrantes y salientes, etc., para todas las llamadas a un archivo csv.

Los usuarios del sistema pueden confirmar la información necesaria mediante la utilización de macros y herramientas con este archivo csv.

#### **Nota**

Estos datos CDR solo se pueden usar como referencia. Esto se debe a que la duración adecuada de una llamada transferida (transferencia de llamada) o aparcada (aparcado de llamadas) no debe contabilizarse con datos CDR.

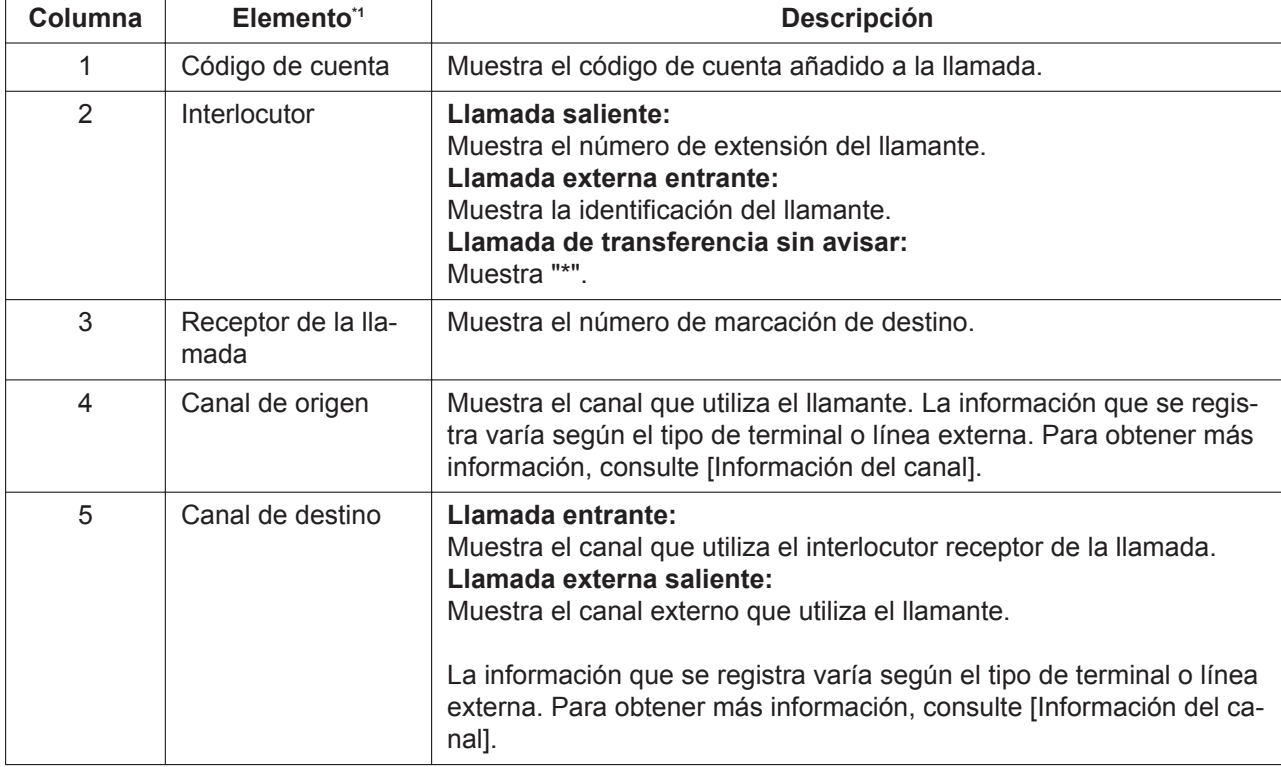

La grabación de información del archivo CDR es la siguiente:

<span id="page-69-0"></span>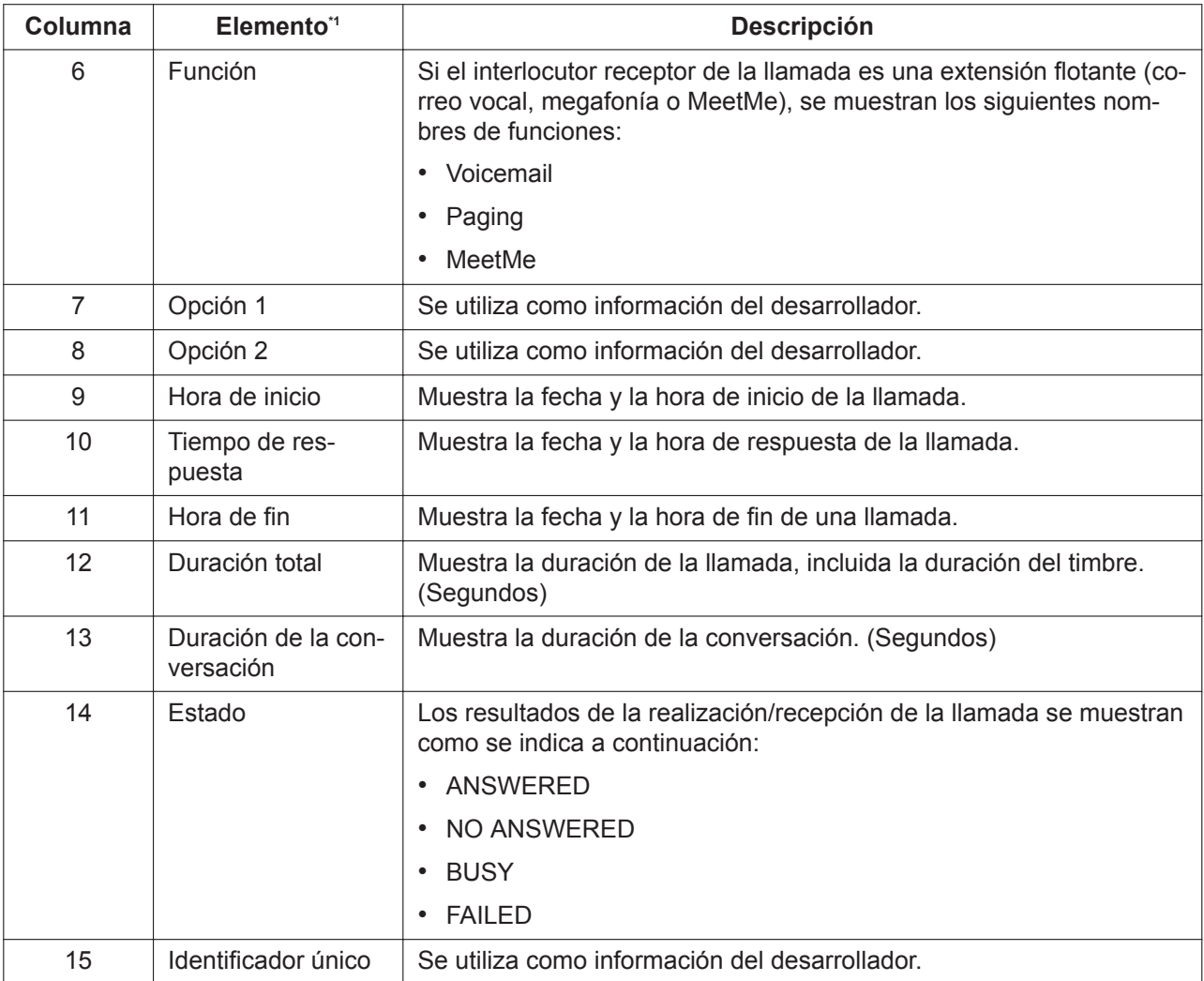

\*1 Los nombres de elementos no se registran en el archivo CDR.

### **[Información de canal]**

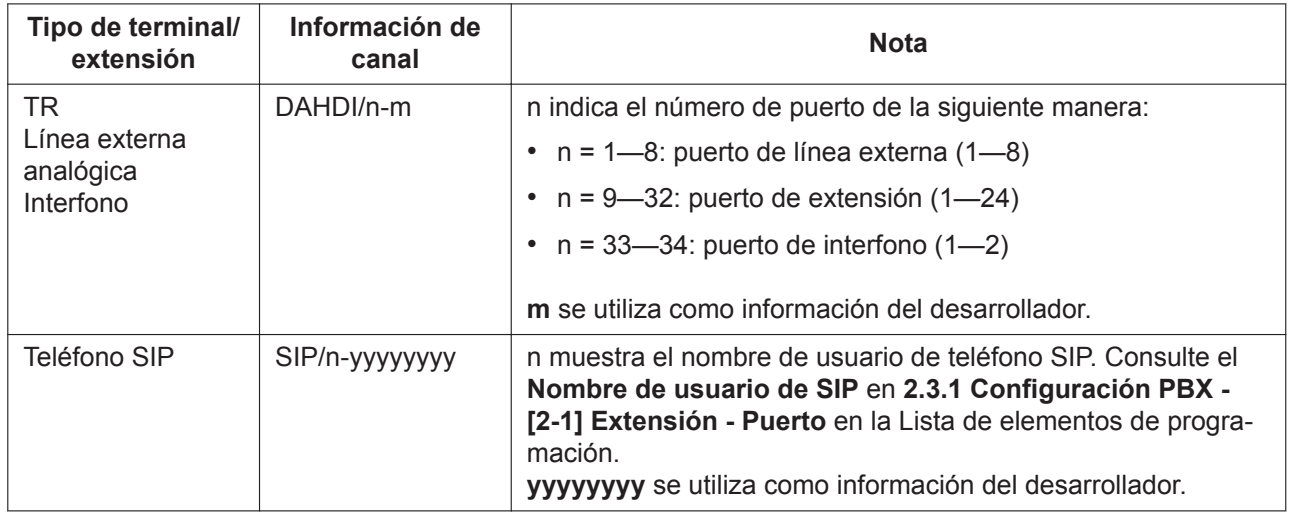

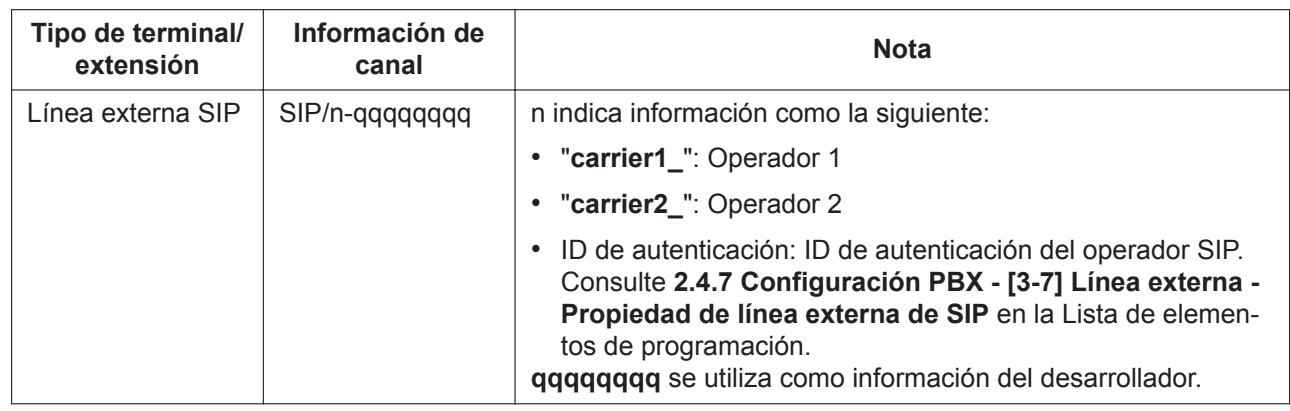

#### **[Ejemplo]**

Cuando se realizan las siguientes operaciones, se graban los datos CDR de la siguiente manera:

Patrón A: la extensión (102) llama a la extensión (201). La extensión (201) responde la llamada y comienza la conversación.

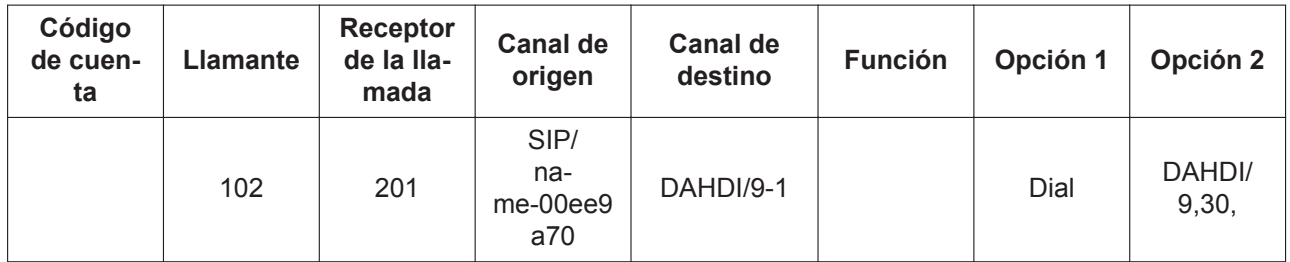

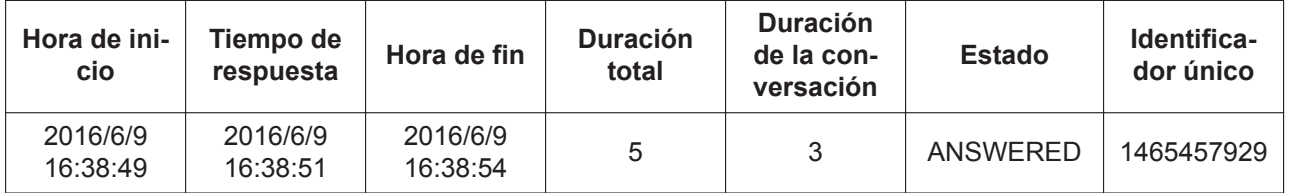

#### **Patrón B:**

La extensión (201) utiliza un código de cuenta para llamar a una línea externa analógica. (Código de cuenta: 55555, número de destino: 1234567890, puerto de línea externa analógica: 4)

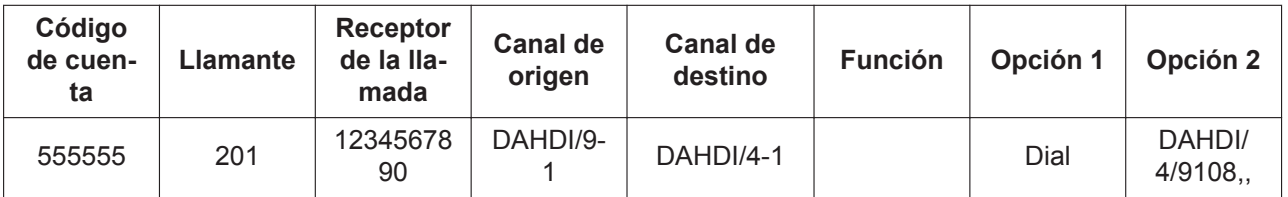

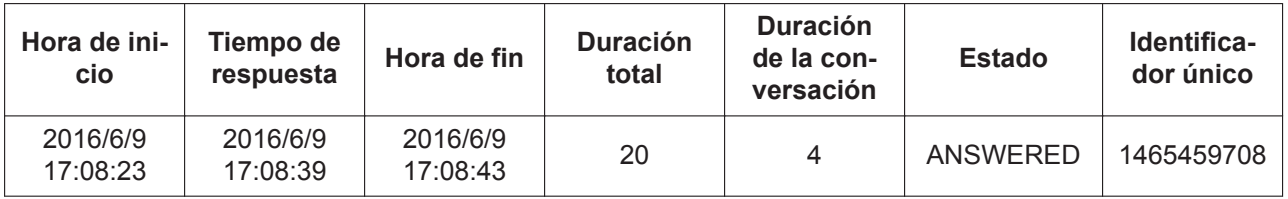

Patrón C: la extensión (102) accede al correo vocal (500).

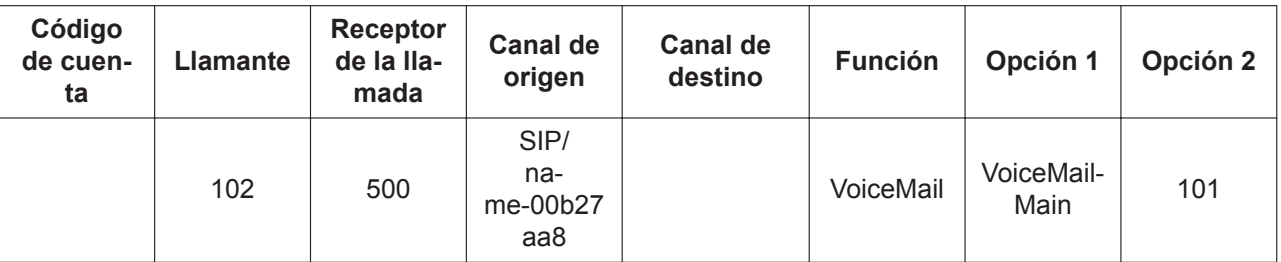

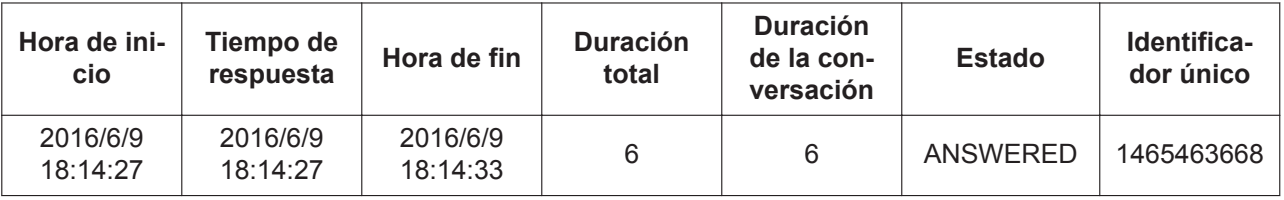

### **Funcionamiento**

#### **[Activar / Desactivar el registro de CDR]**

La **Grabación de CDR** se puede ajustar mediante la pantalla de la consola de mantenimiento web en el sistema de HTS.

#### **[Descarga de archivos CDR]**

Un archivo csv puede descargarse desde la pantalla de la consola de mantenimiento web.

### **Condiciones**

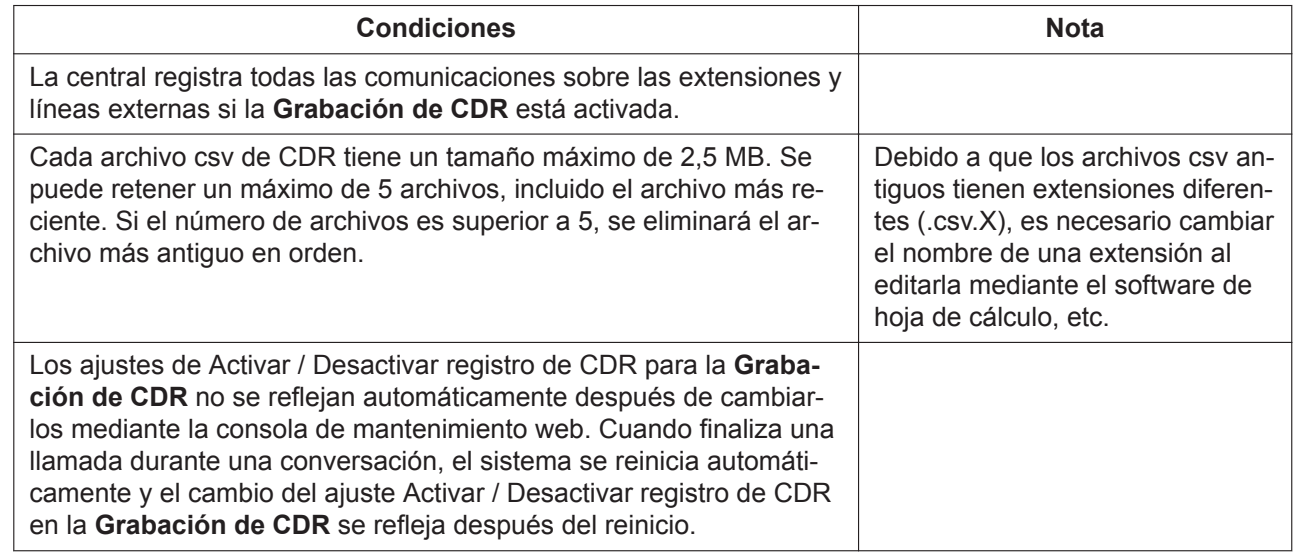

#### **Referencia de PIL**

2.2.7 Configuración PBX - [1-7] Sistema - CDR

## **3.12.3 Funciones de notificación de e-mail**

### **Descripción**

Esta función notifica cada tipo de información de evento que se ha producido dentro o fuera de la central por e-mail.
Como la central envía de forma activa "información de fallos" y "notificación de grabación de ausencia de CV" por e-mail, se hace posible la implementación rápida del mantenimiento y el acceso puntual a la información de llamadas entrantes.

Cuando se producen los eventos siguientes, se envía la información de eventos a las direcciones de e-mail predefinidas (la dirección de envío se define mediante la Consola de mantenimiento web):

- Alarma del sistema (ajustes del sistema)
- Enviar e-mail de prueba (ajustes del sistema)
- Notificación de grabación de CV (ajustes para cada teléfono)

Las direcciones de e-mail de envío para las notificaciones de grabación de CV son las siguientes:

- Direcciones de e-mail que se han definido para el número de extensión que ha recibido una llamada.
- Cuando un grupo de extensiones recibe una llamada, una dirección de e-mail del número de extensión establecido como primer miembro se convierte en la dirección de envío del grupo de extensiones.

### **Condiciones**

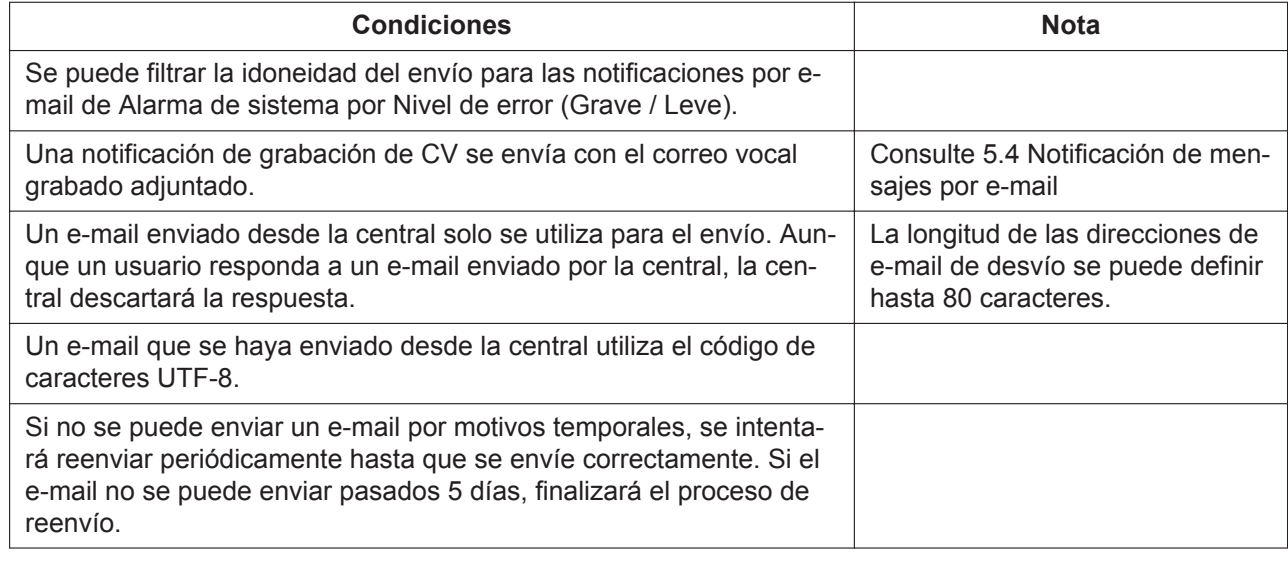

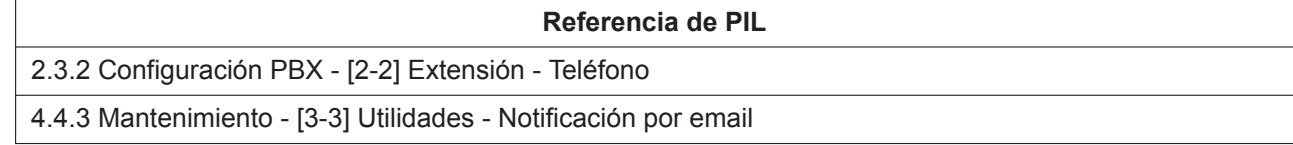

## **3.12.4 Mensaje de salida (MDS)**

### **Descripción**

Una extensión asignada como administradora (extensión administradora) puede grabar mensajes de salida (MDS) para las funciones de DISA (consulte [3.1.4 Acceso directo al sistema interno \(DISA\)](#page-24-0)).

### **Funcionamiento**

La operación para grabar, eliminar o reproducir MDS es la siguiente:

Mientras se escucha un tono de marcación, introduzca el número de la función Grabar / Eliminar / Reproducir MDS y seleccione una operación (Grabar / Eliminar / Reproducir) mediante el parámetro y un número de extensión flotante DISA.

(Consulte [2.1.2 Programación por marcación para el administrador](#page-15-0)) Cuelgue para terminar de grabar el MDS.

### **Condiciones**

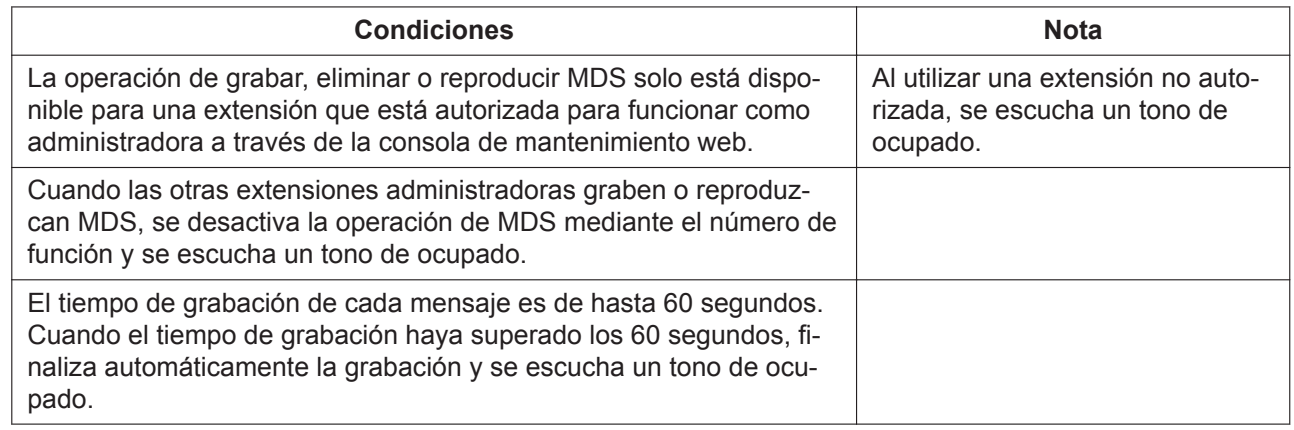

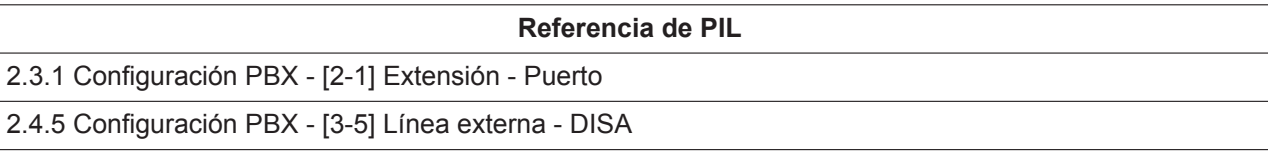

# *Sección 4*

*Funciones de teclas programables*

# **4.1 Tecla SDE**

### **Descripción**

Se puede definir SDE (Selección Directa de Extensión) para las teclas programables de un teléfono SIP de la serie KX-HDV.

Se pueden establecer las teclas programables para cada usuario mediante la Consola de mantenimiento web.

### **Nota**

- La tecla SDE estará disponible en 10 minutos después de que la Consola de mantenimiento web haya guardado los datos del sistema.
- La tecla SDE estará disponible en 20 segundos después de que se modifiquen los ajustes de la tecla SDE.

### **Funcionamiento**

Al pulsar una tecla SDE que indica que se está recibiendo una llamada, el usuario puede capturar la llamada en la extensión especificada.

### **Condiciones**

Indica el estado de una extensión especificada como SDE mediante el LED de la tecla.

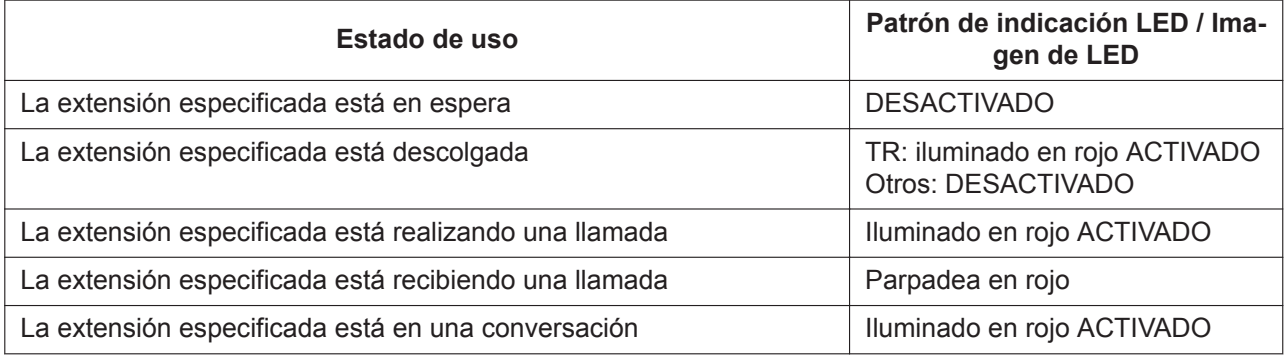

#### **Referencia de PIL**

2.3.3 Configuración PBX - [2-3] Extensión - Botones flexibles

# **4.2 Tecla Única-LN**

### **Descripción**

Se puede configurar una tecla que corresponda a un número de línea externa para una tecla programable de un teléfono SIP. Esta función solo está disponible para KX-HDV230. Se pueden establecer las teclas programables para cada usuario mediante la Consola de mantenimiento web.

### **Funcionamiento**

- Al pulsar una tecla que indica "Libre" antes de marcar un número externo, el usuario puede realizar una llamada externa.
- Al pulsar una tecla que indica "Recibir una llamada", el usuario puede responder a esa llamada con la tecla Única-LN.

• Al pulsar una tecla que indica "Retener una llamada", el usuario puede recuperar la llamada en espera con la tecla Única-LN.

### **Condiciones**

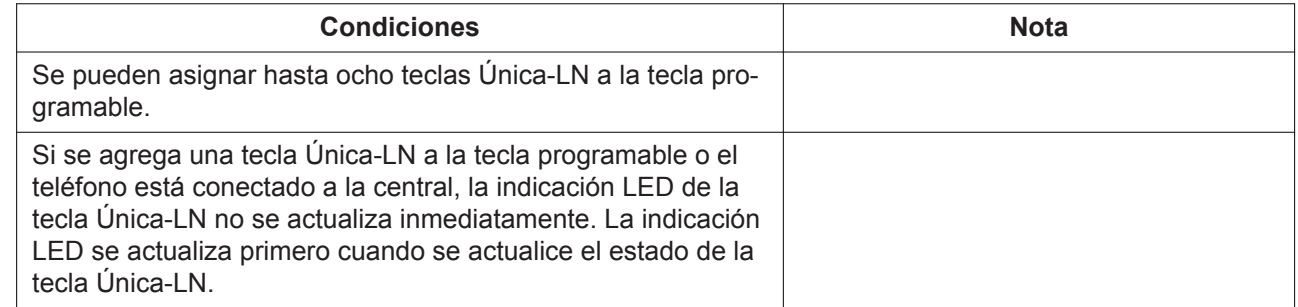

Los patrones LED y el estado de las teclas Única-LN correspondiente son los siguientes:

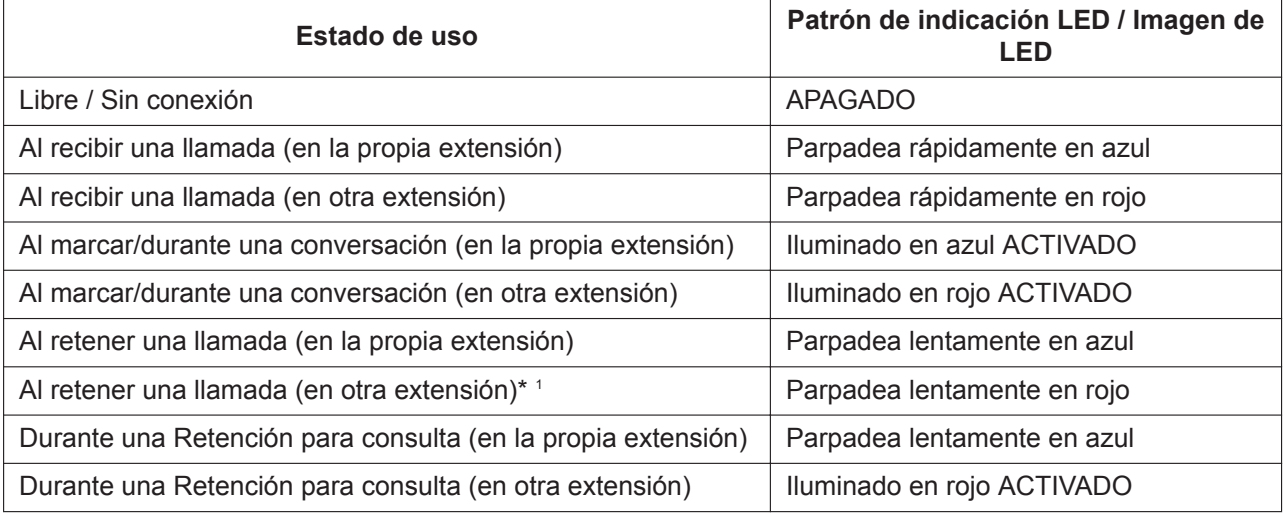

\*1 Si una extensión con una llamada en espera no tiene tecla U-LN (o si no se ha asignado ninguna clave U-LN a la extensión con una llamada en espera), el patrón de indicación LED se "Iluminará en rojo (durante una conversación)".

**Referencia de PIL**

2.3.3 Configuración PBX - [2-3] Extensión - Botones flexibles

# **4.3 Tecla de marcación de una sola pulsación**

### **Descripción**

Un usuario de un teléfono SIP de la serie KX-HDV puede acceder a una persona o función con solo pulsar una tecla. Se activa almacenando el número (por ejemplo, número de extensión, número de teléfono o número de función) con una tecla de Marcación con una sola pulsación. Para más información acerca de esta función, consulte el manual del teléfono.

Se pueden establecer las teclas programables para cada usuario mediante la consola de mantenimiento web.

### **Funcionamiento**

Al pulsar el botón de Marcación con una sola pulsación, se marca un número de teléfono predefinido con un máximo de 32 dígitos.

#### **Referencia de PIL**

2.3.3 Configuración PBX - [2-3] Extensión - Botones flexibles

# **4.4 Tecla ND**

### **Descripción**

Se puede definir una tecla ND (número de directorio) para una tecla programable de un teléfono SIP de la serie KX-HDV (excepto el KX-HDV100). Para más información acerca de esta función, consulte el manual del teléfono.

Se pueden establecer las teclas programables para cada usuario mediante la consola de mantenimiento web.

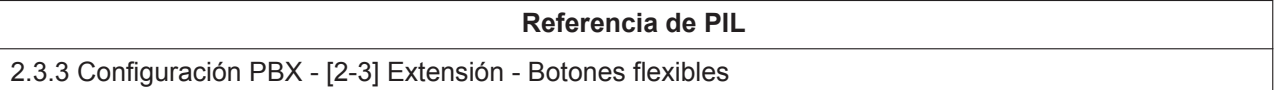

# *Sección 5*

*Funciones de correo vocal*

# **5.1 Grabación del buzón**

## **Descripción**

Cuando una extensión o un grupo de extensiones reciben una llamada entrante y si no se obtiene ninguna respuesta o la línea está ocupada durante un tiempo predefinido, esta función permite que las conversaciones desviadas al correo vocal se graben en el buzón, si el buzón está disponible.

## **Condición**

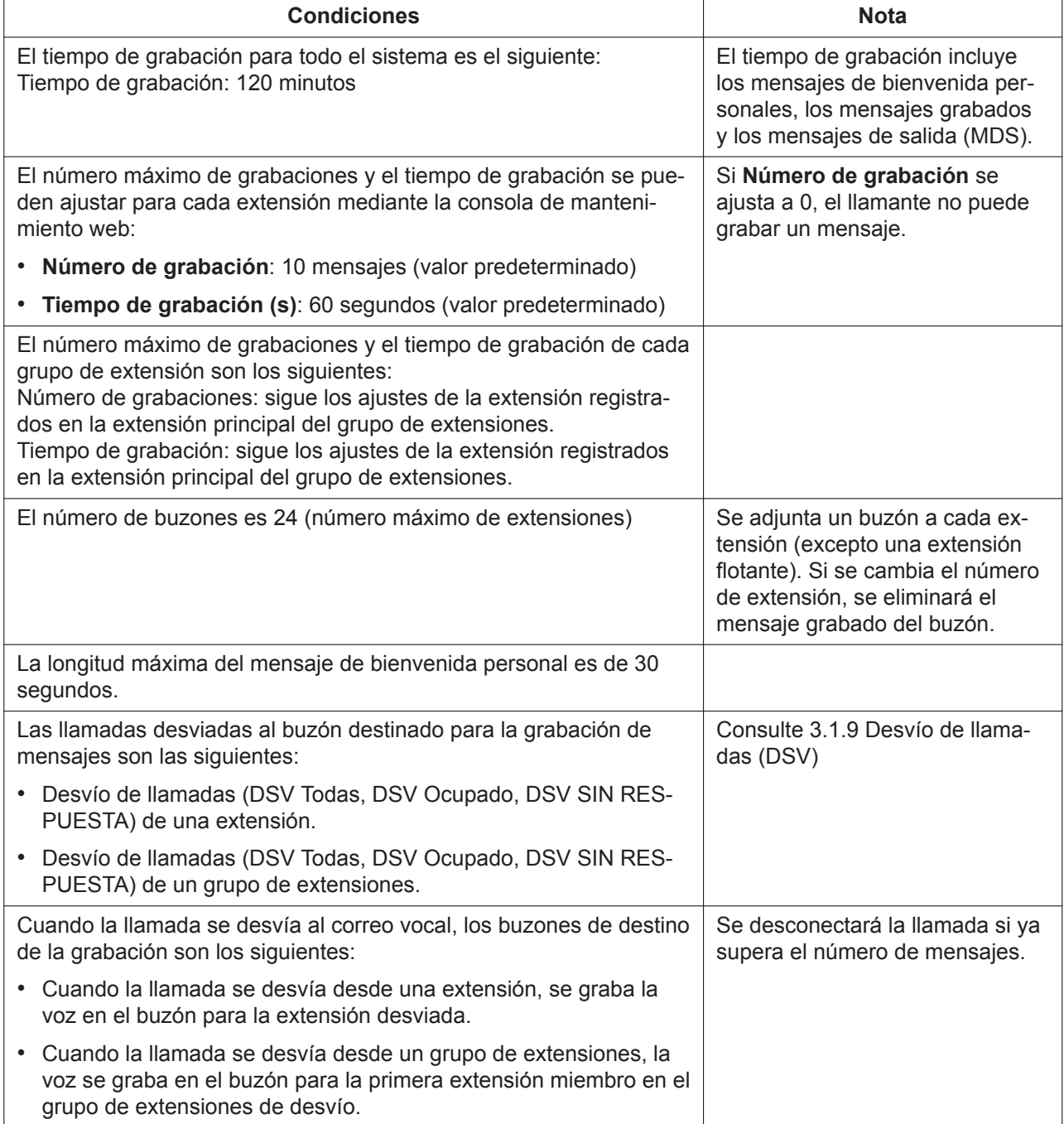

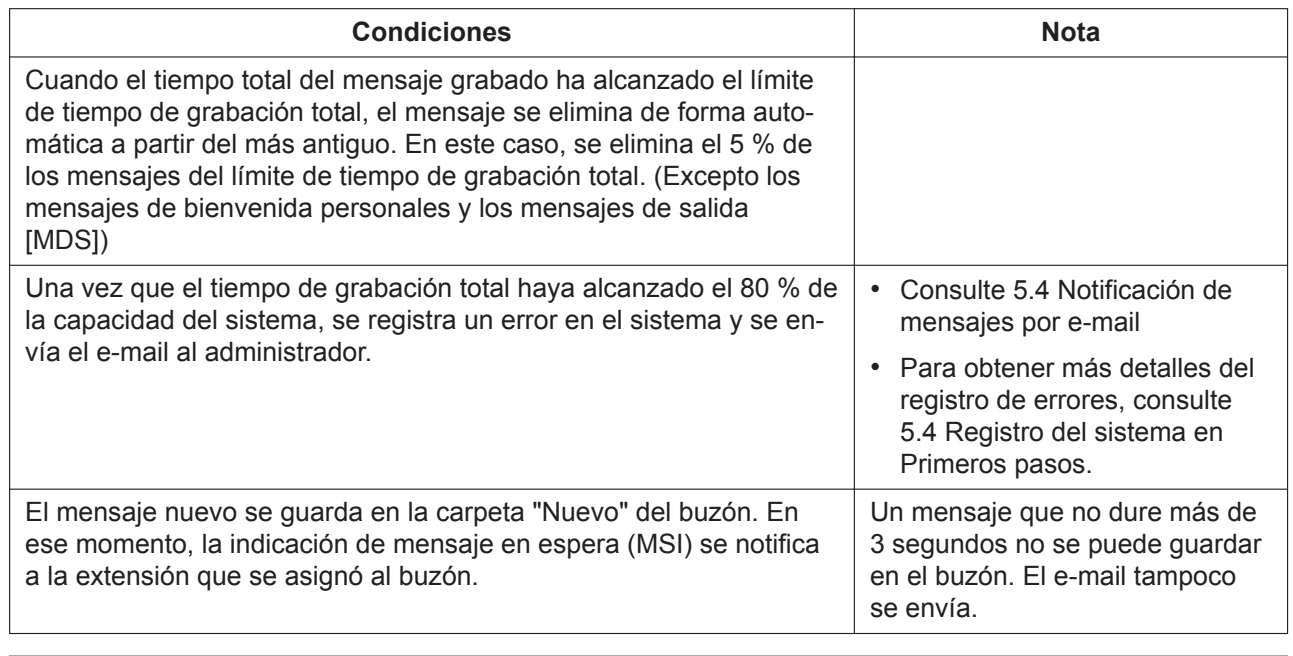

#### **Referencia de PIL**

<span id="page-80-0"></span>2.3.1 Configuración PBX - [2-1] Extensión - Puerto - Principal - Correo vocal

## **5.2 Menú Correo vocal**

### **Descripción**

Cuando se llame de una extensión a una extensión flotante de CV, responderá el buzón de la extensión y el usuario de la extensión puede utilizar el menú Correo vocal siguiente:

- Reproducir mensaje grabado / Eliminar / Responder / Transferir a otro buzón
- Cambiar carpeta de mensajes (carpeta Nuevo / Antiguo / Trabajo / Familia / Amigo)
- Opciones avanzadas (grabar en un buzón designado)
- Opciones del buzón (tipo de grabación de mensajes de bienvenida / nombre de la grabación / cambio de contraseña)

### **Funcionamiento**

- **1.** Extensión virtual de CV de llamadas.
- **2.** Si la contraseña del buzón está disponible, introduzca la contraseña (PIN de extensión). Se desconectará la llamada si se introduce una contraseña incorrecta 3 veces. Si la contraseña del buzón no está disponible, avance al paso 3.
- **3.** Utilice el menú de voz mediante las entradas de marcación siguientes.
	- Marcación [1]: reproducir mensajes grabados. Después de la reproducción del mensaje, se pueden realizar otras operaciones (eliminar el mensaje, volver a reproducirlo, transferirlo a otro buzón o reproducir el mensaje siguiente).
	- Marcación [2]: cambiar carpeta de mensajes.
	- Marcación [3]: grabar un mensaje en el buzón de la extensión especificada.
	- Marcación [0]: seleccionar la opción de buzón. (Cambiar los mensajes de bienvenida, el nombre o la contraseña)
- Marcación [#]: cerrar el menú Correo vocal.
- **4.** Siga las indicaciones.

### **Condición**

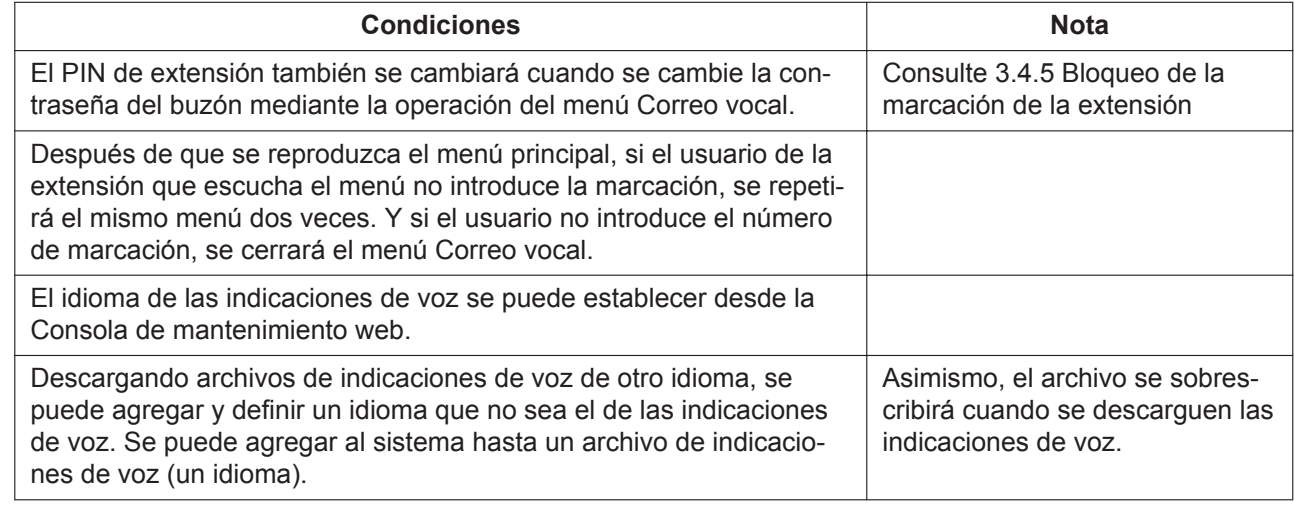

**Referencia de PIL**

2.8 Configuración PBX - [7] Correo vocal

# **5.3 Mensaje de bienvenida personal (Sin respuesta, Ocupado, Temporal)**

### **Descripción**

Son los mensajes de bienvenida que se oyen cuando un llamante accede al buzón de un abonado. Los abonados pueden grabar un mensaje de bienvenida personal.

### **Funcionamiento**

Grabe un mensaje de bienvenida personal siguiendo los procedimientos siguientes:

- **1.** Desde una extensión, inicie sesión en el menú de voz y seleccione la opción Buzón. (Consulte [5.2 Menú Correo vocal](#page-80-0))
- **2.** Seleccione el mensaje de bienvenida para grabar según las indicaciones. Siga las indicaciones después de finalizar la grabación.

## **Condición**

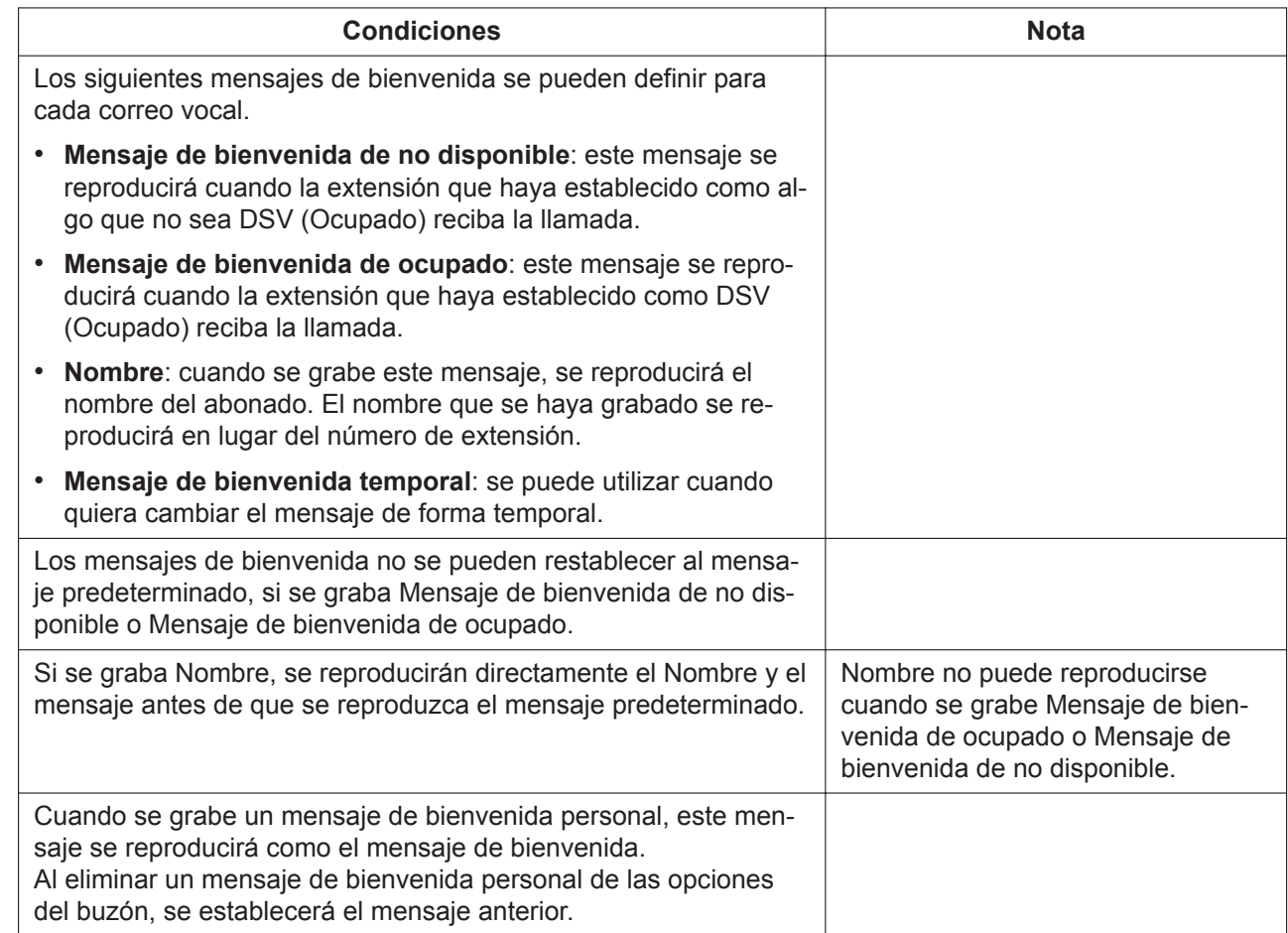

# <span id="page-82-0"></span>**5.4 Notificación de mensajes por e-mail**

## **Descripción**

Envía un mensaje de voz grabado en un buzón como un e-mail con el mensaje de voz adjuntado a una dirección de e-mail establecida con antelación.

### **Condición**

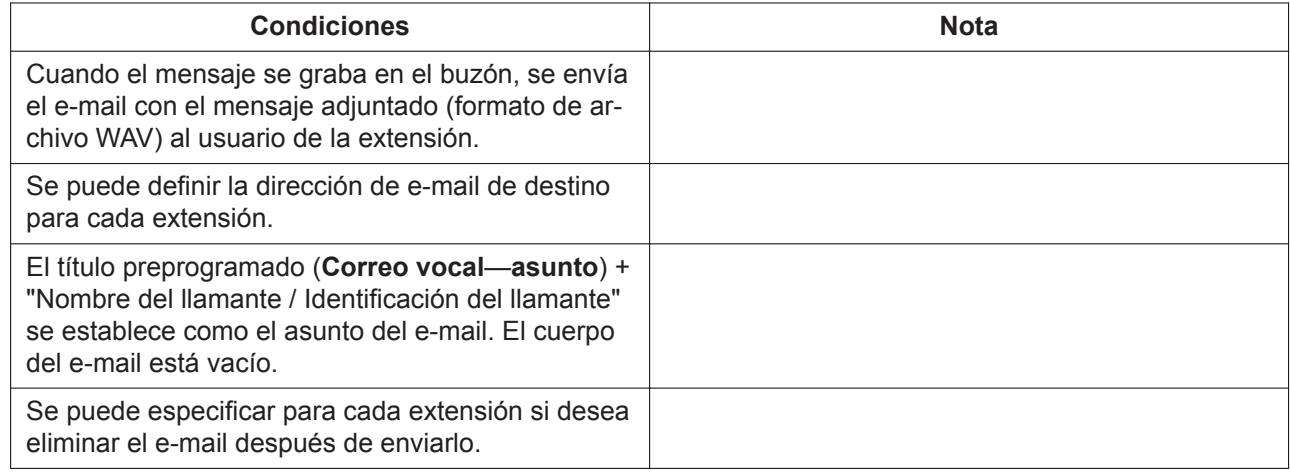

## **Referencia de PIL** 2.3.2 Configuración PBX - [2-2] Extensión - Teléfono 4.4.3 Mantenimiento - [3-3] Utilidades - Notificación por email

**Nota**

**Nota**

**Nota**

## **Panasonic System Networks Co., Ltd.**

1-62, 4-chome, Minoshima, Hakata-ku, Fukuoka 812-8531, Japón Sitio web: http://www.panasonic.com/

#### **Copyright:**

Este material está registrado por Panasonic System Networks Co., Ltd. y únicamente puede ser reproducido para uso interno. Cualquier otra reproducción, total o parcial, es totalmente prohibida sin la autorización por escrito de Panasonic System Networks Co., Ltd.

© Panasonic System Networks Co., Ltd. 2016